# COREMEDIA CONTENT CLOUD

# Search Manual

 $\overline{\mathsf{N}}$ 

**COREMEDIA** 

#### Copyright CoreMedia GmbH © 2024

CoreMedia GmbH

Altes Klöpperhaus, 5. OG

Rödingsmarkt 9

20459 Hamburg

#### International

All rights reserved. No part of this manual or the corresponding program may be reproduced or copied in any form (print, photocopy or other process) without the written permission of CoreMedia GmbH.

#### Germany

Alle Rechte vorbehalten. CoreMedia und weitere im Text erwähnte CoreMedia Produkte sowie die entsprechenden Logos sind Marken oder eingetragene Marken der CoreMedia GmbH in Deutschland. Alle anderen Namen von Produkten sind Marken der jeweiligen Firmen.

Das Handbuch bzw. Teile hiervon sowie die dazugehörigen Programme dürfen in keiner Weise (Druck, Fotokopie oder sonstige Verfahren) ohne schriftliche Genehmigung der CoreMedia GmbH reproduziert oder vervielfältigt werden. Unberührt hiervon bleiben die gesetzlich erlaubten Nutzungsarten nach dem UrhG.

#### Licenses and Trademarks

All trademarks acknowledged. July 11, 2024 (Release 2406.0)

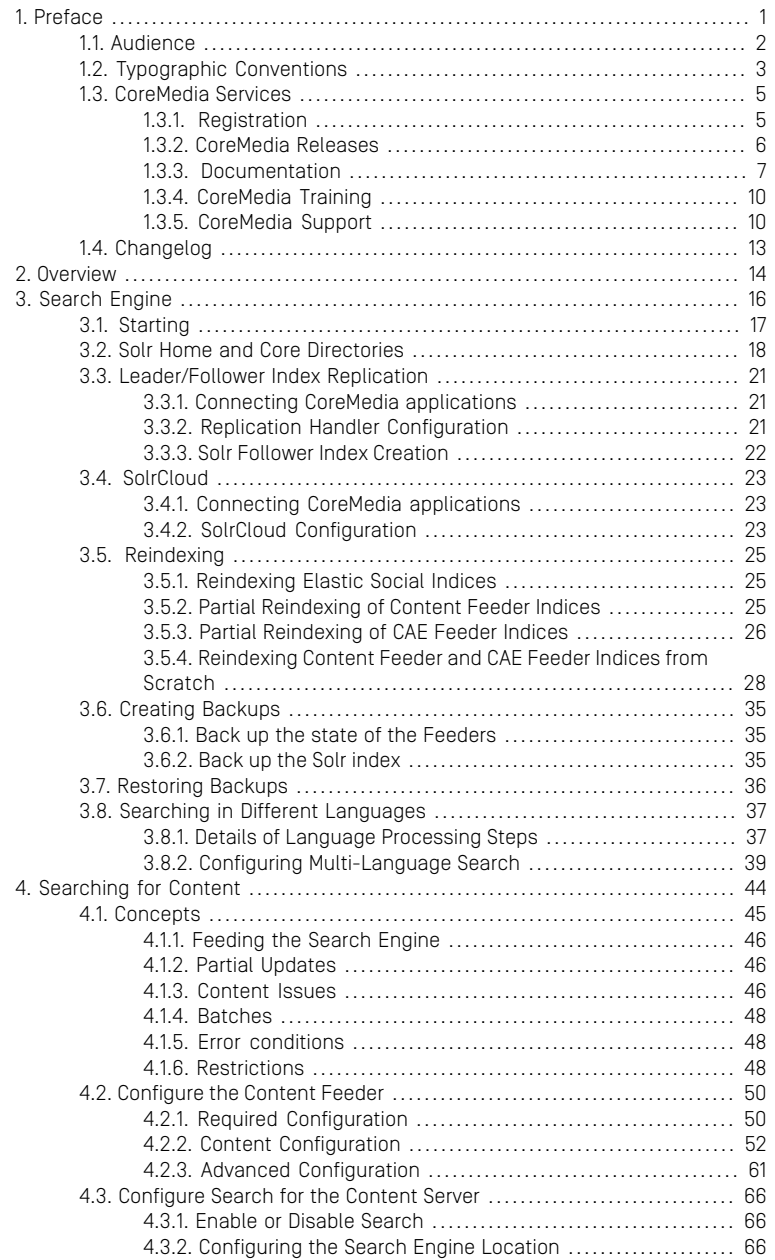

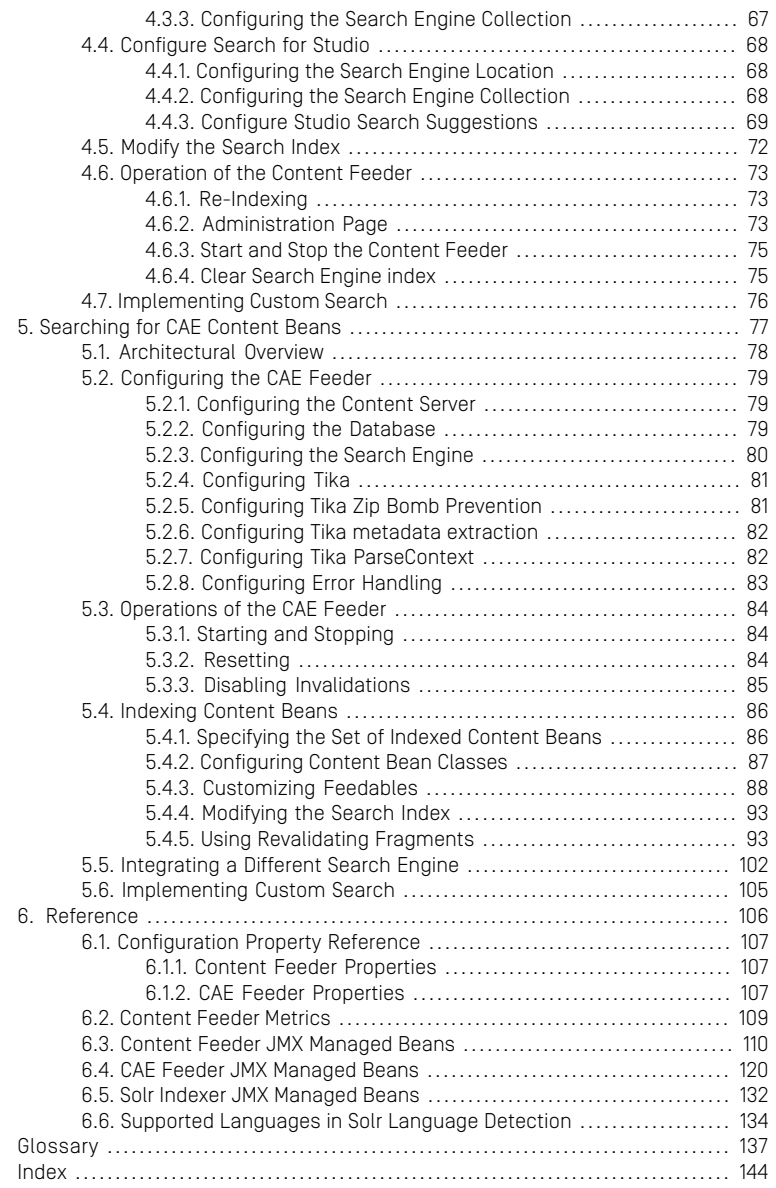

## List of Figures

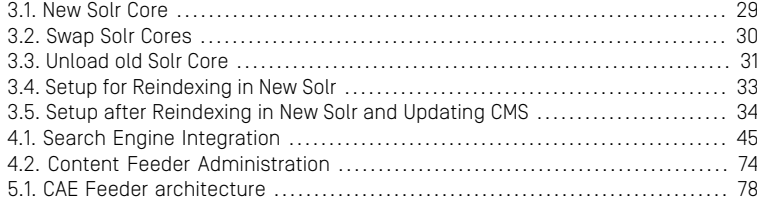

## List of Tables

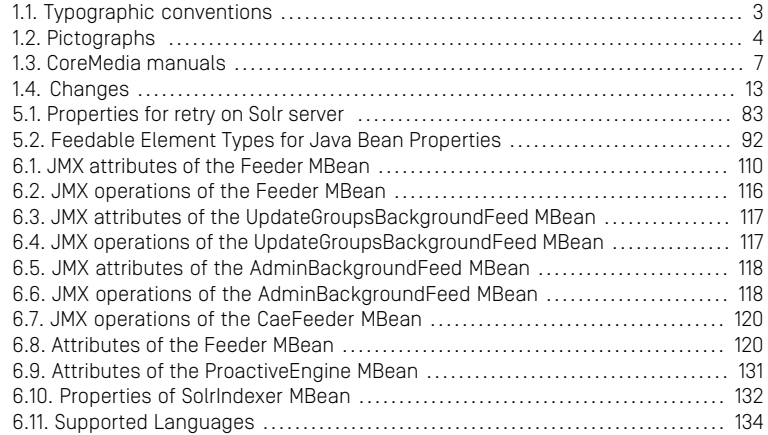

## List of Examples

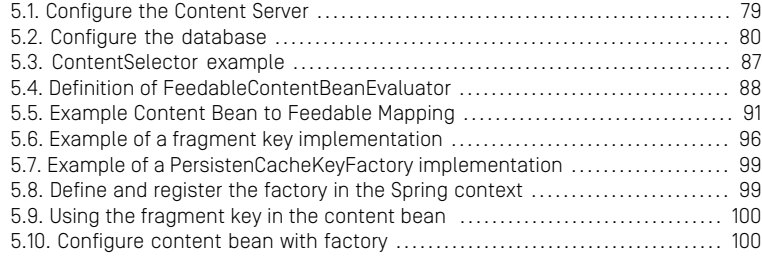

# <span id="page-7-0"></span>1. Preface

This manual describes the concepts of the *CoreMedia Search Engine* and how data is indexed with *Content Feeder*, *CAE Feeder* and *Elastic Social*. You will learn how to configure and operate these applications and how to customize them.

# <span id="page-8-0"></span>1.1 Audience

This manual is intended for all administrators and developers that use the *CoreMedia Search Engine*. If you want to use the *CAE Feeder*, you should also read the [Content](cae-developer-en.pdf#ContentApplicationDeveloperManual) [Application Developer Manual](cae-developer-en.pdf#ContentApplicationDeveloperManual) in order to become familiar with the *Content Application Engine*. For searching in *Elastic Social* you should also read the [Elastic Social Manual](elastic-en.pdf#ElasticSocialManual).

# <span id="page-9-0"></span>1.2 Typographic Conventions

<span id="page-9-1"></span>CoreMedia uses different fonts and types in order to label different elements. The following table lists typographic conventions for this documentation:

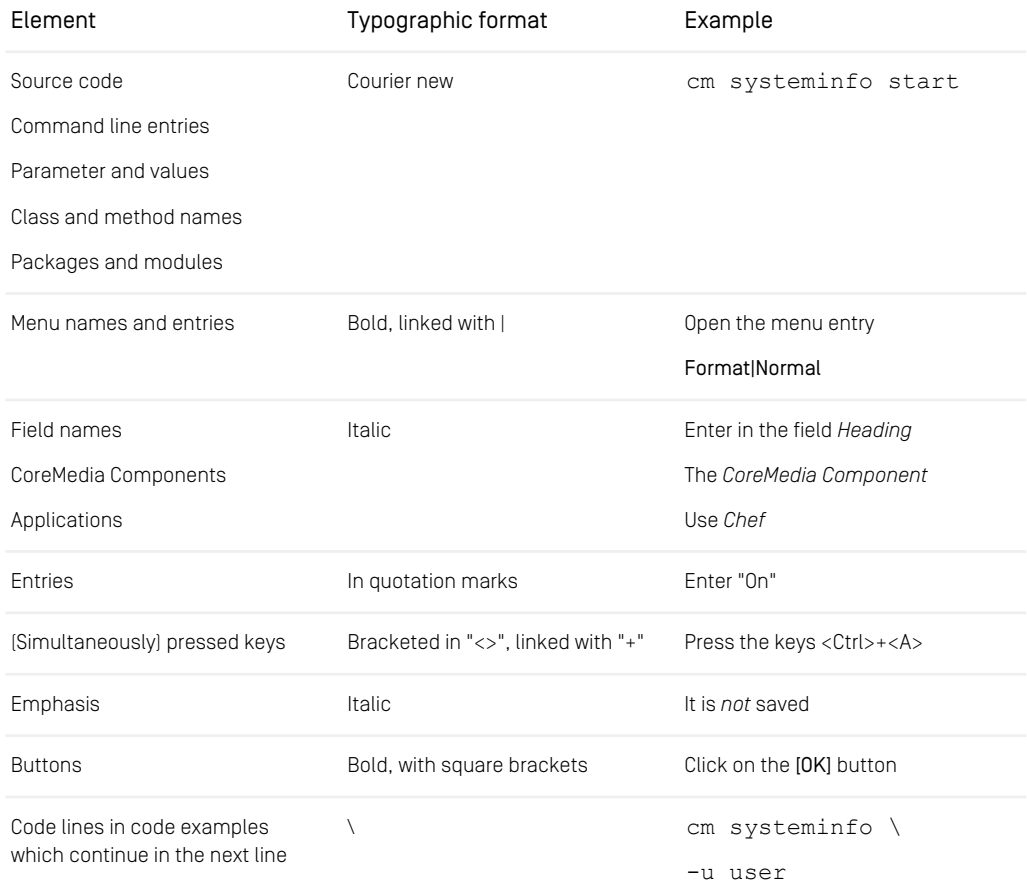

*Table 1.1. Typographic conventions*

## Preface | Typographic Conventions

<span id="page-10-0"></span>In addition, these symbols can mark single paragraphs:

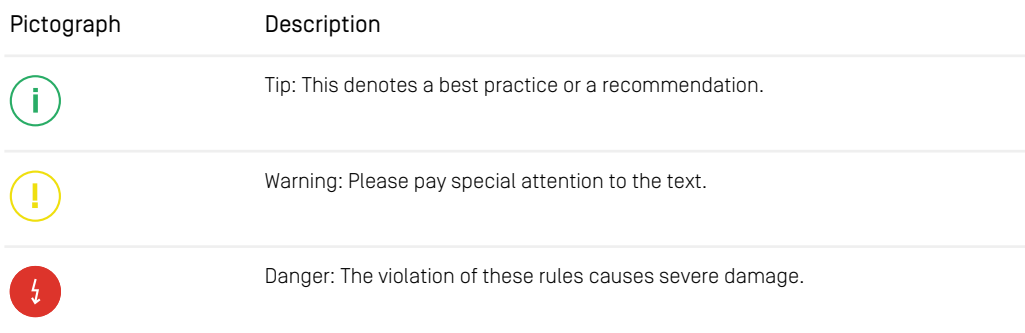

*Table 1.2. Pictographs*

# <span id="page-11-0"></span>1.3 CoreMedia Services

This section describes the CoreMedia services that support you in running a CoreMedia system successfully. You will find all the URLs that guide you to the right places. For most of the services you need a CoreMedia account. See [Section 1.3.1, "Registration" \[5\]](#page-11-1) for details on how to register.

#### **NOTE**

CoreMedia User Orientation for CoreMedia Developers and Partners

Find the latest overview of all CoreMedia services and further references at:

<http://documentation.coremedia.com/new-user-orientation>

- [Section 1.3.1, "Registration" \[5\]](#page-11-1) describes how to register for the usage of the services.
- [Section 1.3.2, "CoreMedia Releases" \[6\]](#page-12-0) describes where to find the download of the software.
- [Section 1.3.3, "Documentation" \[7\]](#page-13-0) describes the CoreMedia documentation. This includes an overview of the manuals and the URL where to find the documentation.
- <span id="page-11-1"></span>• [Section 1.3.4, "CoreMedia Training" \[10\]](#page-16-0) describes CoreMedia training. This includes the training calendar,the curriculum and certification information.
- [Section 1.3.5, "CoreMedia Support" \[10\]](#page-16-1) describes the CoreMedia support.

## 1.3.1 Registration

In order to use CoreMedia services you need to register. Please, start your [initial regis](https://www.coremedia.com/support)[tration via the CoreMedia website](https://www.coremedia.com/support). Afterwards, contact the CoreMedia Support (see [Section 1.3.5, "CoreMedia Support" \[10\]](#page-16-1)) by email to request further access depending on your customer, partner or freelancer status so that you can use the CoreMedia services.

# <span id="page-12-0"></span>1.3.2 CoreMedia Releases

### Downloading and Upgrading the Blueprint Workspace

CoreMedia provides its software as a Maven based workspace. You can download the current workspace or older releases via the following URL:

<https://releases.coremedia.com/cmcc-12>

Refer to our [Blueprint Github mirror repository](https://github.com/coremedia-contributions/coremedia-blueprints-workspace) for recommendations to upgrade the workspace either via Git or patch files.

#### **NOTE**

If you encounter a 404 error then you are probably not logged in at GitHub or do not have sufficient permissions yet. See [Section 1.3.1, "Registration" \[5\]](#page-11-1) for details about the registration process. If the problems persist, try clearing your browser cache and cookies.

### Maven artifacts

CoreMedia provides parts of its release artifacts via Maven under the following URL:

#### <https://repository.coremedia.com>

You have to add your CoreMedia credentials to your Maven settings file as described in section [Section 3.1, "Prerequisites"](coremedia-en.pdf#Prerequisites) in *Blueprint Developer Manual* .

#### npm packages

CoreMedia provides parts of its release artifacts as npm packages under the following URL:

#### <https://npm.coremedia.io>

Your pnpm client first needs to be logged in to be able to utilize the registry (see [Section](coremedia-en.pdf#Prerequisites) [3.1, "Prerequisites"](coremedia-en.pdf#Prerequisites) in *Blueprint Developer Manual* ).

### License files

You need license files to run the CoreMedia system. Contact the support (see [Section](#page-16-1) [1.3.5, "CoreMedia Support" \[10\]](#page-16-1) ) to get your licences.

# <span id="page-13-0"></span>1.3.3 Documentation

CoreMedia provides extensive manuals, how-tos and Javadoc as PDF files and as online documentation at the following URL:

#### <https://documentation.coremedia.com>

<span id="page-13-1"></span>The manuals have the following content and use cases:

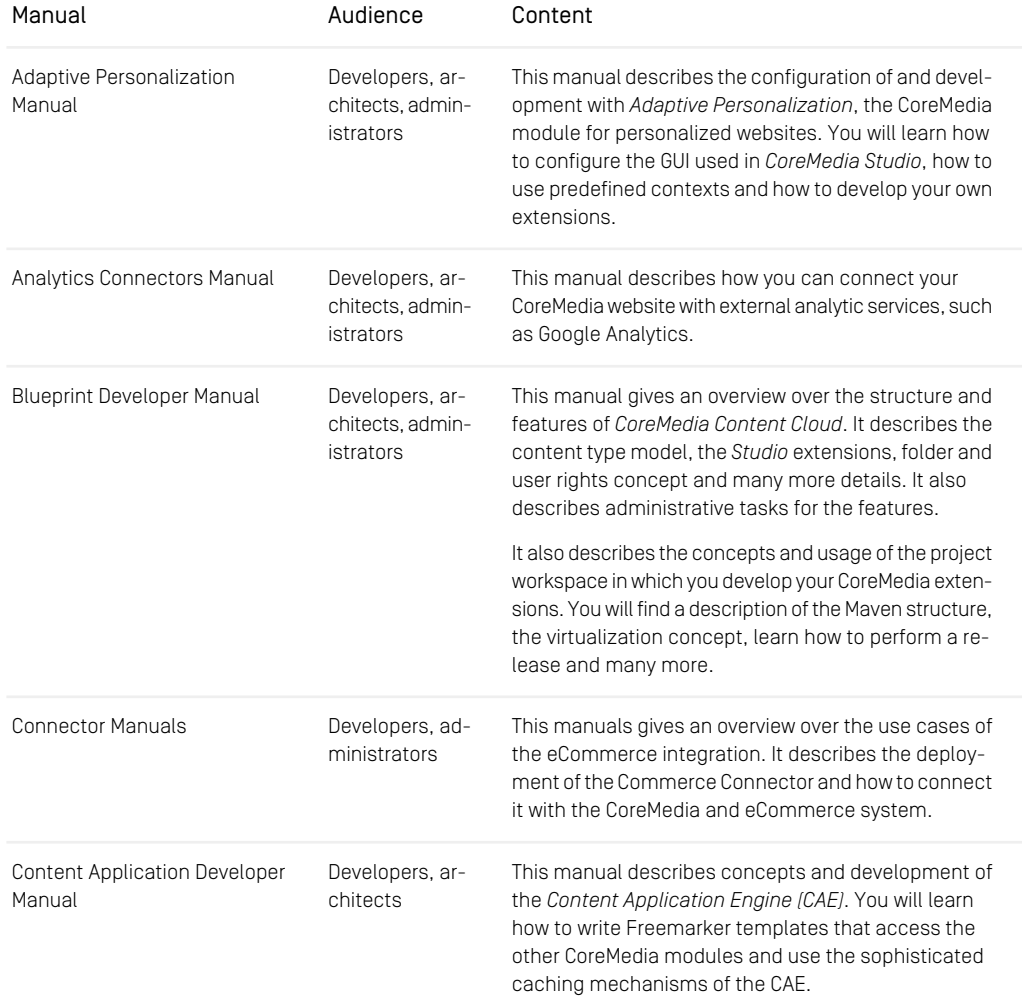

## Preface | Documentation

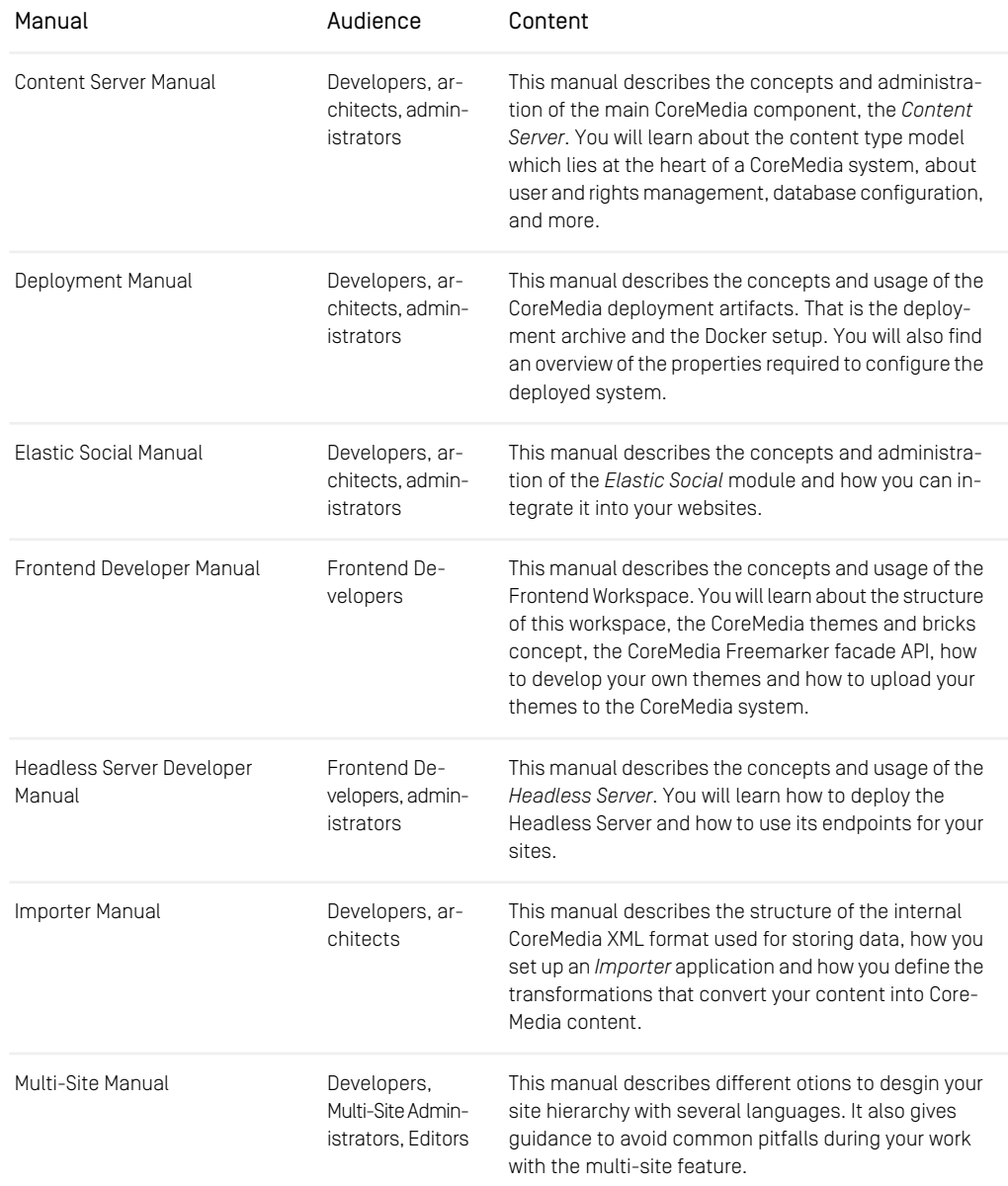

## Preface | Documentation

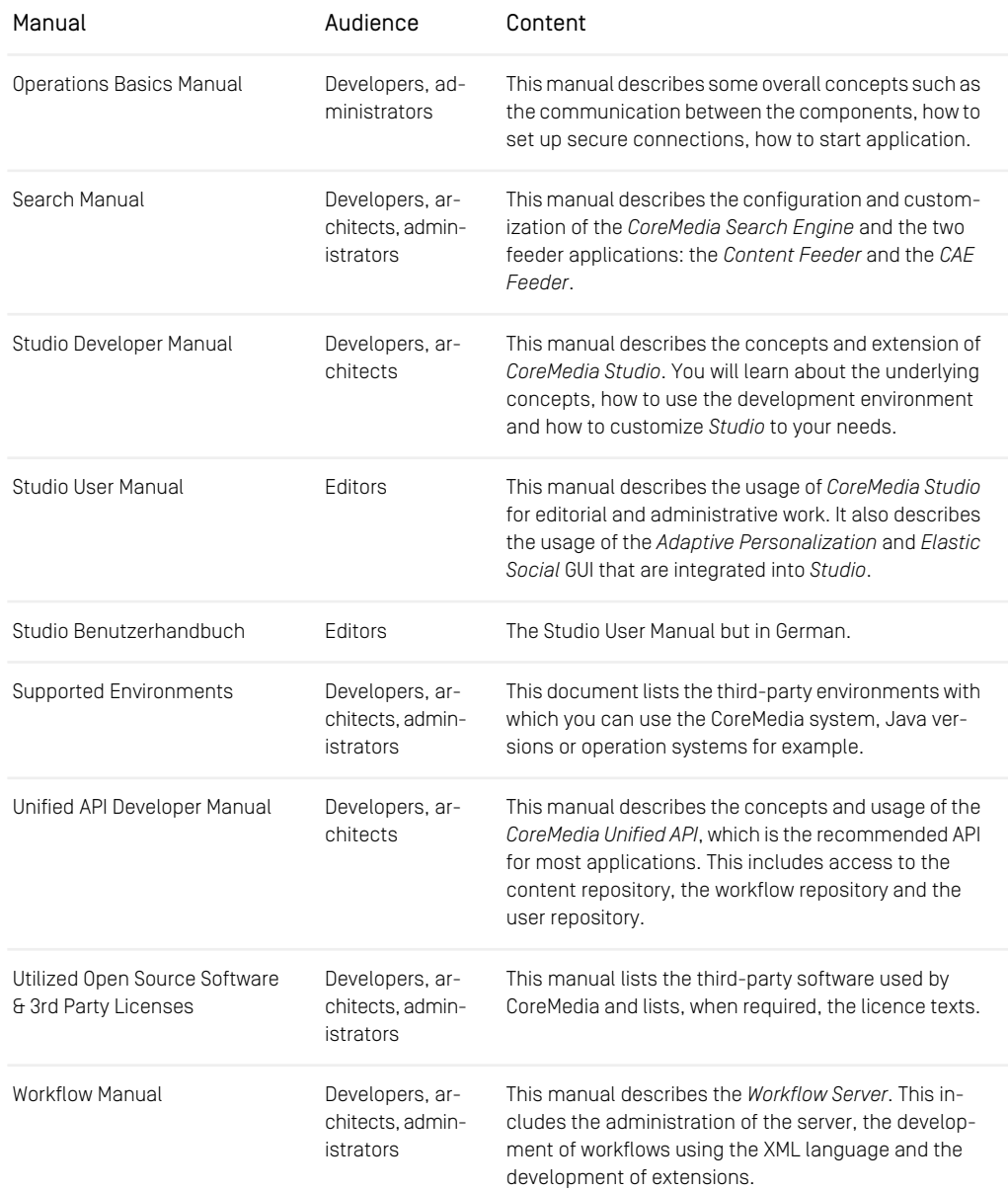

*Table 1.3. CoreMedia manuals*

If you have comments or questions about CoreMedia's manuals, contact the Documentation department:

<span id="page-16-0"></span>Email: [documentation@coremedia.com](mailto:documentation@coremedia.com)

## 1.3.4 CoreMedia Training

CoreMedia's training department provides you with the training for your CoreMedia projects either live online, in the CoreMedia training center or at your own location.

You will find information about the CoreMedia training program, the training schedule and the CoreMedia certification program at the following URL:

<http://www.coremedia.com/training>

<span id="page-16-1"></span>Contact the training department at the following email address:

Email: [training@coremedia.com](mailto:training@coremedia.com)

## 1.3.5 CoreMedia Support

CoreMedia's support is located in Hamburg and accepts your support requests between 9 am and 6 pm MET. If you have subscribed to 24/7 support, you can always reach the support using the phone number provided to you.

To submit a support ticket, track your submitted tickets or receive access to our forums visit the CoreMedia Online Support at:

#### [http://support.coremedia.com/](http://support.coremedia.com)

Do not forget to request further access via email after your initial registration as described in [Section 1.3.1, "Registration" \[5\]](#page-11-1). The support email address is:

Email: [support@coremedia.com](mailto:support@coremedia.com)

#### Create a support request

CoreMedia systems are distributed systems that have a rather complex structure. This *Support request* includes, for example, databases, hardware, operating systems, drivers, virtual machines, class libraries and customized code in many different combinations. That's why Core-Media needs detailed information about the environment for a support case. In order to track down your problem, provide the following information:

### Preface | CoreMedia Support

- Which CoreMedia component(s) did the problem occur with (include the release number)?
- Which database is in use (version, drivers)?
- Which operating system(s) is/are in use?
- Which Java environment is in use?
- Which customizations have been implemented?
- A full description of the problem (as detailed as possible)
- Can the error be reproduced? If yes, give a description please.
- How are the security settings (firewall)?

In addition, log files are the most valuable source of information.

To put it in a nutshell, CoreMedia needs: *Support checklist*

- 1. a person in charge (ideally, the CoreMedia system administrator)
- 2. extensive and sufficient system specifications
- 3. detailed error description
- 4. log files for the affected component(s)
- 5. if required, system files

An essential feature for the CoreMedia system administration is the output log of Java *Log files* processes and CoreMedia components. They're often the only source of information for error tracking and solving. All protocolling services should run at the highest log level that is possible in the system context. For a fast breakdown, you should be logging at debug level. See [Section 4.7, "Logging"](operation-basics-en.pdf#LoggingAdmin) in *Operations Basics* for details.

#### Which Log File?

In most cases at least two CoreMedia components are involved in errors: the *Content Server* log files together with the log file from the client. If you know exactly what the problem is, solving the problem becomes much easier.

#### Where do I Find the Log Files?

By default, application containers only write logs to the console output but can be accessed from the container runtime using the corresponding command-line client.

For the *docker* command-line client, logs can be accessed using the docker logs command. For a detailed instruction of how to use the command, see [docker logs](https://docs.docker.com/engine/reference/commandline/logs/). Make sure to enable the timestamps using the --timestamps flag.

docker logs --timestamps <container>

For the *kubectl* command-line client in a Kubernetes environment you can use the kubectl logs command to access the logs. For a detailed instruction of how to use the command, see [kubectl logs](https://kubernetes.io/docs/reference/generated/kubectl/kubectl-commands#logs). Make sure to enable the timestamps using the --timestamps flag.

## Preface | CoreMedia Support

kubectl logs --timestamps <pod>

# <span id="page-19-0"></span>1.4 Changelog

<span id="page-19-1"></span>In this chapter you will find a table with all major changes made in this manual.

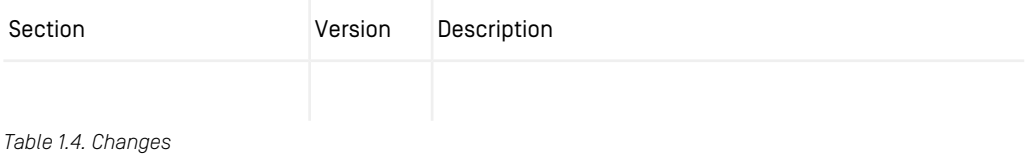

# <span id="page-20-0"></span>2. Overview

The *CoreMedia Search Engine* adds full-text search capabilities to the *CoreMedia CMS*. You can use it to quickly find content of a *CoreMedia Content Server*, content beans of a *CoreMedia CAE* and social data such as users and comments of *CoreMedia Elastic Social*. It is possible to search for text in binary data of many supported formats.

You can search for content in the *Site Manager* and in *Studio*. You can also integrate search functionality into your website and custom applications.

The *CoreMedia Search Engine* is based on *Apache Solr* and comes with some *CoreMedia* specific extensions for content processing. It maintains indices and provides full-text search capabilities. Chapter 3, *[Search Engine](#page-22-0)* [\[16\]](#page-22-0) describes the *Search Engine* in more detail.

The *CoreMedia CMS* is delivered with different Feeder applications, which send data to the *Search Engine*.

• The Content Feeder sends content to the *Search Engine* for indexing. This makes it possible to search for content in the *Studio* and custom content applications.

Chapter 4, *[Searching for Content](#page-50-0)* [\[44\]](#page-50-0) describes concepts, configuration and operation of the required components in detail.

• Content applications often require search functionality not only for content items but for content beans of a *CoreMedia CAE*. The *CoreMedia CAE Feeder* makes content beans searchable by sending their data to the *Search Engine*.

Chapter 5, *[Searching for CAE Content Beans](#page-83-0)* [\[77\]](#page-83-0) describes concepts, configuration, operation and developing for the *CAE Feeder* in detail.

• *Elastic Social* worker applications send social data such as created comments and users to the *Search Engine*. Worker applications are *Elastic Social* applications configured with property taskqueues.worker-node=true.

The *Elastic Social* Plugin for *CoreMedia Studio* allows searching for comments and users.

See the [Elastic Social Manual](elastic-en.pdf#ElasticSocialManual) for more information.

A *Search Engine* index contains index documents. Each of these index documents carries a unique String identifier and multiple fields with values. Applications can search for index documents that match a given query, for example index documents that contain a specific word in one field. Index document fields and field types can be configured in the index schema as required by the application.

When using the *Content Feeder*, an index document represents a *CoreMedia* content. When using the *CAE Feeder*, an index document represents a content bean. With *Elastic Social*, an index document represents a comment or a user.

Multiple *Content Feeder* applications, *CAE Feeder* applications and *Elastic Social* tenants can use the same *Search Engine* but require separate indices. An index is a group of index documents for a specific application and with similar structure. Search requests use a specific index to retrieve results for the specific application. Each index can use different fields for its index documents as configured in the index schema.

# <span id="page-22-0"></span>3. Search Engine

The *CoreMedia Search Engine* is based on *Apache Solr*. It is a server application that receives search and indexing requests via HTTP. Solr provides two modes of operation: as standalone Solr instance with optional leader/follower index replication, or as SolrCloud cluster.

Solr manages multiple indices with possibly different configurations. Each of these indices is stored as a *Lucene index* on disk. In Solr terminology, an index managed by a standalone Solr server is called a *Solr Core* (or shortly a core) while an index managed by a SolrCloud cluster is called a *Solr Collection* (or shortly a collection). This documentation uses these terms interchangeably.

You can download *Apache Solr* from <http://solr.apache.org>. Make sure to download version 9.6.1, which is the supported version for *CoreMedia Content Cloud*.

You can find the Solr Reference Guide at [https://solr.apache.org/guide/solr/9\\_6/in](https://solr.apache.org/guide/solr/9_6/index.html)[dex.html](https://solr.apache.org/guide/solr/9_6/index.html). Make sure to read the sections about system requirements and taking Solr to production.

This chapter describes configuration and operational tasks specific to the integration of *Apache Solr* as *CoreMedia Search Engine*.

# <span id="page-23-0"></span>3.1 Starting

You can start Solr by running "bin/solr start" from the Solr distribution directory. If you're using Windows, you'll have to use "bin\solr.cmd start" instead.

The Solr start script takes additional parameters such as  $-p$  to specify the port. Enter "bin/solr start -help" for an overview of parameters. Further configuration options can be specified as environment variables in bin/solr.in.sh, or bin\solr.in.cmd for Windows. For details, have a look at the Solr reference guide, for example at [Solr Reference Guide: Solr Control Script Reference](https://solr.apache.org/guide/solr/9_6/deployment-guide/solr-control-script-reference.html).

A required parameter for using Solr with CoreMedia is the location of the *Solr Home* directory, which contains configuration files and additional libraries. See [Section 3.2, "Solr](#page-24-0) [Home and Core Directories" \[18\]](#page-24-0) for a description of that directory. The *Solr Home* directory needs to be specified at startup with the -s parameter of the "bin/solr start" script. Alternatively, you can set the environment variable SOLR HOME, for example in bin/solr.in.sh.

After startup, the Solr administration page is available at ht tp://<host>:<port>/solr.

You can stop a running Solr instance by invoking "bin/solr stop", or "bin\solr.cmd stop" in case of Windows.

### Starting Solr for local development in Blueprint

For local development with *CoreMedia Blueprint*, you can simply start and stop a configured Solr instance from Maven as follows:

- Download the official Solr distribution and extract it into a directory of your choice.
- Set the environment variable SOLR SCRIPT to point to the Solr start/stop script in the extracted directory. Choose "bin/solr" for Unix or "bin\solr.cmd" for a Windows shell.
- Go to directory "apps/solr/modules/search/solr-config".
- Execute "mvn exec:exec@start-solr to start Solr.
- Execute "mvn exec:exec@stop-solr to stop Solr.

After startup, the Solr administration page is available at http://local host:40080/solr.

# <span id="page-24-0"></span>3.2 Solr Home and Core Directories

Solr uses a directory called *Solr Home* for configuration files and additional libraries. It is specified with parameter  $-s$  of the " $bin/soft$   $start$ " script or as environment property SOLR, HOME, for example, in  $bin/softmax$ , in, sh. The directory has the following general structure:

```
<solr-home>/
    solr.xml
    configsets/
        <configset1>/
            conf/
                schema.xml
                 solrconfig.xml
        ...
<configset2>/
         ...
    \lim<additional jar files>
```
### solr.xml

The file  $solar$ . xml is the central Solr configuration file. It contains just a few settings, which you do not need to change. Most of Solr's configuration is placed in other configuration files.

It specifies the coreRootDirectory, which is the directory where *Solr cores* and their data are stored. The default  $\text{solr}$ . xml uses the directory that is set with system property coreRootDirectory. If no such system property is set, Solr will store cores in the directory  $\langle \text{solr-home}\rangle / \text{cores}$ . It's recommended to configure a different absolute path outside of *Solr Home*.

You can set the coreRootDirectory system property with the parameter "-a -DcoreRootDirectory=<path>" when invoking "bin/solr start". Alternatively, you can set the environment variable SOLR\_OPTS, for example in bin/solr.in.sh:

SOLR\_OPTS="\$SOLR\_OPTS -DcoreRootDirectory=/var/coremedia/solr-data"

You can find more information about the  $\text{solr}$ , xml file in [Solr Reference Guide:](https://solr.apache.org/guide/solr/9_6/configuration-guide/configuring-solr-xml.html) [Configuring solr.xml](https://solr.apache.org/guide/solr/9_6/configuration-guide/configuring-solr-xml.html).

### Config Sets

Index-specific configuration files are organized as named config sets, which are subdirectories of the configsets directory. A config set defines an index schema with index fields and types in conf/schema.xml and lots of configuration options for indexing, searching and additional features in conf/solrconfig.xml. The latter file for example contains search request handler definitions with default settings such as the default index field to search in.

The *CoreMedia Search Engine* comes with three config sets: "content" for *Content Feeder* indices, "cae" for *CAE Feeder* indices and "elastic" for *Elastic Social* indices. They configure different index fields and Solr features such as search request handlers as required. Projects may customize these files or create additional config sets according to their needs. Note that some index fields are required for operation. See the comments in the configuration files for details.

### Lib directory

The directory  $\langle$ solr-home $\rangle$ /lib contains additional libraries that can be used by all Solr cores and are not available in the Solr distribution itself. This includes some required *CoreMedia* extensions.

### Core Root Directory

The coreRootDirectory contains the actual Solr cores, which are the indices used by CoreMedia applications. The directory must be writable and should provide fast disk I/O for good performance. Solr automatically discovers cores by looking for core.properties files below that directory. Each directory with a core.properties file represents a Solr Core. CoreMedia Feeder applications create cores dynamically, so the directory can be empty at first start.

With the default configuration, *Content Feeder* and *CAE Feeders* will create these Solr cores when started the first time:

- studio: an index of *CoreMedia* contents used for searching in *Studio*, which gets its data from the *Content Feeder*.
- preview: an index of *CoreMedia* content beans used for searching in the *Content Application Engine* of the *Content Management Environment* (aka *preview*), which gets its data from the *CAE Preview Feeder*.
- live: an index of *CoreMedia* content beans used for searching in the *Content Application Engine* of the *Content Delivery Environment* (aka *live*), which gets its data from the *CAE Live Feeder*.

Further cores will be created by *Elastic Social* applications for users and comments for different tenants, for example:

• blueprint\_corporate-de-de\_users: an index of *Elastic Social* users for tenant corporate-de-de used for searching in the *Studio* User Management, which gets its data from an *Elastic Social Worker*.

• blueprint\_corporate-de-de\_comments: an index of *Elastic Social* comments for tenant corporate-de-de used for searching in the *Studio* Moderation, which gets its data from an *Elastic Social Worker*.

The coreRootDirectory has the following general structure:

```
<coreRootDirectory>/
   <core1>/
       core.properties
       data/
           index/
               <index files>
           tlog/
               <transaction log files>
    <core2>/
    ...
```
The file core.properties contains Solr core configuration properties, most importantly the name of the used config set with the configSet property. The core "studio" uses the "content" config set, the cores "preview" and "live" use the "cae" config set, and *Elastic Social* cores use the "elastic" config set.

### Index Data

Each Solr core has its own data directory with index files and transaction log. The actual index files are written to the directory  $data/index$ . In addition to the index, Solr maintains a transaction log with latest and/or pending changes for the index files. The transaction log is stored in the directory data/tlog.

# <span id="page-27-0"></span>3.3 Leader/Follower Index **Replication**

For a production setup, it is recommended to use a SolrCloud cluster or Solr leader/follower index replication. With Solr leader/follower index replication one Solr node - the leader - handles index updates, while one or more other Solr nodes - the followers handle high query load. Solr followers periodically replicate index changes from the Solr leader. Such a setup allows the distribution of high query load across multiple Solr follower nodes and also provides basic fault tolerance for the query side. For replication without latency and better fault tolerance consider SolrCloud, which is described in [Section 3.4, "SolrCloud" \[23\]](#page-29-0).

<span id="page-27-1"></span>You can find more information about leader/follower index replication in [Solr Reference](https://solr.apache.org/guide/solr/9_6/deployment-guide/user-managed-index-replication.html) [Guide: User-Managed Index Replication](https://solr.apache.org/guide/solr/9_6/deployment-guide/user-managed-index-replication.html).

## 3.3.1 Connecting CoreMedia applications

CoreMedia applications are configured with property solr.url to connect to one or more Solr instances.

*Content Feeder*, *CAE Feeder* and *Elastic Social* worker applications must be configured to connect to the Solr leader, because all indexing requests are handled by the leader.

*Studio* should also be configured to query the Solr leader to use the most up-to-date index. Solr followers lag some seconds behind and editors would not be able to find newly created content immediately in *Studio*. The default replication poll interval is set to 20 seconds, and such a delay is not desirable in *Studio* search results.

<span id="page-27-2"></span>The *Content Application Engine* can be configured to connect to multiple Solr followers. To this end, a comma-separated list of Solr URLs can be configured in property solr.url. The *CAE*s will then use a simple round robin load balancing with automatic failover when a server goes down.

## 3.3.2 Replication Handler Configuration

Replication is configured with the ReplicationHandler section in the Solr index configuration file solrconfig.xml. *CoreMedia Blueprint* defines the Replica tionHandler for the config sets "content" and "cae" in module apps/solr/modules/search/solr-config.

*Blueprint* default configuration of the ReplicationHandler references some system properties that need to be set accordingly when starting a Solr instance that is part of a leader/follower setup.

- solr.leader: set to true for the Solr leader node, defaults to false
- solr.follower: set to true for Solr follower nodes, defaults to false
- solr.leader.url: set to the Solr URL of the Solr leader node, for Solr follower nodes

Note, that hostname and port of the leader node must also be set in the  $\text{solr.a1}$ lowUrls system property of Solr follower nodes. Alternatively, the corresponding checks can be disabled with  $-DSolr$ , disable.allowUrls=true. See the Solr Reference Guide for details.

<span id="page-28-0"></span>When developing with *CoreMedia Blueprint*, you can start Solr locally from Maven as described in [Section 3.1, "Starting" \[17\]](#page-23-0). You can also start a Solr follower node to test replication in the same way by invoking "mvn exec:exec@start-solr-fol lower". Under the hood, this will set the above system properties. See the configuration of the exec-maven-plugin in file apps/solr/modules/search/solrconfig/pom.xml for details.

## 3.3.3 Solr Follower Index Creation

*Content Feeder* and *CAE Feeder* create their indices at the Solr leader when started the first time. To start replication, these indices must be created on Solr followers as well. To create the default indices "studio", "preview" and "live", you have to send the following HTTP requests to the followers. In the example, the Solr follower is running at port 40081:

curl 'http://localhost:40081/solr/admin/cores?action=CREATE&name=studio&configSet=content&dataDir=data' curl 'http://localhost:40081/solr/admin/cores?action=CREATE&name=preview&configSet=cae&dataDir=data' curl 'http://localhost:40081/solr/admin/cores?action=CREATE&name=live&configSet=cae&dataDir=data'

The requests specify the name of the created index in the query attribute "name" and the name of the used config set in the attribute "configSet".

Solr followers will start replication after their indices have been created. You can check the state of replication on the Solr follower's admin UI on page Replication after selecting the corresponding Solr core.

# <span id="page-29-0"></span>3.4 SolrCloud

SolrCloud is Solr's capability to run as a cluster of Solr servers to achieve fault tolerance and high availability for both indexing and search functionality. For using SolrCloud, read the documentation in [Solr Reference Guide: Getting Started with SolrCloud](https://solr.apache.org/guide/solr/9_6/getting-started/tutorial-solrcloud.html).

#### **NOTE**

<span id="page-29-1"></span>Be aware, that according to [ZooKeeper Ensemble Configuration](https://solr.apache.org/guide/solr/9_6/deployment-guide/zookeeper-ensemble.html) you should not use Solr's embedded ZooKeeper, but an external ZooKeeper setup.

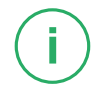

# 3.4.1 Connecting CoreMedia applications

SolrCloud uses ZooKeeper for cluster configuration and coordination. In a SolrCloud setup, CoreMedia applications are not configured with the URL(s) of one or multiple Solr servers, but with ZooKeeper address(es) instead. ZooKeeper maintains the list of currently active Solr servers that clients can use for search and indexing.

To configure a CoreMedia application to connect to SolrCloud, you simply set the property solr.cloud=true to enable SolrCloud mode, and property solr.zookeep er.addresses with the addresses of the ZooKeeper servers. For example:

```
solr.cloud=true
solr.zookeeper.addresses=zookeeper1:2181,zookeeper2:2181,zookeeper3:2181
```
## 3.4.2 SolrCloud Configuration

In SolrCloud, ZooKeeper maintains the index configuration files and ensures that the whole cluster uses the same configuration. To this end, the config sets from the Solr Home directory need to be uploaded to ZooKeeper initially. In the following example, the config sets for *Content Feeder*, *CAE Feeder* and *Elastic Social* indices are uploaded to ZooKeeper.

```
cd apps/solr/modules/search/solr-config
$SOLR SCRIPT zk upconfig -z :40085 -d target/solr-config/configsets/content/conf -n content<br>$SOLR SCRIPT zk upconfig -z :40085 -d target/solr-config/configsets/cae/conf - -n cae<br>$SOLR SCRIPT zk upconfig -z :40085 -d target
```
The shell variable  $$SOLR$   $SCRIPT$  is set to the path of the  $bin/solt$  script from the Solr installation. The  $-z$  option specifies the ZooKeeper address. In the example,

### Search Engine | SolrCloud Configuration

ZooKeeper is running at port 40085. See also [Solr Reference Guide: ZooKeeper File](https://solr.apache.org/guide/solr/9_6/deployment-guide/zookeeper-file-management.html) [Management](https://solr.apache.org/guide/solr/9_6/deployment-guide/zookeeper-file-management.html).

When developing with *CoreMedia Blueprint*, you can start Solr locally from Maven as described in [Section 3.1, "Starting" \[17\]](#page-23-0). You can also start a single node SolrCloud cluster with embedded ZooKeeper to test the configuration by invoking "mvn ex ec:exec@start-solr-cloud". You still need to upload configuration files manually as described above. See the description and configuration of the execmaven-plugin in file apps/solr/modules/search/solr-con fig/pom.xml for details.

# <span id="page-31-0"></span>3.5 Reindexing

There are several reasons why you might want to reindex all index documents. This includes changes in the Solr configuration how text gets indexed (for example to activate certain features such as stemming) and changes in configuration or code so that different data is sent to Solr. In any case, reindexing a whole index is a very expensive operation and takes some time.

<span id="page-31-1"></span>See also the chapter about reindexing in [Solr Reference Guide: Reindexing](https://solr.apache.org/guide/solr/9_6/indexing-guide/reindexing.html).

## 3.5.1 Reindexing Elastic Social Indices

*Elastic Social* indices can be reindexed by invoking the JMX operation reindex of interface [com.coremedia.elastic.core.api.search.manage](https://documentation.coremedia.com/cmcc-12/artifacts/2406.0-latest/javadoc/common/com/coremedia/elastic/core/api/search/management/SearchServiceManager.html)[ment.SearchServiceManager](https://documentation.coremedia.com/cmcc-12/artifacts/2406.0-latest/javadoc/common/com/coremedia/elastic/core/api/search/management/SearchServiceManager.html) of an *Elastic Social* application.

You can find the SearchServiceManager MBean of the elastic-worker application for tenant media under the object name com.coremedia:applic ation=elastic-worker,type=searchServiceManager,tenant=me dia.

<span id="page-31-2"></span>The operation takes the name of the index without prefix and tenant as parameter. For example, to reindex the Solr core blueprint media users the operation has to be invoked with the parameter users. It then clears the index and reindexes every index document afterwards.

## 3.5.2 Partial Reindexing of Content Feeder Indices

You can make a *Content Feeder* reindex selected contents by invoking JMX operations of MBean com.coremedia:type=AdminBackgroundFeed,applica tion=content-feeder, or by using the reindex Spring Boot actuator endpoint. Reindexing happens in a background thread, and will not block indexing of repository changes.

If custom code or configuration was changed, and contents of a certain type need to be indexed differently, you can trigger reindexing for all content items of a specific type. To this end, the "reindexByType" JMX operation can be used. Alternatively, you can send an HTTP POST request to the actuator endpoint at http://host:port/ac tuator/reindex with an application/json body like {"content Type": "CMArticle"}.

The "reindexByQuery" JMX operation is more generic and takes a *Unified API* query as documented in interface [com.coremedia.cap.con](https://documentation.coremedia.com/cmcc-12/artifacts/2406.0-latest/javadoc/common/com/coremedia/cap/content/query/QueryService.html)[tent.query.QueryService](https://documentation.coremedia.com/cmcc-12/artifacts/2406.0-latest/javadoc/common/com/coremedia/cap/content/query/QueryService.html). All contents that match the query (and are not excluded from feeding) will be reindexed. Alternatively, a JSON body like { "query": "BELOW PATH '/Sites'"} can be sent to the reindex actuator endpoint. Make sure to escape quotes correctly, if you call the actuator endpoint with a tool like 'curl' from the command-line.

Both operations can take an optional comma-separated list of [com.core](https://documentation.coremedia.com/cmcc-12/artifacts/2406.0-latest/javadoc/middle/com/coremedia/cap/feeder/FeedableAspect.html)[media.cap.feeder.FeedableAspect](https://documentation.coremedia.com/cmcc-12/artifacts/2406.0-latest/javadoc/middle/com/coremedia/cap/feeder/FeedableAspect.html) IDs. If specified, the Feeder will not reindex whole index documents but uses partial updates for these aspects only. See [Section 4.1.2, "Partial Updates" \[46\]](#page-52-1) for details on partial updates. For example, specify the aspect "issues" to reindex content issues only. For the actuator endpoint, aspects can be specified as additional JSON attribute, for example { "contentType": "CMArticle", "aspects": "issues"}

The "reindexAll" JMX operation triggers reindexing of all contents. You can also restrict it to certain partial update aspects. A POST request with empty JSON object to the reindex actuator endpoint can be used alternatively.

If the *Content Feeder* is stopped during reindexing, it will continue with the next content after restart. The reindexing progress is persisted in a special document in the index itself.

<span id="page-32-0"></span>There's another JMX operation "cancel" at the same MBean to cancel a running reindexing operation. The reindexing progress is available with MBean attribute "Num berOfPendingContents".

## 3.5.3 Partial Reindexing of CAE Feeder Indices

You can make a *CAE Feeder* reindex selected contents by invoking JMX operation "reindexContent", "reindexByQuery", or "reindexByType" of MBean com.coremedia:type=CaeFeeder.

Reindexing can be expensive, if many contents are affected. It may block indexing of other repository changes. It can be used for example to reindex all content of a specific type after indexing rules for that type have been changed. To this end, the " $reindex$ ByType" JMX operation can be used.

The "reindexByQuery" operation is more generic and takes a *Unified API* query as documented in interface [com.coremedia.cap.content.query.QuerySer-](https://documentation.coremedia.com/cmcc-12/artifacts/2406.0-latest/javadoc/common/com/coremedia/cap/content/query/QueryService.html) [vice](https://documentation.coremedia.com/cmcc-12/artifacts/2406.0-latest/javadoc/common/com/coremedia/cap/content/query/QueryService.html). All contents that match the query (and are not excluded from feeding) will be reindexed.

An alternative way to trigger a partial reindexing without directly performing JMX operations, is by using the reindex Spring Boot actuator endpoint at ht tp://host:port/actuator/reindex. The provided handler accepts HTTP POST requests with an application/json body containing the following JSON valid fields: "ids", "contentTypes" and "query". The listed elements can be used in isolation or combined together to select the content needed to be re-indexed. For performance reasons the information sent are always merged together to form one single query execution. Others not recognized data are ignored by default.

The endpoint accepts JSON objects with at least one of the properties:

- ids: single numerical content id or a comma-separated list of ids { "ids": 1234} or {"ids": "1234,5678"}
- contentTypes: comma-separated list of doc-types {"contentTypes": "CMArticle,CMMedia"}
- query: string containing a query in a format accepted by [com.core](https://documentation.coremedia.com/cmcc-12/artifacts/2406.0-latest/javadoc/common/com/coremedia/cap/content/query/QueryService.html)[media.cap.content.query.QueryService](https://documentation.coremedia.com/cmcc-12/artifacts/2406.0-latest/javadoc/common/com/coremedia/cap/content/query/QueryService.html). When the query value is used in conjunction with contentTypes, the two are combined together and the type selection should be omitted from the value. The JSON {"query": "TYPE CMArticle : BELOW PATH '/Sites/Calista'"} and {"content Types": "CMArticle", "query": "BELOW PATH '/Sites/Calista'"} are retrieving the same contents.

When the fields are used together, contentTypes and query are joined by logical AND, while ids will be added by logical OR to the overall contents to re-index. The following example {"ids": "1234,5678", "contentTypes": "CMArticle,CMMedia", "query": "BELOW PATH '/Sites/Calista'"} will generate a single query like "id=1234 OR id=5678 OR TYPE CMArticle,CMMedia: BELOW PATH '/Sites/Calista'". In case data are invalid or the request will result in a malformed query, a HTTP status code 500 will be returned to the client.

After re-indexing was triggered, the *CAE Feeder* will mark affected content items as invalid in the database, before the actual re-indexing starts. If a request for re-indexing affects many content items and the *CAE Feeder* is restarted while content items are still marked as invalid, then some content items may not be re-indexed. Content items that have already been marked as invalid will be re-indexed, even if the *CAE Feeder* was restarted.

## <span id="page-34-0"></span>3.5.4 Reindexing Content Feeder and CAE Feeder Indices from Scratch

The most simple approach for *Content Feeder* and *CAE Feeder* indices is to clear the existing index and restart the Feeder. The Feeder will then reindex everything from scratch. In most cases this is not what you want, because search will be unavailable (or only return partial results) until reindexing has completed. See [Section 4.6.4, "Clear](#page-81-1) [Search Engine index" \[75\]](#page-81-1) and [Section 5.3.2, "Resetting" \[84\]](#page-90-2) for instructions how to clear an existing index for *Content Feeder* and *CAE Feeder*, respectively.

A better solution is to feed a new index from scratch but keep using the old one for search until the new index is up to date. Applications can use the new index when reindexing is complete. When everything is fine, the old index can be deleted afterwards. This approach does not only have the advantage of avoiding search downtime but makes it also possible to test changes before enabling the index for all search applications.

### Reindexing in Existing Solr

This approach is appropriate if the current Solr version is to be kept and just data needs to be reindexed.

To prepare a new index, you need to set up an additional Feeder and configure it to feed the new index. The new Feeder instance will eventually replace the existing Feeder instance.

The following steps describe the procedure for a standalone Solr server with optional leader/follower replication. For a SolrCloud cluster, different steps have to be taken. See [Solr Reference Guide: Reindexing - Index to Another Collection](https://solr.apache.org/guide/solr/9_6/indexing-guide/reindexing.html#index-to-another-collection) for reindexing into another SolrCloud collection.

1. Add a new Solr core for the new index. The Solr Admin UI supports adding Solr cores in general but currently still lacks support for named config sets ([SOLR-6728](https://issues.apache.org/jira/browse/SOLR-6728)), so you have to create the new core with a HTTP request. To this end, you just need to send a request to the following URL with correct parameters, for example by opening it in your browser.

http://<hostname>:<port>/solr/admin/cores?action=CRE ATE&name=<name>&configSet=<configSet>&dataDir=data

- a. Replace <hostname> and <port> with host name and port of the Apache Solr leader.
- b. Replace  $\le$ name $>$  with the name of the new core. You can choose any name you like as long as no such core and no such directory below the configured core RootDirectory exists yet. If you are using *Elastic Social* you should also

avoid names that start with the configured elastic.solr.index-prefix followed by an underscore (for example, blueprint ) to avoid name collisions with automatically created Solr cores.

- c. Replace <configSet> with the name of the config set of the new core. This should be "content" for *Content Feeder* indices and "cae" for *CAE Feeder* indices. Alternatively you can set it to the name of a custom config set, if you are using differently named config sets in your project.
- 2. Check that the new core was successfully created in the coreRootDirectory. There should be a new subdirectory with the name of the newly created core which contains a core.properties file. For example, if a core studio2 with config set content was created, then <coreRootDirectory>/stu dio2/core.properties should contain something like:

```
#Written by CorePropertiesLocator
#Mon Feb 27 14:45:44 UTC 2017
name=studio2
dataDir=data
configSet=content
```
<span id="page-35-0"></span>You can also open the Solr Admin UI at http://<hostname>:<port>/solr, which shows the newly created core on the Core Admin page:

|                    |                    |               |                                                                              | Use original UI (i) |
|--------------------|--------------------|---------------|------------------------------------------------------------------------------|---------------------|
|                    | <b>Ca</b> Add Core | Unload        | Swap<br>Reload<br>Rename                                                     |                     |
|                    | studio             | <b>Core</b>   |                                                                              |                     |
| <b>B</b> Dashboard | studio2            |               |                                                                              |                     |
| <b>Logging</b>     |                    | startTime:    | 3 minutes ago                                                                |                     |
|                    |                    | instanceDir:  | //blueprint/modules/search/solr-config/target/solr-config/configsets/content |                     |
| <b>Core Admin</b>  |                    | dataDir:      | //blueprint/modules/search/solr-config/target/cores/studio2/data/            |                     |
| a Java Properties  |                    |               |                                                                              |                     |
| Thread Dump        |                    | il Index      |                                                                              |                     |
| Core Selector      |                    | lastModified: | ٠                                                                            |                     |
|                    |                    | version:      | $\overline{a}$                                                               |                     |
|                    |                    | numDocs:      | $\circ$                                                                      |                     |
|                    |                    | maxDoc:       | $\mathbf{O}$                                                                 |                     |
|                    |                    | deletedDocs:  | $\circ$                                                                      |                     |
|                    |                    | optimized:    | ✔                                                                            |                     |
|                    |                    | current:      | ✔                                                                            |                     |

*Figure 3.1. New Solr Core*

3. Set up a new Feeder instance and configure it to feed into the new Solr core. In the *Content Feeder*, the name of the new core must be configured with property solr.content.collection. In the *CAE Feeder*, the name of the new core must be configured with property solr.cae.collection.

For example, to configure a newly set up *Content Feeder* to feed into the new core with name studio2, set in application.properties:
solr.content.collection=studio2

In case of a *CAE Feeder*, you must also configure it with a separate empty database schema.

- 4. Start the new Feeder and wait until the new index is up-to-date, for example by checking the log files or searching for a recent change in the new index. Depending on the size of the content repository this may take some time.
- 5. Stop the Feeders for both the old and new Solr core.
- 6. To activate the new index, it's now time to swap the cores so that the new core replaces the existing one. You can swap cores with the [Swap] button on the Core Admin page of the Solr Admin UI. Afterwards, all search applications automatically use the new core, which is now available under the original core name.

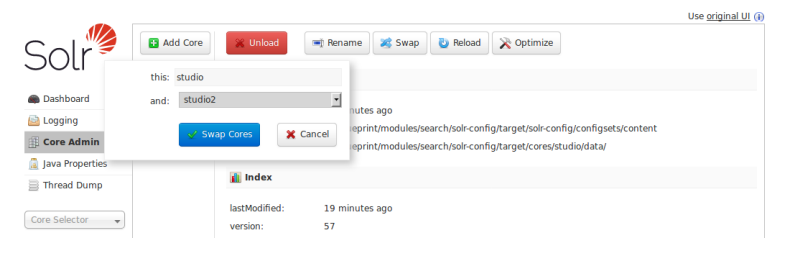

*Figure 3.2. Swap Solr Cores*

It's important to understand that this operation does not change the directory structure in <coreRootDirectory> but just the name property in the respective core.properties files. For the example of swapping cores studio and studio2, you now have a newly indexed Solr core named studio in directory <coreRootDirectory>/studio2. You can verify this by looking into its core.properties file:

```
#Written by CorePropertiesLocator
#Mon Feb 27 15:06:27 UTC 2017
name=studio
dataDir=data
configSet=content
```
7. Reconfigure the new Feeder instance to use the new core under the original name. To this end, the value of property solr.content.collection for the *Content Feeder* or property solr.cae.collection for the *CAE Feeder* needs to be changed accordingly. Start the new Feeder instance.

For example, to configure the *Content Feeder* to feed into the new core which is now available under name studio, set in application.properties:

solr.content.collection=studio

8. If you're using Solr replication, the new index will be replicated automatically to the Solr followers after a commit was made on the Solr leader for the new core. The restart of the Feeder in the previous step caused a Solr commit so that replication should have started automatically. If not, a Solr commit can also be triggered with a request to the following URL, for example in your browser with http://local host:40080/solr/studio/update?commit=true for the Solr core named studio on the Solr leader running on localhost and port 40080.

Note that depending on the index size, replication of the new core may take some seconds up to a few minutes during which the old index is still used when searching from Solr followers. You can see the progress of replication on the Solr follower's Admin UI on page Replication after selecting the corresponding core.

9. To clean things up, you can now unload the old Solr core from the Solr leader with the [Unload] button on the Core Admin page of the Solr Admin UI. In the example, this would be the core named studio2.

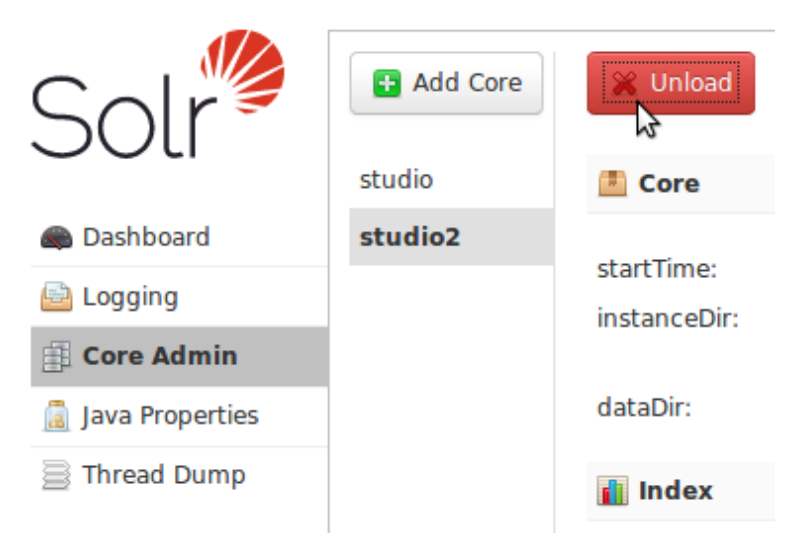

*Figure 3.3. Unload old Solr Core*

If you like, you can now also delete the old Feeder installation and the directory of the old Solr core with its index. In this example that would be <coreRootDirect ory>/studio

### **NOTE**

You can use HTTP requests to perform the [Swap] and [Unload] actions instead of using the Solr Admin UI as described above. For details, see [Solr Reference Guide:](https://solr.apache.org/guide/solr/9_6/configuration-guide/coreadmin-api.html) [CoreAdmin API](https://solr.apache.org/guide/solr/9_6/configuration-guide/coreadmin-api.html).

### Reindexing in New Solr

This approach is appropriate, if the Solr version is to be updated (e.g., in the course of an AEP update) and data needs to be reindexed in a dedicated instance of this new Solr version.

To prepare the new Solr index, you need to set up additional Feeders and an instance of the new Solr version. The additional Feeders must be configured to feed the new index. The new Feeder instances and Solr will eventually replace the existing Feeder instances and Solr.

The following steps outline the procedure.

1. Provide instances of updated Feeders and Solr from the CoreMedia release with the updated Solr version. Do this on dedicated new hosts to avoid port clashes with existing Feeders and Solr. Also provide dedicated database schemas for new Feeders and space for new Solr indexes. Configure Feeders to attach to Content Servers of the existing installation while sending index data to the new Solr.

There should now be a logical setup as in the following diagram (excerpt from full CMS). Light-gray boxes represent components from the existing CMS, light-green boxes represent components with updated versions.

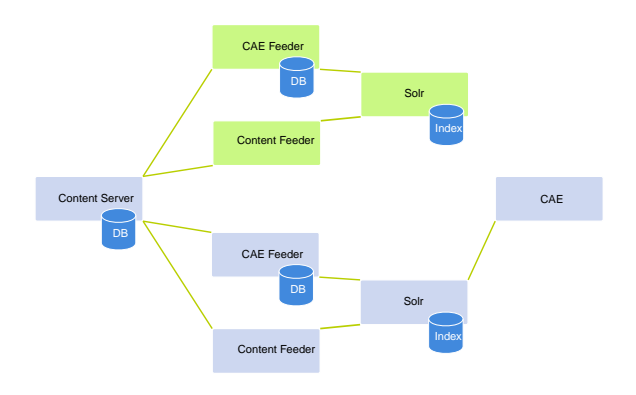

*Figure 3.4. Setup for Reindexing in New Solr*

#### **NOTE**

Although mixed operation of Feeders and Content Servers in different versions is generally not supported, the Feeders will typically connect successfully to Content Servers from several releases back. Actual success of mixed operation needs to be tested for any concrete setup.

- 2. Start new Feeders and check that data is indexed in new Solr. For that purpose, go to the new Solr's Admin UI and wait until all cores have caught up with the cores of the old Solr installation in terms of number of indexed documents. A small difference may be neglected as the new Feeders will continue to catch up when the CMS is fully updated.
- 3. When the new Solr has indexed all (or the majority of) documents, proceed with updating the CMS as usual. You may leave the running new Solr installation untouched. Feeders should be shut down temporarily, though, to avoid unnecessary errors in logs.

Reconfigure Solr clients to attach to the new Solr installation.

Do not restart old Feeder and Solr installations with the updated CMS. They may be removed at a later point.

There should now be a logical setup as in the following diagram (excerpt from full CMS). Light-gray boxes represent components from the old CMS (now shut down), light-green boxes represent components with updated versions.

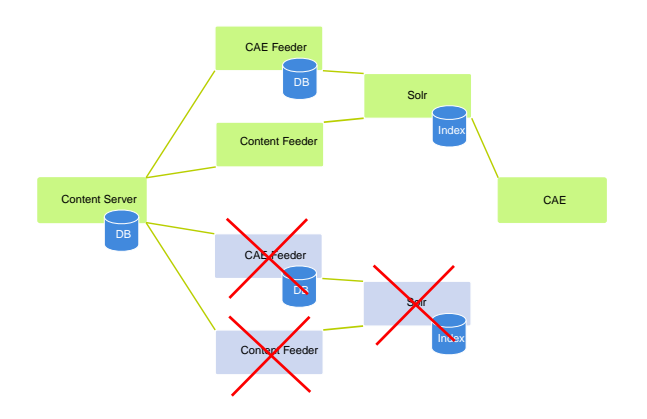

*Figure 3.5. Setup after Reindexing in New Solr and Updating CMS*

4. After successful update, the old Feeders and Solr, together with their databases and indexes, may be deleted.

# <span id="page-41-0"></span>3.6 Creating Backups

In order to create a backup of the *CoreMedia Search Engine* you have to do two things in the following order:

- 1. Back up the state of the Feeders
- 2. Back up the Solr index

If you plan to back up the *Content Server* database at the same time, make sure to take the backup of the *Content Server* after backing up Feeder state and Solr index. This is important for restoring backups: The restored *Content Server* database must not be older because *CAE Feeder* database and *Content Feeder* Solr index store timestamps from the *Content Server*. These timestamps must exist in the *Content Server* to successfully start a Feeder after restoring a backup.

# 3.6.1 Back up the state of the Feeders

For the *Content Feeder* this step can be skipped, as it stores its state in the Solr index.

The *CAE Feeder* stores its state in a dedicated SQL database. This database has to be backed up and it is important to do so *before* taking the backup of the Solr index.

The reason for this is that if the restored Solr index is newer than the restored *CAE Feeder* database, the *CAE Feeder* might feed some index documents once again which is okay, but if the Solr index were older than the *CAE Feeder* database, index changes between the time of the Solr backup and *CAE Feeder* backup could be lost.

If your database / tools provide the feature of hot backup, you do not have to stop the *CAE Feeder* for taking backups.

# 3.6.2 Back up the Solr index

See [Solr Reference Guide: Backup and Restore](https://solr.apache.org/guide/solr/9_6/deployment-guide/backup-restore.html) for the documentation how to take backups of the Solr index.

# 3.7 Restoring Backups

In order to restore from a backup of the *CoreMedia Search Engine* (see [Section 3.6,](#page-41-0) ["Creating Backups" \[35\]](#page-41-0)) you have to do two things in the following order:

- 1. Restore the backup of the *CAE Feeder*
- 2. Restore the backup of the Solr index

For details, see [Solr Reference Guide: Backup and Restore](https://solr.apache.org/guide/solr/9_6/deployment-guide/backup-restore.html).

### **NOTE**

In case you also performed a backup of a *Content Server* database, you have to restore this database before restoring the *CAE Feeder* and the Solr Index.

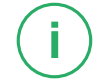

# 3.8 Searching in Different Languages

The *CoreMedia Search Engine* enables you to search in content of many languages. This requires some preliminary processing steps:

- Detecting the used language
- Splitting the text into searchable words
- Indexing the words into language dependent fields
- Searching in language dependent fields

These steps are highly customizable. The default configuration works well for most languages, so you do not necessarily need to change the configuration. However, Solr provides advanced support for many languages, that can be enabled to further improve search functionality.

# 3.8.1 Details of Language Processing Steps

The following paragraphs describe some details of the language processing steps.

### Language detection

The Solr config sets content and cae for *Content Feeder* and *CAE Feeder* indices define the field language in their index schema in schema.xml. This field holds the language of the index document, if available.

It's recommended to let feeder applications set the language of index documents, if a language is available at that point. The *Content Feeder* and *CAE Feeder* applications of the *CoreMedia Blueprint* automatically set the language field for CMLocalized documents and content beans. See [Section 4.2.2, "Content Configuration" \[52\]](#page-58-0) and [Section 5.4.3, "Customizing Feedables" \[88\]](#page-94-0) to learn how to set index fields such as the language field in the *Content Feeder* and *CAE Feeder*.

If the language field is not already set by the feeder, then the search engine will try to detect the language of the index document by its content and set the field accordingly. To this end, the file solrconfig.xml configures the Solr LangDetectLan guageIdentifierUpdateProcessorFactory to detect the language of incoming index documents. It is described in detail in [Solr Reference Guide: Language](https://solr.apache.org/guide/solr/9_6/indexing-guide/language-detection.html) [Detection](https://solr.apache.org/guide/solr/9_6/indexing-guide/language-detection.html). See [Section 6.6, "Supported Languages in Solr Language Detection" \[134\]](#page-140-0) in the reference of this manual for a list of supported languages. The language code from that list is stored as value in language field.

*Processing steps for multi-language use*

*Language Detection*

### **NOTE**

Language detection may not always return the correct language, especially for very short texts. The language should be set by the feeder, if it is known in advance.

Knowing the language of an index document is a prerequisite to index text in a languagespecific way. The search engine can put the text in a field that is specially configured for that language, for example with correct rules to break the text into single words.

### Tokenization

To provide search functionality, the search engine needs to split text into searchable *Tokenization* words. This process is commonly referred to as tokenization or word segmentation. Most languages use whitespace to separate words, which means that text can be tokenized by splitting it at whitespaces. Chinese, Japanese and Korean texts cannot be tokenized this way. Chinese and Japanese don't use whitespaces at all and Korean does not use whitespaces consistently. Apache Solr supports tokenization and analysis for many languages, for details refer to [Solr Reference Guide: Document Analysis in Solr](https://solr.apache.org/guide/solr/9_6/indexing-guide/document-analysis.html).

### Indexing into language dependent fields

Text must be indexed into a separate language dependent field to tokenize or preprocess it according to its language. This is the basis for efficient language dependent search. Depending on your requirements you can configure different tokenization strategies or add some language-specific analysis steps such as stemming. In both cases you need to configure language dependent fields.

#### Example

A customized schema.xml defines the index fields name and name\_ja. If the feeder feeds an index document with Japanese text in its name, then the text will be indexed in the field  $name$   $ja$ . The index field  $name$  will be empty for that document. Another document contains German text in its name that will be indexed in the field name, because schema. xml does not define a field name de.

### Search in language-dependent fields

When searching in *Studio*, Blueprint *CAE* or with the *Unified API*'s [SearchService](https://documentation.coremedia.com/cmcc-12/artifacts/2406.0-latest/javadoc/common/com/coremedia/cap/content/search/SearchService.html), searching is automatically performed across multiple fields including language-dependent fields. To this end, the *Search Engine* contains a CoreMedia-specific Solr query parser named cmdismax. This parser is a variant of Solr's standard dismax query parser (see [Solr Reference Guide: DisMax Query Parser](https://solr.apache.org/guide/solr/9_6/query-guide/dismax-query-parser.html) for more details). The improve*Search in languagedependent fields*

*Indexing into language dependent fields*

ments of the cmdismax parser are support for wildcard searches (for example, core\*) and searching across all language-dependent fields.

The default Solr config sets for *Content Feeder* and *CAE Feeder* indices configure search request handlers to use the cmdismax parser in solrconfig.xml: the handler /editor for editorial search in the content config set and the handler /cmdis max for website search in the cae config set.

If you want to use a different query parser such as the default Lucene query parser or the Solr Extended DisMax (edismax) query parser, you must explicitly search in all required language-dependent fields. For the edismax query parser this would mean enumerating all required language-dependent fields in the *qf* (query fields) parameter.

# 3.8.2 Configuring Multi-Language Search

The process of multi-language search configuration consists of the following steps, that are described in the next paragraphs:

- 1. Defining text tokenization and filtering in different field types
- 2. Defining index fields for different languages
- 3. Defining the fields from which the language is determined
- 4. Defining where the detected language is stored.
- 5. Configuring language dependent field handling
- 6. Configuring the search request handler

### **NOTE**

It's not necessary to adapt the feeder configuration for multi-language support. Feeders just feed text into some fields (for example name and textbody) and the search engine puts the text into the correct language-dependent fields.

### Configuring different field types

Text tokenization and filtering in Apache Solr can be configured in the file conf/schema.xml of a Solr config set. For example in <solr-home>/con figsets/content/conf/schema.xml for the content config set.

For each field, a field type is defined. That is, which kind of data is written to this field. In the default content config set, for example, the field textbody is of type text general. The field type is connected with a certain analyzer which is used *Configuring multi-language search*

*Configuring different field types*

to tokenize and filter the text. The default configuration contains some field types with different analyzers, for example:

- text general, configured with Solr StandardTokenizer with reasonable crosslanguage defaults
- text zh, configured for tokenization of Simplified and Traditional Chinese (outcommented by default)

Apache Solr provides special field types for lots of languages in its example configuration, for example text ja for Japanese and text ko for Korean. Most of these field types are not defined in the default configuration of the *CoreMedia Search Engine* to keep the configuration files simple and avoid unnecessary overhead. If required, add field types from the Solr example configuration to your configuration. You can find these additional field types in the configuration file server/solr/configsets/\_de fault/conf/managed-schema after downloading and unpacking the Apache Solr distribution. You can download Solr from <http://solr.apache.org>.

#### Example

If you index text of one language only and want to use a special field type, you can simply change field definitions from type text\_general to the chosen field type in schema.xml, for example to text de for German text.

```
<fields>
  ...
<field name="textbody" type="text_de" ... />
</fields>
```
#### Configuring multi-language index fields

You need to define language-dependent fields for all languages that need a special analyzer. To do so, simply add a new field element with the name followed by the language code. [Section 6.6, "Supported Languages in Solr Language Detection" \[134\]](#page-140-0) in the reference shows the list of supported languages.

### NOTE

Note, that language-dependent fields must be indexed. A field declaration with attribute indexed="false" cannot be used as language-dependent field.

Fields in the content config set must also be declared with attribute stored="true" or docValues="true" to make it possible to use partial updates in the *Content Feeder*.

The following example shows fields and additional types in  $\langle \text{softmax}\rangle$  confiq sets/content/conf/schema.xml for using dedicated field types for Simplified Chinese, Japanese, Korean while using the field type text general for other languages. The example shows the fields name and textbody of the content

*Configuring multi-language index fields*

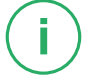

config set. To enable sorting on field name, it uses Solr field types based on Sortab leTextField.

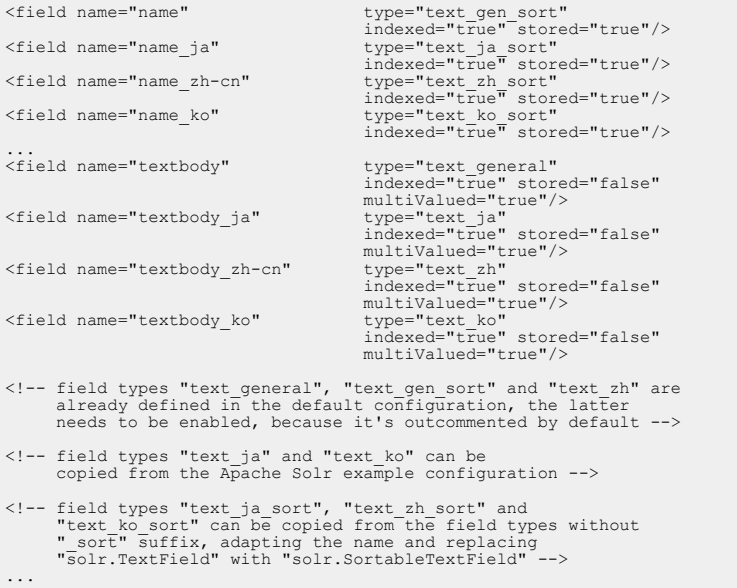

In the above example, Japanese text goes into name\_ja and textbody\_ja, Simplified Chinese text goes into name zh-cn and textbody zh-cn, Korean text goes into name ko and textbody ko and text from all other languages is indexed in the fields name and textbody.

Besides Simplified Chinese you can also configure Traditional Chinese text with the fields name zh-tw and textbody zh-tw. The language code zh from previous CoreMedia releases is not generated anymore, but existing fields name\_zh and textbody zh are still used as fallback when indexing and searching.

#### Configuring language detection

By default, the *Search Engine* detects the language of the index fields name and textbody for *Content Feeder* indices (config set content) and of index field textbody for *CAE Feeder* indices (config set cae). Both use the field language to store the detected language. Language detection is skipped if the field language has been set by the feeder. You can change these settings in the config set's file conf/solrconfig.xml below the element <updateRequestPro cessorChain> with class LangDetectLanguageIdentifierUpdate ProcessorFactory:

*Configuring language detection*

### Search Engine | Configuring Multi-Language Search

```
<processor class="org.apache.solr.update.processor.
  LangDetectLanguageIdentifierUpdateProcessorFactory">
<str name="langid.fl">textbody,name</str>
  <str name="langid.langField">language</str>
  <str name="langid.fallback">en</str>
</processor>
```
The parameter langid.langField defines the index field that will be filled with the language code of the document. [Section 6.6, "Supported Languages in Solr Language](#page-140-0) [Detection" \[134\]](#page-140-0) in the reference shows the list of supported languages. The value in parameter langid.fl is a comma-separated list of index fields that are used for language detection. The parameter langid.fallback configures English as fallback if the language can not be detected from the text.

For more details about the Solr LangDetectLanguageIdentifierUpdate ProcessorFactory, see [Solr Reference Guide: Language Detection](https://solr.apache.org/guide/solr/9_6/indexing-guide/language-detection.html).

#### Configuring language-dependent field handling

In order to be flexible, the *Search Engine* separates language detection and the handling of language-dependent fields. Therefore, field handling is configured in a separate class.

You can change these language-dependent field handling settings in the config set's file conf/solrconfig.xml below the element <updateRequestPro cessorChain> with class LanguageDependentFieldsProcessorFact ory.

```
<processor class="com.coremedia.solr.update.processor.
           LanguageDependentFieldsProcessorFactory">
 <str name="languageField">language</str>
 <str name="textFields">textbody,name</str>
</processor>
```
The parameter languageField defines the index field that contains the language code of the document. This must be the same value as configured for language detection above.

The value in the parameter textFields is a comma-separated list of fields whose content should be put into language-dependent fields if such fields exist for the language. Normally, this is the same value as configured for language detection except if you want to exclude some text fields from language detection.

### Configuring the search request handler

By default, the search request handlers for *Content Feeder* and *CAE Feeder* indices are configured in  $\text{softmax}$ ,  $\text{softmax}$  to search across multiple index fields. For example, the config set content configures the /editor search request handler with the qf parameter to search in fields textbody, name and numericid. Matches in the field name are scored higher than matches in textbody because of the configured  $\textdegree{}2$  boost. Note that the language-dependent fields name  $*$  and text  $body*$  are not configured here but will be picked up automatically.

*Configuring index feeding*

*Configuring the search request handler*

### Search Engine | Configuring Multi-Language Search

```
<requestHandler name="/editor" class="solr.SearchHandler">
 <lst name="defaults">
   <str name="defType">cmdismax</str>
    <str name="echoParams">none</str>
   <float name="tie">0.1</float>
   <str name="qf">textbody name^2 numericid^10</str>
   <str name="pf">textbody name^2</str>
   <str name="mm">100%</str>
   <str name="q.alt">*:*</str>
    <str name="suggest.spellcheck.dictionary">textbody</str>
 \langle/lst>
 <arr name="last-components">
   <str>suggest</str>
   <str>spellcheck</str>
 \langle /arr \rangle</requestHandler>
```
Adapt the configuration of the request handler's  $qf$  and  $pf$  parameters if you want to use other default search fields.

The predefined request handlers can also be used in custom search applications. They can be selected in SolrJ by calling SolrOuery.setParam(Common Params.OT, "/cmdismax"); . If you prefer Solr's standard search handler you will have to explicitly search across language-dependent fields, by constructing "OR" queries in a Lucene query syntax or by configuring all fields for standard Solr dismax or edismax query parsers, for instance.

# 4. Searching for Content

This chapter describes how to configure and operate content search for editorial applications such as *CoreMedia Studio* or custom editor applications. While you may use this search service also for website search, in most cases for website search it makes more sense to search for content beans as described in Chapter 5, *[Searching for CAE Content](#page-83-0) [Beans](#page-83-0)* [\[77\]](#page-83-0).

There are the following building blocks to search for content:

- The *Content Feeder* to feed the *Search Engine* with content
- The *Search Engine* itself, which indexes the content and makes it searchable
- The search service in the *Content Server*, which provides the search functionality of the *Search Engine* to its clients such as the *Studio*
- Search applications such as the *Studio* or custom ones, which connect to the *Search Engine* directly

The *Search Engine* itself is covered in Chapter 3, *[Search Engine](#page-22-0)* [\[16\]](#page-22-0). This chapter describes the operation and configuration of the *Content Feeder*, *Studio* the *Content Server's* search service and the configuration of the *Search Engine* for content search in custom applications.

The next sections describe

- Concepts of content search in [Section 4.1, "Concepts" \[45\]](#page-51-0)
- Configuration of the *Content Feeder* in [Section 4.2, "Configure the Content Feeder" \[50\]](#page-56-0)
- Configuration of the search service of the *Content Server* in [Section 4.3, "Configure](#page-72-0) [Search for the Content Server" \[66\]](#page-72-0)
- Configuration of the *Search Engine* for *Studio* in [Section 4.4, "Configure Search for](#page-74-0) [Studio" \[68\]](#page-74-0)
- Modification of the *Search Engine* index schema for custom search applications in [Section 4.5, "Modify the Search Index" \[72\]](#page-78-0)
- Operation of the *Content Feeder* in [Section 4.6, "Operation of the Content Feeder" \[73\]](#page-79-0)
- Hints for implementing a custom search application in [Section 4.7, "Implementing](#page-82-0) [Custom Search" \[76\]](#page-82-0)

# <span id="page-51-0"></span>4.1 Concepts

The *Content Feeder* sends properties and metadata of CoreMedia content to the *Core-Media Search Engine*. The *Search Engine* indexes that data, and provides the possibility to search for the contents. The *Content Feeder* is an application that connects to the *Content Server* and to the *Search Engine*.

The *CoreMedia Content Server* provides a search service which hides the functionality of the *CoreMedia Search Engine* from clients. The server contacts the *CoreMedia Search Engine* to serve client search requests. Custom clients that use the Unified API [SearchService](https://documentation.coremedia.com/cmcc-12/artifacts/2406.0-latest/javadoc/common/com/coremedia/cap/content/search/SearchService.html) get the search results directly from the *CoreMedia Content Server*.

It is also possible to send search requests from custom clients directly to the *CoreMedia Search Engine* using the native API of the underlying search engine. This is recommended in most cases because the search service of the *Content Server* does not support all search features of Apache Solr and adds some performance overhead compared to a direct connection. The *Studio* back-end is an example for a search client that sends search requests directly to the *Search Engine*.

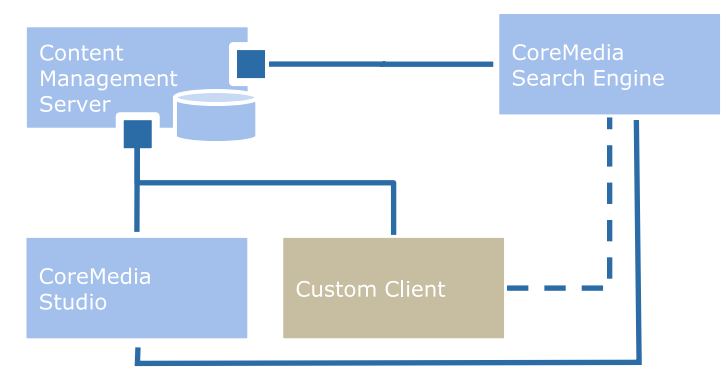

*Figure 4.1. Search Engine Integration*

The *CoreMedia Content Feeder* feeds an index which is needed for the full-text search feature in *CoreMedia Studio*. Multiple *Content Feeder*s can use the same *CoreMedia Search Engine* but require separate indices.

To provide full-text search for contents in the *Content Delivery Environment*, a separate *Content Feeder* can be set up that connects to the *CoreMedia Master Live Server* and feeds another index.

# 4.1.1 Feeding the Search Engine

When the *Content Feeder* starts for the first time, it iterates over the contents in the repository and sends them to the *Search Engine* for indexing. After this initialization phase, the *Content Feeder* sends contents to the *Search Engine* after they have changed or when they are newly created.

When the *Content Feeder* restarts, it automatically continues its work with the next content that needs to be indexed. This content is determined from a timestamp stored by the *Content Feeder* in the same index of the *Search Engine*. During restart the *Content Feeder* retrieves the timestamp from the *Search Engine* to continue feeding.

The *CoreMedia Search Engine* indexes textual data from content properties and a number of metadata attributes such as the path of the content, the name of its creator and the last time the content was published. In the configuration of the *Content Feeder* you can restrict the indexed contents by their type and the indexed properties by their name and type. Note, that the *CoreMedia Search Engine* only indexes the latest or working version of CoreMedia documents.

# 4.1.2 Partial Updates

The *Content Feeder* can use partial updates if only content metadata has changed. This means, it does not need to send the whole content to the search engine but just a small set of changed metadata, for example a changed path after contents have been moved to another place in the repository. This can greatly improve performance, especially if lots of contents are affected and expensive operations such as parsing text from PDF can be avoided.

The *Content Feeder* can use partial updates, if the connected search engine supports it. Apache Solr supports partial updates if index fields are configured with stored="true" or docValues="true" as in the default configuration. See the description of the configuration properties feeder.solr.partial-up dates.enabled, feeder.solr.partial-updates.skip-indexcheck and feeder.content.partial-update-aspects in [Section](deployment-en.pdf#searchContentFeeder) [3.10.1, "Content Feeder Properties"](deployment-en.pdf#searchContentFeeder) in *Deployment Manual* for more details.

# 4.1.3 Content Issues

The *Content Feeder* can index content issues that are reported by content validators. For details about content validators, see [Section 9.21.1, "Validators"](studio-developer-en.pdf#CustomizeValidation) in *Studio Developer* *Manual*. Validators need to be registered as Spring beans in the application context of the *Content Feeder* to make their reported issues available in the search index. If content issues are indexed, it will become possible to find content items with errors or warnings in the search view of the *Studio* library.

In the Solr index, issues are represented as nested index documents of their corresponding content. These nested issue documents contain the value NESTED in the index field feederstate, and data about the issue in several index fields like issueCode and issueSeverity. For details about index fields, have a look at the field definitions in the file schema.xml of the *Content Feeder* index.

In the default configuration, issue indexing is enabled. It can be disabled by setting the *Content Feeder* configuration property feeder.content.issues.index to false. If enabled, the Solr schema must contain the index fields root and \_nest\_path\_ in the Solr configuration file schema.xml for the *Content Feeder* index. The file from the Blueprint already contains these fields, but they were not always present in previous releases like 2107 and before. When adding or removing these fields, you must recreate the Solr index from scratch, and let the *Content Feeder* index all content items. It would not be sufficient to trigger reindexing of content items in an existing index.

If enabled, issue computation and indexing causes additional work for the *Content Feeder*, and can reduce its throughput. With enabled issue feeding, content issues are still not computed during initial feeding of an empty index, so that initial feeding is not delayed. The *Content Feeder* will index issues for all content items immediately after the index has been initialized. This happens with lower priority and does not block feeding of editorial changes.

Note, that indexed issues are not always up-to-date. Issues are recomputed and reindexed immediately, when the properties of the corresponding content have changed. Issues are not updated immediately, if other content items have changed or, for example, if a content was just renamed without a change to its properties. To eventually still have correct issues in the search result, the *Content Feeder* periodically recomputes and reindexes issues of all content items with a configurable delay. For details, see the configuration properties starting with feeder.content.issues in [Section 3.10.1,](deployment-en.pdf#searchContentFeeder) ["Content Feeder Properties"](deployment-en.pdf#searchContentFeeder) in *Deployment Manual*. Periodic issue reindexing happens with lower priority in the background and does not block feeding of editorial changes.

[Section 6.2, "Content Feeder Metrics" \[109\]](#page-115-0) describes some metrics that may be helpful to understand *Content Feeder* performance in general and the impact of issue feeding. Furthermore, you may query Solr directly to check how up-to-date indexed issues really are: The Solr field issuesUpdated of an indexed content contains the date when indexed issues were last computed for that content. The Solr Stats Component can be used in a Solr query to check the maximum age of issues in the index. For example, a native Solr query could be extended with stats=true&stats.field=issue sUpdated to get the minimum and maximum date values, or with stats=true&stats.field={!func}ms(NOW,issuesUpdated) to

get the minimum and maximum age in milliseconds. The Solr Stats Component is described in the [Solr Reference Guide, section: Stats Component](https://solr.apache.org/guide/solr/9_6/query-guide/stats-component.html).

## 4.1.4 Batches

For better performance the *Content Feeder* sends batches to the *Search Engine*. A batch contains changes of multiple contents. A batch that was sent to the *Search Engine* is called an *open batch* until all contained changes have been written to the *Search Engine*'s index persistently.

# 4.1.5 Error conditions

If the *Content Feeder* or the *Search Engine* is unable to process a certain content, an error index document is indexed instead. It serves as placeholder for the original content in the index of the *Search Engine*.

When a content contains binary data of an unsupported format, no error index document is written. Instead, such contents are indexed without the binary data and the content can still be found based on its other fields.

Error index documents contain the value ERROR in the index field feederstate and are not returned as search result by the *Content Server* or *Studio*. You can search for error index documents using the administration page of the *Content Feeder*. An error index document is replaced with the correct content when the content changes in the *CoreMedia Content Server* and the cause of the error has been removed.

Communication problems to the *CoreMedia Search Engine* lead to search errors in clients. The *Content Feeder* retries feeding until the *Search Engine* responds successfully. Search requests from clients succeed as soon as the communication problems have been resolved.

# 4.1.6 Restrictions

The *CoreMedia Search Engine* provides a fast and efficient full-text search for indexed contents. However, because of the asynchronous nature of the indexing process, search results do not always reflect the current state of the repository. A content may need a couple of seconds after it was sent to the *Search Engine*, and before it appears in the search results. If you need always up-to-date results and can accept slower query execution, then take a look at the built-in query feature of the *CoreMedia Content Server* that is described in [Section 5.7, "Query Service"](uapi-developer-en.pdf#QueryService) in *Unified API Developer Manual*.

Indexed content issues can be outdated for an even longer time. Issues for a content are updated in the index after the properties of that content have changed. Other changes, like editing a linked content, or moving a content to another folder, do not lead to an immediate update of a content's issues.

The *CoreMedia Search Engine* supports search for the latest document version or working version only. If you want to search for older versions you have to use the query feature of the *CoreMedia Content Server* or use the *CoreMedia CAE Feeder* to index the required data as part of content beans.

# <span id="page-56-0"></span>4.2 Configure the Content Feeder

Configure the *Content Feeder* to provide full-text search for contents of the *Content Management Environment*, for example in *CoreMedia Studio*.

Configuration of the *Content Feeder* is described in the following sections:

• [Section 4.2.1, "Required Configuration" \[50\]](#page-56-1)

In this section you can read how to configure the essential Feeder settings. These are the connection settings with the Search Engine and the Content Server.

• [Section 4.2.2, "Content Configuration" \[52\]](#page-58-0)

This section explains which information for which content types and properties you want to index into which fields. This configuration is not required, because by default all relevant content types and properties are indexed for search.

• [Section 4.2.3, "Advanced Configuration" \[61\]](#page-67-0)

Here, you can read how to optimize your *Content Feeder* in order to improve speed and error handling.

<span id="page-56-1"></span>For custom search applications, you may also want to set up a *Content Feeder* connected to the *CoreMedia Master Live Server* to provide full-text search for contents in the *Content Delivery Environment*. Note that for website search you typically search for content beans that were fed by a *CAE Feeder*, see Chapter 5, *[Searching for CAE Content](#page-83-0) [Beans](#page-83-0)* [\[77\]](#page-83-0) for details.

# 4.2.1 Required Configuration

## 4.2.1.1 Configuring the Content Server URL

The property repository.url has to be set to the IOR URL of the *Content Server*.

Example

repository.url=http://localhost:40180/ior

# 4.2.1.2 Configuring the Search Engine Location

The *Content Feeder* needs to connect to the search engine. Configure the URL of Apache Solr in property  $\text{softmax}$ , url as in the following example:

```
solr.url=http://localhost:40080/solr
```
For SolrCloud, do not configure property solr.url but set solr.cloud=true and the ZooKeeper address(es) instead as in the following example:

```
solr.cloud=true
 solr.zookeeper.addresses=zookeeper1:2181,zookeeper2:2181,zookeeper3:2181
```
If Apache Solr has been secured and needs HTTP Basic authentication, you must also configure the required user name and password in the properties  $solar$ .username and solr.password.

## 4.2.1.3 Configuring the Search Engine Collection

Configure the property solr.content.collection with the name of the *CoreMedia Search Engine* collection or Solr Core.

The Solr core is the index used by the *Content Feeder*. See [Section 3.2, "Solr Home and](#page-24-0) [Core Directories" \[18\]](#page-24-0) for a description of Solr cores and their configuration in Apache Solr.

#### Example

solr.content.collection=studio

If the collection does not exist in Solr yet, the *Content Feeder* will create it when started. It will create the collection based on the Solr config set "content". If necessary, a different config set name can be configured with *Content Feeder* property solr.content.config-set.

## 4.2.1.4 Configuring the user account

The *Content Feeder* requires a user account to access the contents of the *Content Server*. During the initialization of the *Content Server* a dedicated user is created with the name and password feeder. For security reasons, change the password afterwards. The account requires at least read rights on the content to be indexed. A license of the service feeder is consumed by a running *Content Feeder*.

• Configure the user account for the *Content Feeder* with the properties reposit ory.user and repository.password.

For example:

```
repository.user=feeder
repository.password=secret
```
# 4.2.2 Content Configuration

# 4.2.2.1 Configuring Content Types

You can restrict the indexed contents by their type with the following two properties:

```
feeder.content.type.includes=Content_
feeder.content.type.excludes=\
 EditorPreferences, Preferences, Dictionary, Query
```
#### NOTE

Configuration not mandatory: The default configuration includes all content types except *EditorPreferences, Preferences, Dictionary and Query*.

The property feeder.content.type.includes contains a comma-separated list of content types to be included. Contrary the property feeder.con tent.type.excludes contains a comma-separated list of content types to be excluded. With a specified type all subtypes are included and excluded, respectively. It is an error to specify the same content type in both properties. Rules for more specific types override rules for less specific types.

#### **CAUTION**

Note, that the *Content Feeder* does not update already processed contents after changing the content types to index. A configuration change only affects newly processed contents. You must reindex as described in [Section 3.5, "Reindexing" \[25\]](#page-31-0), if you want to update all contents or contents of a certain type.

## 4.2.2.2 Configuring Properties for Indexing

You can restrict the indexed properties of a content by their name and type. You can further restrict the indexed XML properties by their grammar and the indexed blob properties by their MIME type and size.

If you want to restrict the content fields, you can specify a map entry with included or excluded fields for some or all content types. A map entry for a super type is valid for all subtypes, if not overridden with an entry for a subtype. If no entry is specified for a content type or its ancestors, all content properties are included. The wildcard \* stands for all properties and can be used to include or exclude all properties of a type. Note however that you can either configure a list of included or excluded properties for a certain type but not both, and property lists from different entries will not be merged.

#### **NOTE**

Configuration not mandatory: The default configuration includes all String and CoreMedia RichText XML properties. It also includes blob properties of the MIME types  $text/ *$ . application/pdf, application/msword and applica tion/vnd.openxmlformats-officedocument.wordpro cessingml.document (docx files) that are not larger than 5 MB.

You can configure indexed content properties by their name by customizing the Spring beans feederContentPropertyIncludes and feederContentProp ertyExcludes in the file applicationContext.xml.

The following example configures the *Content Feeder* to index only the properties 'Author' and 'Text' of content type Article and all properties of content type Picture except the property 'Copyright'. Only the listed properties will be indexed for content type Article and only the not listed properties for content type Picture will be indexed. Content types not listed here will by default be indexed with all properties if not configured otherwise via excluded or included properties.

```
<customize:append id="feederContentPropertyIncludesCustomizer"
bean="feederContentPropertyIncludes">
  <map><entry key="Article" value="Author, Text"/>
  \langle/map\rangle</customize:append>
<customize:append id="feederContentPropertyExcludesCustomizer"
bean="feederContentPropertyExcludes">
  <man><entry key="Picture" value="Copyright"/>
```
 $\langle$ /map $\rangle$ </customize:append>

Note that it is an error to specify both included and excluded properties for the same type.

See the description of the beans in file applicationContext.xml for more details.

#### NOTE

The CoreMedia Feeder applications use *Apache Tika* for text extraction from binary formats. You can find the list of formats supported by Tika at [ht](https://tika.apache.org/3.0.0-BETA/formats.html)[tps://tika.apache.org/3.0.0-BETA/formats.html](https://tika.apache.org/3.0.0-BETA/formats.html). Note however, that the Blueprint Feeder applications do not include all transitive Tika libraries to reduce the total number of dependencies and avoid potential version conflicts. Libraries for less common formats such as NetCDF scientific files and many more have been excluded. Have a look at the classpath of the Feeder applications and extend it if needed. Libraries for common formats such as Microsoft Office or PDF are supported by default.

You can also change the indexed content properties by their type. The following example shows the default configuration for property types:

```
# indexed property types
feeder.content.property-type.string=true
feeder.content.property-type.integer=false
feeder.content.property-type.date=false
feeder.content.property-type.link-list=false
feeder.content.property-type.struct=false
```
# Indexed xml properties, configured by xml grammar # comma separated grammar names (as used in the content # type definition, attribute Name of element XmlGrammar) feeder.content.property-type.xml-grammars=coremedia-richtext-1.0

```
# Indexed blob properties, configured by comma-separated MIME-types
# If you don't configure any MIME-types in the includes property,
# no blob properties will be indexed.
# You can exclude a more specific type (for example, text/xml) while
# including the corresponding primary type (for example, text/*)
feeder.content.property-type.blob-mime-type.includes=text/*, \
application/pdf,application/msword,application/ \
vnd.openxmlformats-officedocument.wordprocessingml.document
feeder.content.property-type.blob-mime-type.excludes=
```
# The maximum size in byte for included blob properties;

```
# larger blobs will be skipped.
# This configuration can be overridden using Spring configuration
```
# where you can configure the maximum size per MIME-type by

# customizing the bean 'feederContentBlobMaxSizePerMimeType'. feeder.content.property-type.blob-max-size=5242880

### CAUTION

Note, that the *Content Feeder* does not update already processed contents after changing the properties. A configuration change only affects newly processed contents. You must reindex as described in [Section 3.5, "Reindexing" \[25\]](#page-31-0), if you want to update all contents or contents of a certain type.

## 4.2.2.3 Configuring Fields to Index in

The *Content Feeder* can be configured to index content properties into special index fields. You can search for content in these fields if your *Search Engine* indexes these fields. To this end, the fields must be added to the file schema.xml in the Apache Solr config set for the *Content Feeder* in directory <solr-home>/config sets/content/conf. Please refer to the [Apache Solr documentation](https://solr.apache.org/guide/solr/9_6/index.html) for more information.

#### **NOTE**

Configuration not mandatory: By default, all content properties are indexed in the index field textbody. They are also indexed in fields whose name starts with cm and ends with the lowercase name of the property - if such fields exist in the index. For example, a property Headline is indexed in the field cmheadline. This configuration allows you to use different index field names.

The *Content Feeder* supports two types of field configuration, the PropertyField and the FeedablePopulator. A PropertyField maps a content property to an index field and whether the property value should also be indexed in the field textbody. The more flexible FeedablePopulator interface allows you to populate a Feedable object from a given content.

If you configure a new field in the Solr schema. xml, you can search for text in that specific field. Note, that searching in specific fields is not possible in the *Site Manager* and *CoreMedia Studio* but only in custom search applications using *CoreMedia* APIs or native Search Engine APIs.

The following example adds a field with the name myfield to the *Apache Solr* schema.xml. Fields must be configured with the attributes indexed="t.rue" to enable support for searching, and stored="true" (or at least docVal ues="true") to support partial updates. For a more information, see the *Apache Solr* documentation.

```
<fields>
  ...
<field name="myfield" type="text_general"
                         stored="true" indexed="true"/>
</fields>
```
### Configuring PropertyField Beans

Beans of type PropertyField are configured in a customize:append element in file applicationContext.xml. A PropertyField bean requires the attributes name, doctype and property. Attribute name specifies the index field name as configured in the Solr schema.xml. Attribute doct ype specifies the name of the content type and attribute property specifies the name of the content property, which is mapped to the index field. Furthermore, it's possible to configure whether the property's value should also be indexed in the field textbody. By default, it will be indexed in textbody but you can disable this by setting the attribute text Body="false". Another optional attribute ignoreIfEmpty configures whether a missing or empty property value should be indexed. The default value is false meaning an empty value is indexed.

Note that excluded content types will not be indexed even if a matching Property Field is configured. The following example configures indexing of the property *headline* of content type *Article* into the index field myfield. It is not indexed in field textbody and empty values are ignored:

```
<customize:append id="addFeedableProperties"
bean="contentConfiguration" property="propertyFields">
 \langlelist\rangle<bean class="com.coremedia.cms.feeder.content.PropertyField">
      <property name="name" value="myfield"/>
      <property name="doctype" value="Article"/>
       <property name="property" value="headline"/>
<property name="textBody" value="false"/>
       <property name="ignoreIfEmpty" value="true"/>
 \epsilon/list>
</bean>
</customize:append>
```
### Configuring FeedablePopulator Beans

FeedablePopulator Spring beans are configured in the list property feedable Populators and/or in the list property partialUpdateFeedablePopulat ors of Spring bean index using a customize:append element, for example in file applicationContext.xml. There are some existing FeedablePopu lator public API classes that you may use. For example:

• PropertyPathFeedablePopulator: Index specific values from a struct content property.

- XPathFeedablePopulator: Extracts a text fragment from an XML content property.
- ImageDimensionFeedablePopulator: Set image attributes like image orientation, dimension, and size category.
- ContentStatusFeedablePopulator: Set the content status (approved, deleted, etc).

Your own populator classes just need to implement the FeedablePopulator interface and can then be configured the same way. The method FeedablePopulat or#populate will be called with a com.coremedia.cap.content.Con tent object, that is the type parameter T of FeedablePopulator implementations must be Content or a super type of Content.

Populators registered at property feedablePopulators of Spring bean index are called when a content gets added or updated and the whole content data is sent to the search engine. Populators registered at property partialUpdateFeedable Populators are called for partial updates, when only content metadata is sent to the search engine. You can also register a custom FeedablePopulator at both list properties and use method isPartialUpdate of the passed in [Feedable](https://documentation.coremedia.com/cmcc-12/artifacts/2406.0-latest/javadoc/middle/com/coremedia/cap/feeder/Feedable.html) to detect whether a partial update is being processed. Method get UpdatedAspects returns which aspects of the index document are changed with a partial update.

### CAUTION

When you configure a FeedablePopulator for a Solr index field, you must make sure that the type of the index field matches the possible values. For example, you should never configure a PropertyPathFeedablePopulator or an XPathFeedablePopulator to set a numeric or date index field. Even if a nested struct property at the configured path is typically used for dates, some content may contain a text value and cause indexing errors. In such a case, you should use a custom FeedablePopulator implementation and check the value type instead.

#### PropertyPathFeedablePopulator

The [PropertyPathFeedablePopulator](https://documentation.coremedia.com/cmcc-12/artifacts/2406.0-latest/javadoc/middle/com/coremedia/cap/feeder/populate/PropertyPathFeedablePopulator.html) is configured with a dot-separated property path to index a specific property value from a struct content property. The first name in the property path denotes the struct property itself while the following names specify nested properties of the struct. The constructor argument type selects the type of the content. The argument element maps to the field name in the index. Furthermore, it's possible to configure whether the value should also be indexed in the field textbody using the property textBody. By default, it will not be indexed in the textbody field but you can enable this by setting the property textBody to true.

The following example configures a populator to feed the index field author from a localSettings.metadata.author struct property path of Article contents.

```
<customize:append id="addAuthorFeedablePopulator"
bean="index" property="feedablePopulators">
  214e+5<ref bean="authorFeedablePopulator"/>
 \langle/list>
</customize:append>
\epsilonhean class=
"com.coremedia.cap.feeder.populate.PropertyPathFeedablePopulator">
<constructor-arg index="0" name="type" value="Article"/>
 <constructor-arg index="1" name="propertyPath"
                      value="localSettings.metadata.author"/>
 <constructor-arg index="2" name="element" value="author"/>
\langle/hean>
```
#### XPathFeedablePopulator

XPathFeedablePopulators extract text of a fragment from an XML property. The fragment is specified with an XPath expression in the property XPath. The required property element maps to the field name in the index. The property contentType selects the type of the content and the property property selects the content property. Furthermore, it's possible to configure whether the property's value should also be indexed in the field textbody. By default, it will be indexed in textbody but you can disable this by setting the property textBody to false. The namespaces property defines namespaces which can be used in the XPath expression.

The following example configures a populator to feed the index field tabletext from Text properties in Article contents.

```
<customize:append id="addFeedablePopulators"
bean="index" property="feedablePopulators">
  \leqlist><bean
      class="com.coremedia.cap.feeder.populate. \
XPathFeedablePopulator">
       <property name="element" value="tabletext"/>
        <property name="contentType" value="Article"/>
<property name="property" value="Text"/>
<property name="textBody" value="false"/>
       <property name="XPath" value="/r:div/r:table"/>
       <property name="namespaces">
          <map>
 <entry key="r"
 value="http://www.coremedia.com/2003/richtext-1.0"/>
         \langle map\rangle</property>
     </bean>
  \langle/list>
</customize:append>
```
#### ImageDimensionFeedablePopulator

The ImageDimensionFeedablePopulator is used to detect the orientation (portrait, square, landscape), dimension (width, height) and size category (small, medium, large) of an image. After detection the following index fields are set:

- imageOrientation: portrait (value=0), square (value=1) and landscape (value=2) mode.
- imageSizeCategory: small (value=0), medium (value=1) and large (value=2) mode.
- imageWidth: image width in pixel.
- imageHeight: image height in pixel.
- imageMaxLength: maximum of imageWidth and imageHeight

An image has portrait(landscape) mode if its height(width) is larger than its width(height). If width and height are equal, it has square mode. An image is categorized as large(as medium) if its width is larger than or equal to the configured largeWidth (medium Width) property and its height is also larger than or equal to the configured large Height (mediumHeight) property. The image is small, if its width is smaller than mediumWidth or its height is smaller than mediumHeight.

To categorize image orientation (portrait, square, landscape) and image size (small, medium, large), some filter properties must be configured:

- docType: the type of the content to be indexed, including subtypes
- widthPropertyName: the property name of the content which holds the width value
- heightPropertyName: the property name of the content which holds the height value
- dataPropertyName: the property name of the content which holds the image data. The value of this object must be of type com.coremedia.cap.com mon.Blob.

You must set either widthPropertyName and heightPropertyName or dataPropertyName or both. If the two dimension properties do not exist, the blob data is read to determine the dimension.

- largeWidth: lower bound width of large images
- largeHeight: lower bound height of large images
- mediumWidth: lower bound width of medium images
- mediumHeight: lower bound height of medium images

The following example shows an ImageDimensionFeedablePopulator configuration.

```
<customize:append id="addFeedablePopulators"
                property="feedablePopulators">
  \langlelist\rangle<sub>h</sub>an</sub>
      class=
"com.coremedia.cap.feeder.populate.ImageDimensionFeedablePopulator">
       <property name="largeWidth"
value="${feeder.populator.imageDimension.largeWidth}"/>
<property name="largeHeight"
        value="${feeder.populator.imageDimension.largeHeight}"/>
       <property name="mediumWidth"
        value="${feeder.populator.imageDimension.mediumWidth}"/>
```
### Searching for Content | Content Configuration

```
<property name="mediumHeight"
           value="${feeder.populator.imageDimension.mediumHeight}"/><br>
<property name="docType"<br>
value="${feeder.populator.imageDimension.docType}"/><br>
value="${feeder.populator.imageDimension.docType}"/><br>
<property name="widthProperty
            value="${feeder.populator.imageDimension.widthPropertyName}"/>
           <property name="heightPropertyName"
value="${feeder.populator.imageDimension.heightPropertyName}"/>
           <property name="dataPropertyName"
value="${feeder.populator.imageDimension.dataPropertyName}"/>
       </bean>
   \langle/list>
</customize:append>
```
The property values of the populator bean are filtered from a property file.

#### ContentStatusFeedablePopulator

The ContentStatusFeedablePopulator classifies a content in one of four status categories:

- 0: in production (not approved and not deleted)
- 1: approved (place and content)
- 2: published (place and content)
- 3: deleted

After classification, the status value of the content is stored in the index field status. The following example shows a ContentStatusFeedablePopulator configuration:

```
<customize:append id="addFeedablePopulators"
bean="index" property="feedablePopulators">
 \langlelist\rangle<bean class="com.coremedia.cap.feeder. \
   populate.ContentStatusFeedablePopulator"/>
 \langle/list>
</customize:append>
```
#### **CAUTION**

Note, that the *Content Feeder* does not update already processed contents after changing the fields to index. A configuration change only affects newly processed contents. You must reindex as described in [Section 3.5, "Reindexing" \[25\]](#page-31-0), if you want to update all contents.

# <span id="page-67-0"></span>4.2.3 Advanced Configuration

# 4.2.3.1 Configuring Batch Handling

The *Content Feeder* sends content changes to the *CoreMedia Search Engine* in batches. You can configure the number of index documents in a batch and when to send a batch. Batch sizes and sending rate influence the indexing speed.

#### **NOTE**

Configuration not mandatory: Normally you do not need to change the default settings.

The *Content Feeder* sends a batch when one of the following conditions is fulfilled:

- The maximum number of index documents in a batch has been reached.
- The batch size in bytes would exceed the configured maximum if more index documents were added.
- Maximum time delays are reached.

Use these properties to configure batch settings:

- feeder.batch.max-size: The maximum number of index documents in a batch. A smaller batch may be sent if the maximum byte size is reached before.
- feeder.batch.max-bytes: The maximum number of bytes allowed in a batch. A smaller batch may be sent if the maximum batch size is reached before.
- feeder.batch.send-idle-delay: The maximum time in milliseconds to wait before sending a new batch if the *Content Feeder* is idle. This value should be small to update the index quickly and have up-to-date search results after some content was changed by an editor.
- feeder.batch.send-max-delay: The maximum time in milliseconds to wait sending a new batch if the batch is not yet full. This value normally is higher to avoid sending small batches, for example when large amounts of content are created by an import process.

### CAUTION

Note, that open batches are kept in main memory. You have to reserve 2\*maxBatchByteSize bytes for the batches.

# 4.2.3.2 Configuring Error Handling

The *Content Feeder* automatically retries operation after some communication problems with the *CoreMedia Search Engine*. The following properties configure the retry behavior:

- feeder.batch.retry-send-idle-delay: The maximum time in milliseconds to wait sending a failed batch again, if the *Content Feeder* is idle.
- feeder.batch.retry-send-max-delay: The maximum time in milliseconds to wait sending a failed batch again, if the batch is not yet full.
- feeder.solr.send-retry-delay: The delay in milliseconds between a failed batch sending and the next try. The default value is 30000.
- feeder.content.retry-connect-to-index-delay: The delay between retries to connect to the *Search Engine* on startup. The default value is 10s.
- solr.connection-timeout: The connection timeout set on the SolrJ SolrClient. It determines how long the client waits to establish a connection without any response from the server. The default value is 0. That means it will wait forever. You can configure the timeout in milliseconds.
- solr.socket-timeout: The socket timeout set on the SolrJ SolrClient. It determines how long the client waits for a response from the server after the connection was established and the request was already sent. The default value is set to 600000 milliseconds. That means it will wait for 10 minutes.

# 4.2.3.3 Configuring Tika

Apache Tika is used to extract text from blob properties for indexing. It provides parsers for various formats, which can be customized in a special Apache Tika XML configuration file. The default configuration covers typical formats so that a custom configuration is rarely needed. If you need to fine-tune the configuration of Apache Tika, please have a look at the documentation of Apache Tika for the format of the Tika Config XML file. The location of this file can be configured with the Spring configuration property feed er.tika.config. The value of this property is a Spring Resource location. The following example configures an Apache Tika Config file from the local file system:

### Example

feeder.tika.config=file:/opt/path/tika-config.xml

# 4.2.3.4 Configuring Tika Zip Bomb Prevention

Apache Tika uses a heuristic to detect 'Zip Bombs', that is files that expand to a huge amount of text when parsed. Parsing such files can lead to severe memory and/or performance issues in the Feeder. To prevent denial of service attacks or problems caused by malfunctioning parsers, the prevention is enabled by default. If Tika detects a blob to be a 'Zip Bomb', no text will be extracted from that blob and a warning will be logged instead. Note that 'Zip Bomb' attacks are not limited to ZIP files but can also occur for example with PDF files.

Normally, there's no need to change the configuration but if you encounter false positives, you may want to tweak the settings for Tika's heuristic or even turn off the prevention. You can disable 'Zip Bomb' detection with property feeder.tika.zip-bombprevention.enabled=false and tweak the heuristic with various properties starting with feeder.tika.zip-bomb-prevention. For details, see [Section](deployment-en.pdf#searchContentFeeder) [3.10.1, "Content Feeder Properties"](deployment-en.pdf#searchContentFeeder) in *Deployment Manual*.

## 4.2.3.5 Configuring Tika metadata extraction

In addition to extracting body text, Tika can extract metadata for some binary formats such as the creator of a Microsoft Word file. You can use the configuration properties feeder.tika.append-metadata and feeder.tika.copy-metadata to extract and index metadata from binary formats.

The property feeder.tika.append-metadata takes a comma-separated list of metadata identifiers. The *Content Feeder* simply appends the matching metadata values to the indexed body text when Apache Tika extracts such a value.

The property feeder.tika.copy-metadata takes a comma-separated list where each entry consists of a metadata identifier followed by an equal sign (=) and the name of the index field the metadata should be copied to. When a matching metadata value is found, it will be stored in the configured index field. Note that with Apache Solr target index fields must be defined as multiValued="true" to avoid indexing errors if there are multiple metadata values with the same identifier. See also [Section](#page-78-0) [4.5, "Modify the Search Index" \[72\]](#page-78-0).

### Example

feeder.tika.copy-metadata=dc:creator=author

The above example configures the *Content Feeder* to store the dc:creator metadata value in the index field author. Note that the index field must be declared in the Solr schema for this to work.

Metadata identifiers are specific to Apache Tika. You can find some of them in the API documentation of Apache Tika class org.apache.tika.metadata.Tika CoreProperties.

## 4.2.3.6 Configuring Tika ParseContext

Tika uses an instance of org.apache.tika.parser.ParseContext to pass advanced configuration to its parsers. If required, you can customize the ParseContext in the Spring context by adding entries to the map bean  $\overline{\text{tikapar}}$ seContext. The map uses java.lang. Class objects as keys and values must be instances of their keys. The following example configures a custom Tika org.apache.tika.extractor.DocumentSelector to decide whether text gets extracted from embedded documents such as attachments in a PDF.

### Example

```
<customize:append id="tikaConfigCustomizer" bean="tikaParseContext">
  <map key-type="java.lang.Class" value-type="java.lang.Object">
     <entry key="org.apache.tika.extractor.DocumentSelector">
<bean class="com.example.CustomTikaDocumentSelector"/>
     </entry>
  \langle/map\rangle</customize:append>
```
## 4.2.3.7 Configuring Updates of Rights Rule Changes

The *Content Feeder* indexes the groups with potential read rights to a content in the index field groups. The set of groups is then used to narrow a user's search down to the contents where he could have read rights to. This is an optimization to reduce the number of search results on which the client must check read rights and for more accurate search suggestion numbers. The downside of this optimization is a slightly increased feeding load, because the index field must be updated for all contents below a folder whose rights rules have changed. You can disable this optimization by setting the property feeder.content.index-groups to false. If you've set that

### Searching for Content | Advanced Configuration

property to false, then you must also configure *Studio* and *CoreMedia Content Server* to not add a query condition for the indexed groups. To this end, set the *Studio* property studio.rest.searchService.useGroupsFilterQuery and the *CoreMedia Content Server* property solr.useGroupsFilterQuery to false. In general, it's recommended to keep property feeder.content.index-groups at its default value true.

Because rights changes may lead to lots of reindexing, the *Content Feeder* treats these changes differently than normal editorial changes. It updates index documents after rights changes in the background when it is idle. Rights changes are processed with lower priority than editorial changes. Feeding of rights changes does not block feeding of editorial changes.
# 4.3 Configure Search for the Content Server

To search for documents in custom applications that use the Unified API SearchService, you need to configure the connection to Apache Solr at the *Content Server*. The *CoreMedia Content Server* connects to the Apache Solr to handle search requests for its clients.

## 4.3.1 Enable or Disable Search

Search functionality is disabled by default. You can enable it by setting property cap.server.search.enable to true. It is typically enabled in the *Content Management Server* and disabled in the *Master Live Server* and *Replication Live Server*. If disabled in the *Content Management Server*, no search functionality will be available in the *Studio*.

If search functionality is enabled, the connection to Apache Solr must be configured at the *CoreMedia Content Server* as follows:

### 4.3.2 Configuring the Search Engine Location

Configure the URL to connect to Apache Solr in property solr.url, for example:

solr.url=http://localhost:40080/solr

You can also configure multiple comma-separated URLs in this property if you want to use multiple Solr follower nodes for failover and simple load balancing.

For SolrCloud, do not configure property solr.url but set solr.cloud=true and the ZooKeeper address(es) instead as in the following example:

```
solr.cloud=true
solr.zookeeper.addresses=zookeeper1:2181,zookeeper2:2181,zookeeper3:2181
```
If Apache Solr has been secured and needs HTTP Basic authentication, you must also configure the required user name and password in the properties  $\text{softmax}$ , username and solr.password.

## 4.3.3 Configuring the Search Engine Collection

Configure the property solr.content.collection with the name of the collection, for example:

solr.content.collection=studio

# 4.4 Configure Search for Studio

To search for contents in *CoreMedia Studio*, you need to configure it to connect to Apache Solr. Solr also provides search suggestions for the *Studio* library, which can be fine-tuned in the Solr configuration file solrconfig.xml.

## 4.4.1 Configuring the Search Engine Location

Configure the URL to connect to Apache Solr in property  $solar$ ,  $url$ , for example:

solr.url=http://localhost:40080/solr

For up-to-date search results this should be the URL to the Solr leader if you are using a Solr leader/follower setup with index replication.

For SolrCloud, do not configure property solr.url but set solr.cloud=true and the ZooKeeper address(es) instead as in the following example:

solr.cloud=true solr.zookeeper.addresses=zookeeper1:2181,zookeeper2:2181,zookeeper3:2181

If Apache Solr has been secured and needs HTTP Basic authentication, you must also configure the required user name and password in the properties  $\text{softmax}$ .username and solr.password.

## 4.4.2 Configuring the Search Engine Collection

Configure the property solr.content.collection with the name of the collection, for example:

solr.content.collection=studio

# 4.4.3 Configure Studio Search Suggestions

### **NOTE**

Configuration not mandatory: Search suggestions in *Studio* work with the default configuration. This section describes how you can configure the index fields used for suggestions and how you can tune the performance of suggestions.

*CoreMedia Studio* shows autocomplete search suggestions when a user starts typing search queries in the library window. These suggestions are based on the indexed content and computed by a special search component in Apache Solr, which can be configured in the Solr configuration file <solr-home>/configsets/con tent/conf/solrconfig.xml.

The configuration consists of:

#### • Request handler parameters

*Studio* uses the Solr request handler /editor for searching and getting search suggestions. Suggestions are configured with parameter sug gest.spellcheck.dictionary as in the following example (the other parameters may vary in your configuration):

```
<requestHandler name="/editor" class="solr.SearchHandler">
 <lst name="defaults">
  <str name="defType">cmdismax</str>
  <str name="echoParams">none</str>
 <float name="tie">0.1</float>
 <str name="qf">textbody name^2 numericid^10</str>
 <str name="pf">textbody name^2</str>
 <str name="mm">100%</str>
 <str name="q.alt">*:*</str>
 <str name="suggest.spellcheck.dictionary">textbody</str>
 \langle/lst>
 ...
```
The parameter suggest.spellcheck.dictionary references a Suggester dictionary to compute suggestions from. This dictionary must be configured in solrconfig.xml as well as described further below. In the default configuration it is named after the index field textbody but you can use different dictionary names as you like. You can also use multiple dictionaries to compute suggestions from the content of multiple index document fields. To this end, you just need to repeat the element <str name="suggest.spellcheck.dictionary"> multiple times with different values. Note that you must also configure multiple dictionaries if you want to suggest words from language dependent fields. For example, if you've defined the fields textbody, textbody\_en and textbody\_de in the index schema as described in [Section 3.8, "Searching in Different Languages" \[37\]](#page-43-0), then you need to add three dictionaries to get suggestions from all of these fields.

#### • Request handler components

The same request handler /editor is configured to use the necessary search components for suggestions as shown below. These referenced components are configured as <searchComponent ...> elements in solrconfig.xml as well.

```
<requestHandler name="/editor" class="solr.SearchHandler">
 <lst name="defaults">
  ...
</lst>
 <arr name="last-components">
   <str>suggest</str>
    <str>spellcheck</str>
  \epsilon/arr\rightarrow</requestHandler>
```
#### • SpellCheckComponent and dictionary configuration

The above configuration references the search component named spellcheck with a dictionary textbody. Now it's time to look at the configuration of that component. The relevant part for suggestions looks as follows:

```
<searchComponent name="spellcheck"
class="solr.SpellCheckComponent">
 <str name="queryAnalyzerFieldType">text_general</str>
 <lst name="spellchecker">
   <str name="name">textbody</str>
   <str name="classname">
     org.apache.solr.spelling.suggest.Suggester
    \langle/str>
   <str name="lookupImpl">
     org.apache.solr.spelling.suggest.fst.WFSTLookupFactory
   </str>
    <str name="field">textbody</str>
    <float name="threshold">0.0005</float>
  \langle/lst>
</searchComponent>
```
If you choose different names for spell check component or dictionary, make sure that you use the correct names in the configuration of the /editor request handler.

The element <lst name="spellchecker"> configures a dictionary for suggestions based on the content of the index field textbody. The parameter threshold configures the dictionary to just consider words that occur in at least the given percentage of index documents. It can take a value between 0 and 1. A value of 0.01 would mean that a word must appear in at least 1% of the documents in that field. More rare words will be ignored and not returned as suggestions. While you can set this value to 0 to include all words, this would increase the size of the in-memory data structure and the time needed to build it. You can use the parameter to tune the suggestions: higher values lead to smaller memory usage and better performance while smaller values provide more detailed suggestions.

To define dictionaries for multiple index fields, you just need to repeat the  $\leq$  lst name="spellchecker"> section but use a different name for the dictionary in <str name="name"> and set the name of the index field in <str name="field">.

• Dictionary rebuilding configuration

Suggester dictionaries are in-memory data structures that must be rebuilt after index changes to make new words appear in the suggestions. The search component DictionaryRebuilder, which is also configured in file solrconfig.xml, rebuilds all configured dictionaries after index updates. Its configuration takes the name of the spell check component with parameter spellCheckComponent and the names of the dictionaries with parameter dictionary. For multiple dictionaries you just need to repeat the <str name="dictionary"> element with different values.

```
<searchComponent name="dictionaryRebuilder"
     class="com.coremedia.solr.suggest.DictionaryRebuilder">
 <str name="spellCheckComponent">spellcheck</str>
 <str name="dictionary">textbody</str>
 <long name="minimumIntervalSeconds">60</long>
</searchComponent>
```
With the default configuration in parameter minimumIntervalSeconds, the dictionary will be rebuilt at most once per minute if the index is constantly changed.

Note that Solr already provides a different method to rebuild dictionaries after commits, which can be enabled with parameter  $\leq$ str name="buildOnCom mit">true</str> in the <lst name="spellchecker"> dictionary configuration. However, while it rebuilds the dictionary similarly to the Diction aryRebuilder, it will do this after every Solr commit even if commits come in very fast. It will also delay the visibility of the committed index changes in the search results as long as the dictionary is built. Depending on the size of the dictionary (affected by index size and the configured threshold parameter) it may take some seconds to rebuild a suggestion dictionary. Use the DictionaryRebuilder and not buildOnCommit to avoid such delays.

# 4.5 Modify the Search Index

### **NOTE**

Configuration not mandatory: Change the *Apache Solr* configuration file schema.xml in <solr-home>/configsets/content/conf if you want to add a custom index field.

By default, search is performed in index fields textbody, name, numericid and their language-dependent variants  $textbody *$  and name  $*$  when using the /editor request handler configured in file <solr-home>/configsets/con tent/conf/solrconfig.xml. This request handler is used when you perform a search in *Studio* or in the *Site Manager*. The values from content properties are fed into the textbody index field. This default request handler configuration is useful for most situations.

Only if you want to search in an additional field but not in the textbody field, you can add the additional index field in the file schema.xml. Then you can feed the field with a PropertyField or FeedablePopulator as described in [Section 4.2,](#page-56-0) ["Configure the Content Feeder" \[50\]](#page-56-0).

You can search in a specific field with the method SearchService#searchNat ive from the Unified API (for details see [Section 5.8, "Search Service of the Unified API"](uapi-developer-en.pdf#SearchService) in *Unified API Developer Manual*). Another possibility is to use the Apache Solr API directly.

# 4.6 Operation of the Content Feeder

This section describes the operation of the *Content Feeder*.

# 4.6.1 Re-Indexing

[Section 3.5, "Reindexing" \[25\]](#page-31-0) describes how to re-index search indices in general. You can re-index everything from scratch as described in [Section 3.5.4, "Reindexing Content](#page-34-0) [Feeder and CAE Feeder Indices from Scratch" \[28\]](#page-34-0), or only parts of the index as described in [Section 3.5.2, "Partial Reindexing of Content Feeder Indices" \[25\]](#page-31-1). The latter section also describes how to re-index only some aspects of contents, for example content issues.

# 4.6.2 Administration Page

The *Content Feeder* provides a site for administration. The URL to the administration site: http://<FEEDER\_HOST>:<FEEDER\_PORT>/admin

The administration page requires HTTP authentication. The user and password are configured in the following properties:

```
feeder.content.management.user=feeder
feeder.content.management.password=feeder
```
It is recommended to change the password in productive environments.

### **CoreMedia Content Feeder Administration**

### **Status**

The feeder is in state: initializing. Stop it.

- Find errors
	- Index contents below Index Below

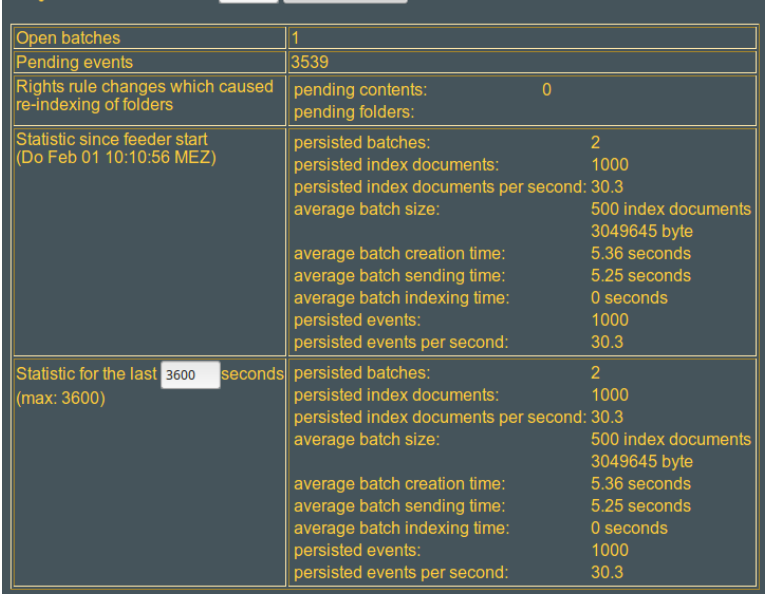

### Configuration

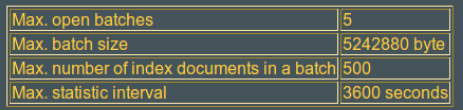

| <b>Solr Configuration</b> |                             |  |
|---------------------------|-----------------------------|--|
| Solr URL                  | http://localhost:40080/solr |  |
| Solr collection studio    |                             |  |

*Figure 4.2. Content Feeder Administration*

The administration page shows the current status, statistic information and configuration of the *Content Feeder*. At the top of the page is a link to stop the *Content Feeder*.

Furthermore, there is a link to show errors for contents that were not processed successfully by the *Content Feeder* or the *CoreMedia Search Engine*. The page contains links to manually retry indexing of contents with errors. If not used, the *Content Feeder* retries indexing with the next change of the content.

Errors can also be found with a search engine query for all index documents with the value ERROR in the index field feederstate. The field feederinfo contains an error description.

#### Index contents below

This option enables the user to reindex all contents below a particular folder. Reindexing contents below a folder is achieved by entering the folder ID of the targeted folder in the "*index contents below*" input field and clicking on "Index Below" button.

## 4.6.3 Start and Stop the Content Feeder

The *Content Feeder* is started and stopped like any other application. You can also manually stop the *Content Feeder* with the stop link on the administration page. Note that the *Content Feeder* can only be restarted by restarting the application.

# 4.6.4 Clear Search Engine index

You can clear the *Search Engine* index of the *Content Server* by clicking on a corresponding link at the *Content Feeder* admin page. The *Content Feeder* must be stopped using the stop link on the administration page before the collection can be cleared. When stopped, a link *"Clear the Search Engine index"* shows up on the *Content Feeder* admin page.

This will remove all content of the *Content Server* from the *Search Engine* index. All contents will be reindexed when the *Content Feeder* is restarted.

Alternatively, you can use the JMX operation clearCollection() of the Feeder MBean. See the reference of the *Content Server Manual* for a description of all available JMX attributes and operations.

# 4.7 Implementing Custom Search

Custom search applications can use the full power of *Apache Solr* through Solr's Java API SolrJ. Please see the documentation of Apache Solr and its SolrJ API for details.

There are just a few things to keep in mind when implement search for content:

- Feeder applications such as the *CAE Feeder* and the *Content Feeder* require separate *Apache Solr* collections. When searching you must always specify the collection name, for example as parameter of the SolrJ method org.apache.solr.client.solrj.SolrClient#query.
- Successfully indexed documents carry the value SUCCESS in the index field feederstate. To avoid finding index documents that are used to store errors or internal state, you should always add a feederstate: SUCCESS filter query to your queries.

You can restrict the number of returned fields in a search result by setting the Solr  $f1$ (field list) parameter. Generally you just need the content id, which is stored in its numeric form in the index field id. You can use IDs of the search results to get the Content objects back from the Unified API. See the [Unified API Developer Manual](uapi-developer-en.pdf#UnifiedAPIDeveloperManual) for details.

# 5. Searching for CAE Content Beans

This chapter describes concepts and structure of the *CoreMedia CAE Feeder* and contains information on how to make content beans of the *CoreMedia CAE* searchable with the *CoreMedia Search Engine*. It also describes configuration and operation of the *CAE Feeder*.

- [Section 5.1, "Architectural Overview" \[78\]](#page-84-0) gives an overview over the architecture of the CAE Feeder
- [Section 5.2, "Configuring the CAE Feeder" \[79\]](#page-85-0) describes the configuration of the *CAE Feeder* environment
- [Section 5.3, "Operations of the CAE Feeder" \[84\]](#page-90-0) describes the operation of the *CAE Feeder*
- [Section 5.4, "Indexing Content Beans" \[86\]](#page-92-0) describes how to configure and customize the *CAE Feeder* to make the content beans of your application searchable
- [Section 5.5, "Integrating a Different Search Engine" \[102\]](#page-108-0) describes how to use the *CAE Feeder* with a different search engine or external system
- [Section 5.6, "Implementing Custom Search" \[105\]](#page-111-0) provides some hints for implementing search in a *CAE* application

### **NOTE**

You can find a helpful tool for the work with the *CAE Feeder* in the CoreMedia contributions repository at <https://github.com/coremedia-contributions/caefeeder-tools>. Select the appropriate branch for your CoreMedia version.

# <span id="page-84-0"></span>5.1 Architectural Overview

The *CAE Feeder* is an application, which enables search functionality not only for single *CoreMedia* contents, as the *Content Feeder* does, but for content beans, where data may be computed from multiple source contents. To do so, the *CAE Feeder* sends the content bean's data to the *Search Engine*, which adds it to the index.

The process of sending data to the *Search Engine* is called feeding the *Search Engine*. *Feedable* A piece of data used to add a new or update an existing index document is called a feedable. For efficiency reasons, the *CAE Feeder* sends batches of multiple feedables to add or update index documents and batches of multiple identifiers to remove index documents.

The *CAE Feeder* can share the content bean code with an existing *CAE* application. The *CAE Feeder* proactively sends data to the *Search Engine* after new content beans were added, changed or removed. It keeps the index up-to-date after changes in the data of the underlying content beans. Furthermore, it keeps track of the current feeding state to continue seamlessly after restarts of the application. To this end, it stores its state in a database.

The following figure shows the overall architecture:

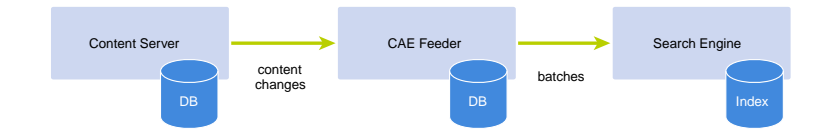

*Figure 5.1. CAE Feeder architecture*

# <span id="page-85-0"></span>5.2 Configuring the CAE Feeder

This section describes common configuration tasks. See [Section 3.10.2, "CAE Feeder](deployment-en.pdf#searchCAEFeeder) [Properties"](deployment-en.pdf#searchCAEFeeder) in *Deployment Manual* for a detailed description of configuration settings. All properties can be configured in the file application.properties of the *CAE Feeder* application.

## 5.2.1 Configuring the Content Server

The *CAE Feeder* can be used to index content beans for content from the *Content Management Server* or a *Live Server*. Configure the *Content Server* for the *CAE Feeder* as in the following example:

```
repository.url=http://localhost:40180/ior
repository.user=feeder
repository.password=feeder
repository.domain=
```
*Example 5.1. Configure the Content Server*

The property repository.url specifies the URL of the *Content Server*. The properties repository.user, repository.password and repository.do main define the account of the user used by the *CAE Feeder* to log in to the *Content Server*.

## 5.2.2 Configuring the Database

The *CAE Feeder* persists the feeding state in a database. Configure the connection to the database with the following properties:

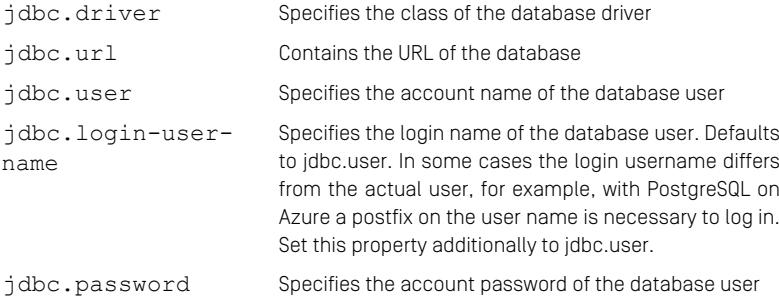

### Searching for CAE Content Beans | Configuring the Search Engine

For example:

```
jdbc.driver=oracle.jdbc.driver.OracleDriver
jdbc.url=jdbc:oracle:thin:@localhost:1521:oracle
jdbc.user=username
jdbc.password=password
# Additional property for PostgreSQL on Azure
#jdbc.login-user-name=username@domain
```
*Example 5.2. Configure the database*

### **NOTE**

To avoid performance problems with Microsoft SQL Server, it is recommended to set the connection property sendStringParametersAsUnicode=false as part of the configured jdbc.url, for example: jdbc:sqlserver://local host:1433;databaseName=cm\_mcaefeeder;sendStringParamet ersAsUnicode=false. For more details, see the Microsoft SQL Server documentation.

### CAUTION

Do not run multiple *CAE Feeder* applications on the same database schema.

# 5.2.3 Configuring the Search Engine

The configuration of the *CoreMedia Search Engine* includes the location of Apache Solr and the name of the target Solr collection. This is done by setting the properties solr.url or solr.zookeeper.addresses, and solr.cae.collec tion. Each feeding application needs a different collection. Do not use the same collection for multiple instances of the *CAE Feeder* or the *Content Feeder*. For example:

```
solr.url=http://localhost:40080/solr
solr.cae.collection=preview
```
For SolrCloud, do not configure property solr.url but set solr.cloud=true and the ZooKeeper address(es) instead as in the following example:

```
solr.cloud=true
solr.zookeeper.addresses=zookeeper1:2181,zookeeper2:2181,zookeeper3:2181,
solr.cae.collection=preview
```
If the collection does not exist in Solr yet, the *CAE Feeder* will create it when started. It will create the collection based on the Solr config set "cae". If necessary, a different config set name can be configured with *CAE Feeder* property solr.cae.configset.

If Apache Solr has been secured and needs HTTP basic authentication, you must also configure the required user name and password in the properties  $solar$ .username and solr.password.

# 5.2.4 Configuring Tika

Apache Tika is used to extract text from blob properties for indexing. It provides parsers *Extracting metadata* for various formats, which can be customized in a special Apache Tika XML configuration file. The default configuration covers typical formats so that a custom configuration is rarely needed. If you need to fine-tune the configuration of Apache Tika, please have a look at the documentation of Apache Tika for the format of the Tika Config XML file. The location of this file can be configured with the Spring configuration property feed er.tika.config. The value of this property is a Spring Resource location. The following example configures an Apache Tika Config file from the local file system:

#### Example

feeder.tika.config=file:/opt/path/tika-config.xml

# 5.2.5 Configuring Tika Zip Bomb Prevention

Apache Tika uses a heuristic to detect 'Zip Bombs', that is files that expand to a huge amount of text when parsed. Parsing such files can lead to severe memory and/or performance issues in the Feeder. To prevent denial of service attacks or problems caused by malfunctioning parsers, the prevention is enabled by default. If Tika detects a blob to be a 'Zip Bomb', no text will be extracted from that blob and a warning will be logged instead. Note that 'Zip Bomb' attacks are not limited to ZIP files but can also occur for example with PDF files.

Normally, there's no need to change the configuration but if you encounter false positives, you may want to tweak the settings for Tika's heuristic or even turn off the prevention. You can disable 'Zip Bomb' detection with property feeder.tika.zip-bombprevention.enabled=false and tweak the heuristic with various properties starting with feeder.tika.zip-bomb-prevention. For details, see [Section](deployment-en.pdf#searchCAEFeeder) [3.10.2, "CAE Feeder Properties"](deployment-en.pdf#searchCAEFeeder) in *Deployment Manual*.

## 5.2.6 Configuring Tika metadata extraction

In addition to extracting body text, Tika can extract metadata for some binary formats such as the creator of a Microsoft Word file. You can use the following properties to extract and index metadata from binary formats:

- feeder.tika.append-metadata
- feeder.tika.copy-metadata

The property feeder.tika.append-metadata takes a comma-separated list of metadata identifiers. The *CAE Feeder* simply appends the matching metadata values to the indexed body text when Apache Tika extracts such a value.

The property feeder.tika.copy-metadata takes a comma-separated list where each entry consists of a metadata identifier followed by an equal sign  $[=]$  and the name of the index field the metadata should be copied to. When a matching metadata value is found, it will be stored in the configured index field. Note that with Apache Solr target index fields must be defined as multiValued="true" to avoid indexing errors if there are multiple metadata values with the same identifier. See also [Section](#page-99-0) [5.4.4, "Modifying the Search Index" \[93\]](#page-99-0).

### Example

feeder.tika.copy-metadata=dc:creator=author

The above example configures the *CAE Feeder* to store the dc:creator metadata value in the index field author. Note that the index field must be declared in the Solr schema for this to work.

Metadata identifiers are specific to Apache Tika. You can find some of them in the API documentation of Apache Tika class org.apache.tika.metadata.Tika CoreProperties.

## 5.2.7 Configuring Tika ParseContext

Tika uses an instance of org.apache.tika.parser.ParseContext to pass advanced configuration to its parsers. If required, you can customize the ParseContext in the Spring context by adding entries to the map bean  $\overline{\text{tikapar}}$ seContext. The map uses java.lang.Class objects as keys and values must be instances of their keys. The following example configures a custom Tika org.apache.tika.extractor.DocumentSelector to decide whether text gets extracted from embedded documents such as attachments in a PDF.

### Example

```
<customize:append id="tikaConfigCustomizer" bean="tikaParseContext">
  <map key-type="java.lang.Class" value-type="java.lang.Object">
     <entry key="org.apache.tika.extractor.DocumentSelector">
<bean class="com.example.CustomTikaDocumentSelector"/>
     </entry>
  \langle /map \rangle</customize:append>
```
# 5.2.8 Configuring Error Handling

The *CAE Feeder* automatically retries operation after some communication problems with the Solr Search Server. The following properties configure the retry behavior:

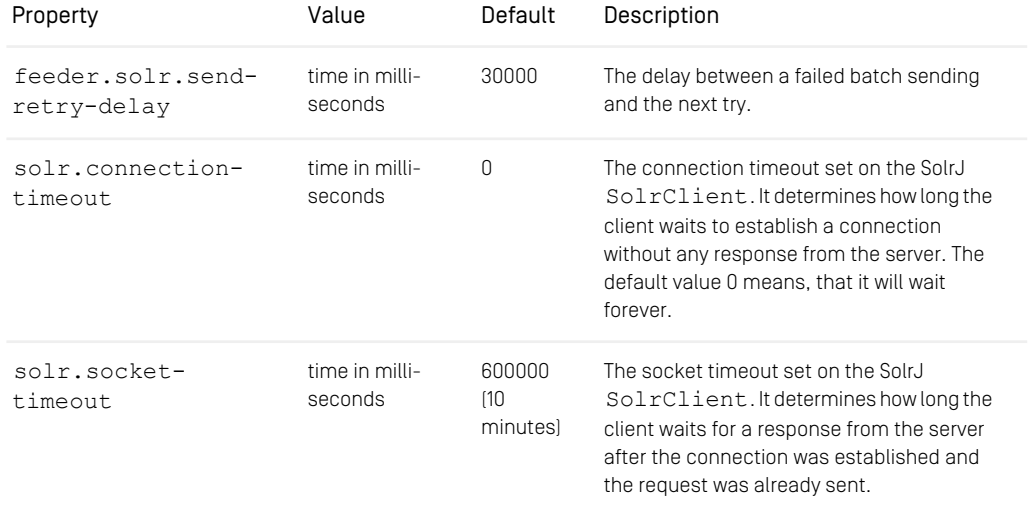

*Table 5.1. Properties for retry on Solr server*

# <span id="page-90-0"></span>5.3 Operations of the CAE Feeder

This section describes administration and operation of the *CoreMedia CAE Feeder*. The *CAE Feeder* provides full-text search capabilities for custom content applications by sending the data of content beans to the *CoreMedia Search Engine*. Custom applications can use the *Search Engine* to find the content beans afterwards.

# 5.3.1 Starting and Stopping

<span id="page-90-1"></span>During application start, the *CAE Feeder* will wait for the *Content Management Server* and for *Apache Solr* to become available.

# 5.3.2 Resetting

To reset the *CAE Feeder* and feed all contents again, both the *CAE Feeder* database and the used *Search Engine* index must be cleared. You can trigger clearing the database and Solr index with the cm resetcaefeeder command-line tool. The tool sets a reset flag for the *CAE Feeder* in the database and the *CAE Feeder* drops its database and index when it is restarted.

The cm resetcaefeeder tool is available in the *Blueprint* module caefeedertools-application and can be used as follows:

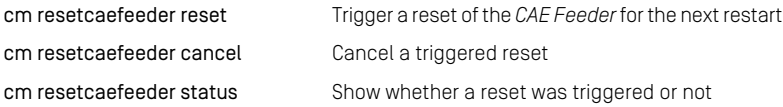

Note that the *CAE Feeder* must be able to connect to both the database and to Solr when restarted after calling cm resetcaefeeder reset. Do not stop the *CAE Feeder* when it is clearing database and search index. However, if it was stopped between clearing database and search index, then you must call cm resetcaefeeder reset once more and restart the *CAE Feeder*.

See also [Section 3.5, "Reindexing" \[25\]](#page-31-0) to learn how to reindex without search downtime.

# 5.3.3 Disabling Invalidations

The *CAE Feeder* refeeds content beans when dependencies of these beans are invalidated. In some cases, this behavior might be cumbersome. For example, for initial indexing, you may want to first index the whole set of content beans, before processing invalidations for already indexed ones. This can be achieved by pausing invalidations for some time. Note, that invalidations are never skipped, and all changes will be handled as soon as invalidation handling is turned on again.

To temporarily disable invalidations, set the property contentDependencyInval idator.invalidationStopped=true and restart the *CAE Feeder*.

You can also disable invalidations by setting the JMX attribute Invalidation Stopped of MBean com.coremedia:type=ContentDependencyInval idator, application=caefeeder to true. Changes made with JMX are reset when the *CAE Feeder* is restarted.

After all content beans have been indexed initially, set the property or JMX attribute back to "false", otherwise no invalidations would reach the *CAE Feeder*.

# <span id="page-92-0"></span>5.4 Indexing Content Beans

Indexing of content beans requires the following steps, which are described in the subsections of this section:

- 1. Specify by type and location the content beans you want to index
- 2. Provide content bean classes
- 3. Customize feedables to define which and how properties of content beans are indexed
- 4. Adapt the Solr index schema, if necessary

### 5.4.1 Specifying the Set of Indexed Content Beans

Each content bean in the *CAE* represents a content object from the *CoreMedia Content Server*.

In order to specify the indexed content beans, you have to define the set of source contents using a content selector.

### 5.4.1.1 Configuring the Content Selector

The file caefeeder-triggers.xml located in classpath /frame work/spring/caefeeder/ contains the Spring Framework bean definition of the content selector. The default implementation PathAndTypeContentSelect or selects contents by type and path. You can configure it with the following properties:

*Definition of content selector*

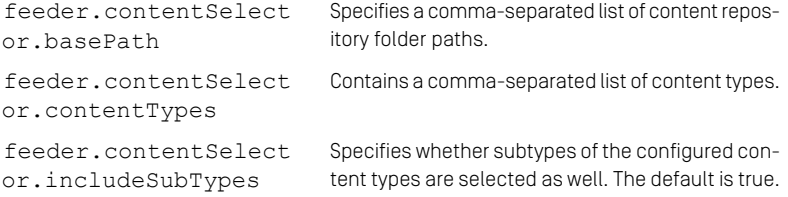

### **NOTE**

Changing the feeder.contentSelector properties will not trigger any re-indexing of already indexed content. See [Section 5.3.2, "Resetting" \[84\]](#page-90-1) for details on re-indexing.

### Example

<span id="page-93-0"></span>[Example 5.3, "ContentSelector example" \[87\]](#page-93-0) selects all contents of type CMMedia, CMArticle, CMDownload and CMCollection (including sub types) which are located below the path /Sites:

```
feeder.contentSelector.basePath=/Sites
feeder.contentSelector.contentTypes=CMMedia,CMArticle,CMDownload,CMCollection
feeder.contentSelector.includeSubTypes=true
```
*Example 5.3. ContentSelector example*

### 5.4.1.2 Customizing the content types list

You can extend the set of indexed content beans by customizing a property of the content selector called contentTypeNames. This is useful when you use extensions (see the [Developer Manual] for details), because an extension can not extend a property file but it can extend Spring configuration.

The following example defines a simple configuration which customizes the bean contentTypeNames, defined in file caefeeder-triggers.xml, by adding a CMPicture to the set of content types defined in feeder.contentSelect or.contentTypes:

```
<customize:append id="contentTypeNamesCustomizer" bean="contentTypeNames">
  \langlelist\rangle<value>CMPicture</value>
  </list>
</customize:append>
```
# 5.4.2 Configuring Content Bean Classes

The *CAE Feeder* needs a definition of used content bean classes in its Spring context and the implementation of the content beans in its classpath similar to the configuration of the *CAE*. So you can reuse your *CAE* content beans configuration.

Configure the content bean classes in the Spring application context as described in the [Content Application Developer Manual](cae-developer-en.pdf#ContentApplicationDeveloperManual).

<span id="page-94-0"></span>Make sure, that the configured classes are available in the classpath of the *CAE Feeder*.

# 5.4.3 Customizing Feedables

A feedable is an object which is generated from the data of a content bean and which *A Feedable* the *CAE Feeder* sends to the *Search Engine* for indexing. Customizing feedables means that you define which content of a content bean is mapped to fields of the feedable and is therefore added to the index if a corresponding Solr index field exists. The following paragraphs describe the involved classes.

The FeedableContentBeanEvaluator creates feedables from [Content-](https://documentation.coremedia.com/cmcc-12/artifacts/2406.0-latest/javadoc/middle/com/coremedia/objectserver/beans/ContentBean.html)[Bean](https://documentation.coremedia.com/cmcc-12/artifacts/2406.0-latest/javadoc/middle/com/coremedia/objectserver/beans/ContentBean.html) objects. You can find the configuration in the file caefeeder-trig gers.xml, which is located in the classpath /framework/spring/caefeed er.

```
<bean name="contentEvaluator" class=
"com.coremedia.amaro.cae.feeder.FeedableContentBeanEvaluator">
   <property name="contentBeanFactory" ref="contentBeanFactory"/>
<property name="keyTransformer" ref="feederKeyTransformer"/>
   <property name="feedableFactory" ref="feedableFactory"/>
<property name="feedablePopulator"
               ref="errorHandlingFeedablePopulator"/>
</bean>
```
*Example 5.4. Definition of FeedableContentBeanEvaluator*

An implementation of [com.coremedia.cap.feeder.persistent](https://documentation.coremedia.com/cmcc-12/artifacts/2406.0-latest/javadoc/cae-feeder/com/coremedia/cap/feeder/persistentcache/KeyTransformer.html)[cache.KeyTransformer](https://documentation.coremedia.com/cmcc-12/artifacts/2406.0-latest/javadoc/cae-feeder/com/coremedia/cap/feeder/persistentcache/KeyTransformer.html) is used to create identifiers for *Search Engine* documents in the index. The default KeyTransformer implementation creates identifiers of the same format as the IdProvider of the *CoreMedia CAE*.

Example: a content bean for the content with the numerical id 42 is represented by an *Apache Solr* document with the value contentbean:42 in the field id. Search applications can use the IdProvider to get a content bean for the identifier again.

The FeedableContentBeanEvaluator uses an implementation of [com.coremedia.cap.feeder.populate.FeedablePopulator](https://documentation.coremedia.com/cmcc-12/artifacts/2406.0-latest/javadoc/middle/com/coremedia/cap/feeder/populate/FeedablePopulator.html) to fill the elements of the feedable with the values of a content bean. By default, a [BeanMap](https://documentation.coremedia.com/cmcc-12/artifacts/2406.0-latest/javadoc/middle/com/coremedia/cap/feeder/bean/BeanMappingFeedablePopulator.html)[pingFeedablePopulator](https://documentation.coremedia.com/cmcc-12/artifacts/2406.0-latest/javadoc/middle/com/coremedia/cap/feeder/bean/BeanMappingFeedablePopulator.html) is used which maps Java bean properties of [Con](https://documentation.coremedia.com/cmcc-12/artifacts/2406.0-latest/javadoc/middle/com/coremedia/objectserver/beans/ContentBean.html)[tentBean](https://documentation.coremedia.com/cmcc-12/artifacts/2406.0-latest/javadoc/middle/com/coremedia/objectserver/beans/ContentBean.html) objects to elements of the created feedable as configured.

If required, you can configure additional FeedablePopulator implementations in the property populators of the bean compositeFeedablePopulator. The property takes a list of FeedablePopulator<T> beans, which makes it possible to combine data from different implementations into the same feedable. The

*Create an identifier for index documents*

*Filling the Feedable with a FeedablePopulator*

type parameter <T> of a configured FeedablePopulator bean must be Con tentBean, Content or a super type of these. You can find some existing Feed ablePopulator implementations in package [com.coremedia.cap.feed](https://documentation.coremedia.com/cmcc-12/artifacts/2406.0-latest/javadoc/middle/com/coremedia/cap/feeder/populate/package-summary.html)[er.populate](https://documentation.coremedia.com/cmcc-12/artifacts/2406.0-latest/javadoc/middle/com/coremedia/cap/feeder/populate/package-summary.html). For example, you may configure an additional [PropertyPath-](https://documentation.coremedia.com/cmcc-12/artifacts/2406.0-latest/javadoc/middle/com/coremedia/cap/feeder/populate/PropertyPathFeedablePopulator.html)[FeedablePopulator](https://documentation.coremedia.com/cmcc-12/artifacts/2406.0-latest/javadoc/middle/com/coremedia/cap/feeder/populate/PropertyPathFeedablePopulator.html) to index certain nested values of struct properties.

If a bean property's get method throws an exception, the *CAE Feeder* will index a so- *Error handling* called error document in the index as placeholder. Error documents can be recognized by the value ERROR in the index field feederstate. The stack trace of the exception is stored in the index field feederinfo. Do not forget to always add a feeder state: SUCCESS clause to your queries to find successfully indexed documents. Bean feeding will by default automatically be retried after 10 minutes or if a dependency is invalidated that was accessed before the exception was thrown. Errors are handled by an instance of class [com.coremedia.cap.feeder.populate.Er](https://documentation.coremedia.com/cmcc-12/artifacts/2406.0-latest/javadoc/middle/com/coremedia/cap/feeder/populate/ErrorHandlingFeedablePopulator.html)[rorHandlingFeedablePopulator](https://documentation.coremedia.com/cmcc-12/artifacts/2406.0-latest/javadoc/middle/com/coremedia/cap/feeder/populate/ErrorHandlingFeedablePopulator.html) which wraps all FeedablePopulator instances. It is available in the Spring Context as bean errorHandlingFeedable Populator and can be customized as described in its API documentation.

### 5.4.3.1 Defining the Properties for Indexing

The [BeanMappingFeedablePopulator](https://documentation.coremedia.com/cmcc-12/artifacts/2406.0-latest/javadoc/middle/com/coremedia/cap/feeder/bean/BeanMappingFeedablePopulator.html) class has two properties that you can use for customizing the mapping between content bean properties and Feedable.

- beanPropertiesByClass
- beanMappings

beanMappings offers more powerful options. You can, for example, add a property converter implementation that maps to a specific type.

### Using beanPropertiesByClass

This configuration provides a simple way for bean properties which are mapped to feedable elements with the same name. The values of these bean properties are written to an index field with the same name, if it exists. Furthermore, the bean property values will always be appended to the textbody index field.

In more detail, the property beanPropertiesByClass of the [BeanMapping-](https://documentation.coremedia.com/cmcc-12/artifacts/2406.0-latest/javadoc/middle/com/coremedia/cap/feeder/bean/BeanMappingFeedablePopulator.html)[FeedablePopulator](https://documentation.coremedia.com/cmcc-12/artifacts/2406.0-latest/javadoc/middle/com/coremedia/cap/feeder/bean/BeanMappingFeedablePopulator.html) takes a java.util.Map object, which maps bean classes to comma-separated strings of their indexed bean properties. This map is available in the Spring application context under the name caeFeederBeanProp ertiesByClass and can be customized.

The following example defines the mapping for content beans of classes com.coremedia.example.contentbeans.Text and com.core

media.example.contentbeans.Download. For content beans of class Text and subclasses, the Java bean properties headline and text map to elements of the feedable. When constructing a feedable the [BeanMappingFeedable-](https://documentation.coremedia.com/cmcc-12/artifacts/2406.0-latest/javadoc/middle/com/coremedia/cap/feeder/bean/BeanMappingFeedablePopulator.html)[Populator](https://documentation.coremedia.com/cmcc-12/artifacts/2406.0-latest/javadoc/middle/com/coremedia/cap/feeder/bean/BeanMappingFeedablePopulator.html) calls the property methods getHeadline and getText of class Text to retrieve the values for these elements.

```
<customize:append id="caeFeederBeanPropertiesByClassCustomizer"
                    bean="caeFeederBeanPropertiesByClass">
  <man><entry key="com.coremedia.example.contentbeans.Text"
value="headline,text"/>
    <entry key="com.coremedia.example.contentbeans.Download"
            value="data"/>
  \langle/map>
</customize:append>
```
### Using beanMappings

A more powerful configuration is available with the property beanMappings of the [BeanMappingFeedablePopulator](https://documentation.coremedia.com/cmcc-12/artifacts/2406.0-latest/javadoc/middle/com/coremedia/cap/feeder/bean/BeanMappingFeedablePopulator.html). The new options are:

- Define to which search field a content bean property is mapped
- Define that a content bean property should not be mapped to the textBody field of Solr
- Define your own property converter
- Define a default value when a property returns null
- Adding parameters to a feedable

The property beanMappings takes a list of mappings where each mapping applies to one bean class. You can customize this list of mappings as shown below. A mapping for a single bean class is represented by a [com.coremedia.cap.feed](https://documentation.coremedia.com/cmcc-12/artifacts/2406.0-latest/javadoc/middle/com/coremedia/cap/feeder/bean/BeanFeedableMapping.html)[er.bean.BeanFeedableMapping](https://documentation.coremedia.com/cmcc-12/artifacts/2406.0-latest/javadoc/middle/com/coremedia/cap/feeder/bean/BeanFeedableMapping.html). Each [BeanFeedableMapping](https://documentation.coremedia.com/cmcc-12/artifacts/2406.0-latest/javadoc/middle/com/coremedia/cap/feeder/bean/BeanFeedableMapping.html) contains a list of mappings for Java bean properties of the bean class in the property beanProp ertyMappings. A mapping for a single Java bean property to an element of the Feedable is represented by a [com.coremedia.cap.feeder.bean.Bean-](https://documentation.coremedia.com/cmcc-12/artifacts/2406.0-latest/javadoc/middle/com/coremedia/cap/feeder/bean/BeanPropertyFeedableElementMapping.html)[PropertyFeedableElementMapping](https://documentation.coremedia.com/cmcc-12/artifacts/2406.0-latest/javadoc/middle/com/coremedia/cap/feeder/bean/BeanPropertyFeedableElementMapping.html). See [Example 5.5, "Example Content](#page-97-0) [Bean to Feedable Mapping" \[91\]](#page-97-0) for an example.

### **NOTE**

A content bean can inherit from or extend other content beans. In this case, you might have different [BeanFeedableMapping](https://documentation.coremedia.com/cmcc-12/artifacts/2406.0-latest/javadoc/middle/com/coremedia/cap/feeder/bean/BeanFeedableMapping.html) elements that match for an instance of a content bean. If so, the order of the BeanFeedableMapping elements in the list of mappings is important: The first mapping of a property that matches overwrites all following mappings that match.

[Example 5.5, "Example Content Bean to Feedable Mapping" \[91\]](#page-97-0) defines a mapping for the superclass of all content beans [com.coremedia.objectserv](https://documentation.coremedia.com/cmcc-12/artifacts/2406.0-latest/javadoc/middle/com/coremedia/objectserver/beans/ContentBean.html)[er.beans.ContentBean](https://documentation.coremedia.com/cmcc-12/artifacts/2406.0-latest/javadoc/middle/com/coremedia/objectserver/beans/ContentBean.html). The bean property content.modificationD ate maps to the feedable element named freshness. The default Solr index schema defines an index field with that name, to which the bean property's value is written. The bean property uses the syntax of Spring framework's bean wrapper for nested properties. When constructing a feedable the [BeanMappingFeedablePopulator](https://documentation.coremedia.com/cmcc-12/artifacts/2406.0-latest/javadoc/middle/com/coremedia/cap/feeder/bean/BeanMappingFeedablePopulator.html) calls the property methods getContent().getModificationDate() of class [ContentBean](https://documentation.coremedia.com/cmcc-12/artifacts/2406.0-latest/javadoc/middle/com/coremedia/objectserver/beans/ContentBean.html) to retrieve the value for the element. Furthermore, the value is not added to the textbody index field.

<span id="page-97-0"></span>Keep in mind, that if you define a mapping for freshness for any other content bean *Overwritten mappings* class and add it behind this example mapping to the list of mappings, it would be overwritten by our example definition and you would get a warning in the log file. So, avoid this.

*Example mapping using beanMappings*

```
<customize:append id="caeFeederBeanMappingsCustomizer"
                  bean="caeFeederBeanMappings">
  \langlelist\rangle<ref local="exampleBeanFeedableMapping"/>
  \langle/list>
</customize:append>
<bean id="exampleBeanFeedableMapping"
     class="com.coremedia.cap.feeder.bean.BeanFeedableMapping">
  <property name="beanClass"
            value="com.coremedia.objectserver.beans.ContentBean"/>
  <property name="beanPropertyMappings">
    \leqlist\geq<bean class="com.coremedia.cap.feeder.bean.
                   BeanPropertyFeedableElementMapping">
       <property name="beanProperty"
                  value="content.modificationDate"/>
       <property name="feedableElement" value="freshness"/>
       <property name="textBody" value="false"/>
      </bean>
    \langle/list>
  </property>
\langle/hean>
```
*Example 5.5. Example Content Bean to Feedable Mapping*

See the API documentation for a description of all properties of the classes [BeanMap](https://documentation.coremedia.com/cmcc-12/artifacts/2406.0-latest/javadoc/middle/com/coremedia/cap/feeder/bean/BeanMappingFeedablePopulator.html)[pingFeedablePopulator](https://documentation.coremedia.com/cmcc-12/artifacts/2406.0-latest/javadoc/middle/com/coremedia/cap/feeder/bean/BeanMappingFeedablePopulator.html), [BeanFeedableMapping](https://documentation.coremedia.com/cmcc-12/artifacts/2406.0-latest/javadoc/middle/com/coremedia/cap/feeder/bean/BeanFeedableMapping.html) and [BeanProper](https://documentation.coremedia.com/cmcc-12/artifacts/2406.0-latest/javadoc/middle/com/coremedia/cap/feeder/bean/BeanPropertyFeedableElementMapping.html)[tyFeedableElementMapping](https://documentation.coremedia.com/cmcc-12/artifacts/2406.0-latest/javadoc/middle/com/coremedia/cap/feeder/bean/BeanPropertyFeedableElementMapping.html) in package com.coremedia.cap.feed er.bean.

# 5.4.3.2 Mapping of Property Types

The *CAE Feeder* supports String, Number, Date, XML and binary element types. The following table describes the default mapping from Java bean property value classes to element types:

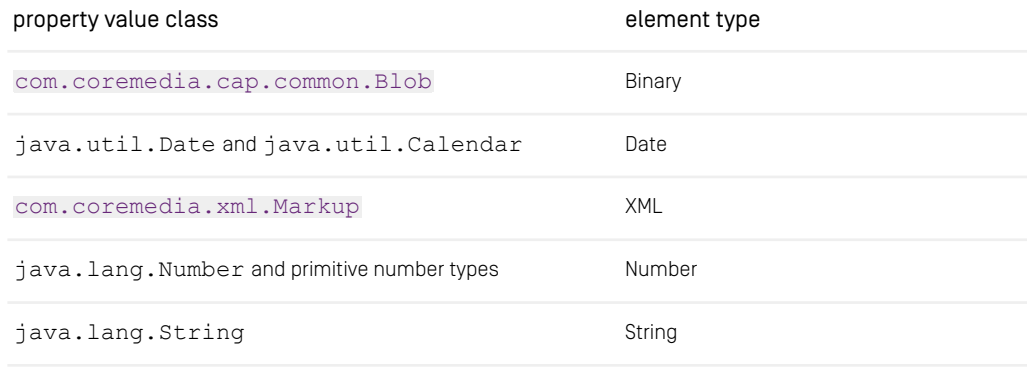

java.lang.Collection with elements of above types depends on collection's element type

*Table 5.2. Feedable Element Types for Java Bean Properties*

Values of other classes map to String elements with the value of their toString method. Collections must contain elements of one type, otherwise the value of the elements' toString method will be used.

Blob values will only be added if their size does not exceed the maximum size configured in application property feeder.beanPropertyMaxBytes (defaults to 5MB). Larger blob values are simply skipped. You can also overwrite the maximum for specific mappings with method setBeanPropertyMaxBytes of the [BeanFeed](https://documentation.coremedia.com/cmcc-12/artifacts/2406.0-latest/javadoc/middle/com/coremedia/cap/feeder/bean/BeanFeedableMapping.html)[ableMapping](https://documentation.coremedia.com/cmcc-12/artifacts/2406.0-latest/javadoc/middle/com/coremedia/cap/feeder/bean/BeanFeedableMapping.html) and [BeanPropertyFeedableElementMapping](https://documentation.coremedia.com/cmcc-12/artifacts/2406.0-latest/javadoc/middle/com/coremedia/cap/feeder/bean/BeanPropertyFeedableElementMapping.html) classes.

Collection elements can be used to feed multi-value fields in Apache Solr.

You can configure a property converter to convert the value to one of the supported types. A property converter implements the interface [com.coremedia.cap.feed](https://documentation.coremedia.com/cmcc-12/artifacts/2406.0-latest/javadoc/middle/com/coremedia/cap/feeder/bean/PropertyConverter.html)[er.bean.PropertyConverter](https://documentation.coremedia.com/cmcc-12/artifacts/2406.0-latest/javadoc/middle/com/coremedia/cap/feeder/bean/PropertyConverter.html) and can be configured with the property Converter property of the BeanPropertyFeedableElementMapping. Property converters are for example useful when indexing collection properties. The property converter implementations [com.coremedia.cap.feeder.bean.Col](https://documentation.coremedia.com/cmcc-12/artifacts/2406.0-latest/javadoc/middle/com/coremedia/cap/feeder/bean/CollectionPropertyConverter.html)[lectionPropertyConverter](https://documentation.coremedia.com/cmcc-12/artifacts/2406.0-latest/javadoc/middle/com/coremedia/cap/feeder/bean/CollectionPropertyConverter.html) and [com.coremedia.cap.feed](https://documentation.coremedia.com/cmcc-12/artifacts/2406.0-latest/javadoc/middle/com/coremedia/cap/feeder/bean/CollectionToStringPropertyConverter.html)[er.bean.CollectionToStringPropertyConverter](https://documentation.coremedia.com/cmcc-12/artifacts/2406.0-latest/javadoc/middle/com/coremedia/cap/feeder/bean/CollectionToStringPropertyConverter.html) can be used for this purpose. Please see the Javadoc for details.

*Configuring your own Property Converter*

<span id="page-99-0"></span>Furthermore, it is possible to configure a default value which should be indexed if a bean property is null or a configured PropertyConverter returns null. A default value can be configured with the defaultValue property of the BeanPropertyFeedableElementMapping. Again, please see the Javadoc for details.

*Default value for null results*

# 5.4.4 Modifying the Search Index

### **NOTE**

Configuration not mandatory

Change the Apache Solr schema.xml in <solr-home>/config sets/cae/conf if you want to add index fields.

By default, search is performed in the index field textbody and language-dependent variants textbody  $*$  when using the /cmdismax request handler configured in file <solr-home>/configsets/cae/conf/solrconfig.xml.

If you want to search in a different field, or want to use a special field for sorting, faceting or anything like that, then you must add that field to the Solr configuration file schema.xml.

The *CAE Feeder* sets the additional field when an indexed feedable contains an element whose name matches the field's name. See [Section 5.4.3, "Customizing Feedables" \[88\]](#page-94-0) for details on feedables and their construction.

## 5.4.5 Using Revalidating Fragments

When computing the data for a feedable, dependencies on accessed objects are tracked and recorded by the *CAE Feeder*. Modifications of recorded dependencies will lead to the invalidation of the feedable. The *CAE Feeder* will then construct a new feedable with recomputed data and send it to the search engine. For example, a content bean will be reindexed after changing some content that was used to compute the feedable for that content bean.

In some cases, however, the invalidation of a dependency does not necessarily lead to a different value for feeding and the overhead of reindexing could be avoided for better performance.

For example, an indexed bean property gets its data from a content with global settings. Such a content may contain lots of different settings in different properties or in a single struct property. Imagine, that a single setting S1 from this content is accessed during *Recorded dependencies*

*Unnecessary invalidation*

the construction of each indexed feedable. Because of this, each indexed bean will depend on the properties of the settings content. Now, if somebody changes the content, for example by changing setting S2, all indexed beans will be invalidated and reindexed. This can take some time. And the data did not even change.

Of course, you want to avoid such situations. One possibility is to disable such expensive dependencies by wrapping the code that creates them with the methods dis ableDependencies() and enableDependencies() of the class [com.coremedia.cache.Cache](https://documentation.coremedia.com/cmcc-12/artifacts/2406.0-latest/javadoc/common/com/coremedia/cache/Cache.html). But often this is not possible, because sometimes an invalid dependency really indicates changed data and the index must be updated. To solve this problem, the *CAE Feeder* supports fragment keys, which can be used to revalidate an unchanged result of a computation after some of its dependencies became invalid. Revalidation means that the *CAE Feeder* recognizes that an invalidation of a dependency does not change the result so that expensive reindexing can be skipped.

### CAUTION

Revalidating fragment keys should be used when it's possible to encapsulate a fragment that is used for the computation of many feedables, and if dependencies get invalidated without changing the feedable's data.

You should not use fragment keys, if each fragment is used in just one feedable instance. The overhead of maintaining a lot of fragment keys in the *CAE Feeder* can be much higher than reindexing a few content beans. The number of fragment keys should be lower than the number of indexed content beans, for which the fragment keys are used.

This section continues with an example how to use revalidating fragments to avoid unnecessary reindexing.

### 5.4.5.1 Example: Using Revalidating Fragments for the Repository Path

In the following example, users should be able to search for articles below a given repository path. Therefore, the *CAE Feeder* is configured to feed the repository path into the field folderpath. The path is indexed as path of numeric IDs. For example for a content that resides in folder  $/$  foo $/$ bar the value  $/1/41/43/$  will be indexed if foo's ID is 41 and bar's ID is 43. /1 represents the root folder here. The advantage of this approach is that folders can be renamed without the need to reindex contents. To find all articles below the folder  $/$  foo, the search application can simply use foo's ID in a query.

*Skipping reindexing with fragment keys*

The *CAE Feeder* is configured to index the folder path for content beans of type Article by setting the following property:

```
feeder.contentSelector.contentTypes=Article
```
and customizing the bean caeFeederBeanPropertiesByClass:

```
<customize:append id="caeFeederBeanPropertiesByClassCustomizer"
                  bean="caeFeederBeanPropertiesByClass">
 <map>
   <entry key="com.customer.example.beans.Article"
           value="folderpath"/>
 \langle/map\rangle</customize:append>
```
Without fragment keys the implementation of the Article's bean property might look like:

```
public String getFolderPath() {
  Content content = getContent().getParent();
  StringBuilder sb = new StringBuilder();
  while (content != null) {<br>sb.insert(0, "/" + IdHelper.parseContentId(content.getId()));
    content = content.getParent();
  }
  return sb.toString();
}
```
[Content#getParent](https://documentation.coremedia.com/cmcc-12/artifacts/2406.0-latest/javadoc/common/com/coremedia/cap/content/Content.html) creates a dependency on the place of the content, which is invalidated if either the name or the parent of the content changes. If the name of a parent folder changes, the article will be reindexed, even though the indexed value has not changed. You can avoid this by using revalidating fragments. Using revalidating fragments in this example consists of the following steps:

- 1. Implement a fragment key that encapsulates the part of the computation that can be revalidated when collecting data for the feedable.
- 2. Implement a fragment key factory that returns a fragment key from a serialized version of the key.
- 3. Register your factory in the Spring context.
- 4. Inject the factory into the content bean and use the factory to get the fragment key's value.
- 5. Configure the capacity of the internally used cache.

### Implementing a Fragment Key

First, implement a fragment key class that extends [RevalidatingFragment-](https://documentation.coremedia.com/cmcc-12/artifacts/2406.0-latest/javadoc/cae-feeder/com/coremedia/cap/persistentcache/RevalidatingFragmentPersistentCacheKey.html)[PersistentCacheKey](https://documentation.coremedia.com/cmcc-12/artifacts/2406.0-latest/javadoc/cae-feeder/com/coremedia/cap/persistentcache/RevalidatingFragmentPersistentCacheKey.html). This key encapsulates the computation of the repository path in its evaluate() method. The computed path constitutes a fragment of the overall computation of the feedable's data. The implementation uses the *Persistent Cache*, which is an internal component of the *CAE Feeder*, to recursively get the fragment value for the parent folder.

### Searching for CAE Content Beans | Using Revalidating Fragments

```
package com.customer.example;
import com.coremedia.cap.content.*;
import com.coremedia.cap.common.IdHelper;
import com.coremedia.cap.persistentcache.*;
import java.io.UnsupportedEncodingException;
public class IdPathKey
       extends RevalidatingFragmentPersistentCacheKey<String> {
 static final String PREFIX = "idpath:";
  private final PersistentCache persistentCache;
  private final ContentRepository contentRepository;
  private final String contentId;
  public IdPathKey(PersistentCache persistentCache,
                   ContentRepository contentRepository,
                   String contentId)
   this.persistentCache = persistentCache;
   this.contentRepository = contentRepository;
    this.contentId = contented;
  }
  @Override
  public String getSerialized() {
return PREFIX + contentId;
  }
  @Override
  public String evaluate() throws Exception {
    Content content = contentRepository.getContent(contentId);
    if (content==null)
     String s = getSerialized();
     throw new InvalidPersistentCacheKeyException(s);
    }
return getPath(content.getParent()) + '/' +
IdHelper.parseContentId(contentId);
  }
  private String getPath(Content content) {
    if (content == null) {
     return "";
    }
    IdPathKey key = new IdPathKey(persistentCache, contentRepository,
content.getId());
   return (String)persistentCache.getCached(key);
  }
 @Override
  public byte[] getBytesForHashing(String value) {
   try {
      return String.valueOf(value).getBytes("UTF-8");
    } catch (UnsupportedEncodingException e) {
     throw new RuntimeException("UTF-8 not supported", e);
    }
}
```
*Example 5.6. Example of a fragment key implementation*

To implement a fragment key, the methods getSerialized(), evaluate() and getBytesForHashing(String) are implemented. In the following, the methods are described in general.

#### evaluate()

Method evaluate() computes the fragment value. It does not take any parameters that specify the source data for the computation. Such parameters are part of the key's identity and are passed to its constructor. In the example, the contentId is such a key parameter.

Method calls on [com.coremedia.cap.content.Content](https://documentation.coremedia.com/cmcc-12/artifacts/2406.0-latest/javadoc/common/com/coremedia/cap/content/Content.html) objects in the implementation of evaluate() implicitly trigger all relevant dependencies. These content dependencies are automatically invalidated after corresponding content changes.

There may be situations where you want to avoid content dependencies. To this end, you can use the following pattern to disable dependency tracking for a code block by calling static methods of class [com.coremedia.cache.Cache](https://documentation.coremedia.com/cmcc-12/artifacts/2406.0-latest/javadoc/common/com/coremedia/cache/Cache.html):

```
Cache.disableDependencies();
try {
// dependencies are disabled for this code block
...
} finally {
 Cache.enableDependencies();
}
```
Additional dependencies may be triggered explicitly by calling the following static methods from inside the evaluate() method:

- [com.coremedia.cache.Cache#cacheFor\(long](https://documentation.coremedia.com/cmcc-12/artifacts/2406.0-latest/javadoc/common/com/coremedia/cache/Cache.html) millis): Triggers a relative time dependency making the value become invalid when the time is reached.
- [com.coremedia.cache.Cache#cacheUntil\(Date](https://documentation.coremedia.com/cmcc-12/artifacts/2406.0-latest/javadoc/common/com/coremedia/cache/Cache.html) date): Triggers an absolute time dependency again making the value become invalid when the time is reached.
- [com.coremedia.cache.Cache#dependencyOn\(Object](https://documentation.coremedia.com/cmcc-12/artifacts/2406.0-latest/javadoc/common/com/coremedia/cache/Cache.html) depend[ent\)](https://documentation.coremedia.com/cmcc-12/artifacts/2406.0-latest/javadoc/common/com/coremedia/cache/Cache.html): Triggers an explicit dependency on a certain object. The *CAE Feeder* only supports dependencies on java.lang.String values. Dependencies of other types are ignored.

Custom dependencies on java.lang.String values can be invalidated programmatically by invoking method invalidate(Object) of class [com.coremedia.cap.persistentcache.dependencycache.Per](https://documentation.coremedia.com/cmcc-12/artifacts/2406.0-latest/javadoc/cae-feeder/com/coremedia/cap/persistentcache/dependencycache/PersistentDependencyCacheManagement.html)[sistentDependencyCacheManagement](https://documentation.coremedia.com/cmcc-12/artifacts/2406.0-latest/javadoc/cae-feeder/com/coremedia/cap/persistentcache/dependencycache/PersistentDependencyCacheManagement.html) on the Spring bean persist entDependencyCacheManager. Alternatively, you can invalidate a String dependency with the JMX operation invalidateSerialized(String) of the PersistentDependencyCache MBean. The parameter of this JMX operation is the String dependency itself, prefixed with "string:" (that is, "string:" + value).

#### getSerialized()

Method getSerialized() returns the key's serialized form as java.lang.String as it is stored in the database of the *CAE Feeder*. The returned string contains all parameters that are needed to reconstruct the fragment key instance. It is good practice to use different prefixes for different types of fragment keys. In the example, the prefix "idpath:" and the Content ID are used to create serialized keys such as idpath:coremedia:///cap/content/41.

Keep in mind, that the serialized key is stored in the database when making the dependencies persistent. Thus, using short keys will result in less disk space usage.

### CAUTION

You should avoid non-ASCII characters in the String returned by  $q$ etSerialized(), especially when using Microsoft SQL Server with connection property sendString ParametersAsUnicode=false.

### getBytesForHashing(String value)

Method getBytesForHashing(String) returns a byte representation for a computed value. The *CAE Feeder* computes a hash from these bytes and stores it in its database. The hash is used to detect if a fragment value has changed after it was recomputed. The *CAE Feeder* avoids reindexing if nothing has changed.

### Implementing a Factory for Fragment Keys

Next, you need a [PersistentCacheKeyFactory](https://documentation.coremedia.com/cmcc-12/artifacts/2406.0-latest/javadoc/cae-feeder/com/coremedia/cap/persistentcache/PersistentCacheKeyFactory.html), which is used to create fragment key instances based on the keys' serialized representations. Its method createKey(String) is the inverse function for the fragment key's method getSerializedKey().

In an environment where several types of fragment keys and therefore several  $Per$ sistentCacheKeyFactory instances are used, a mechanism for selecting the right factory needs to be provided. As a convention, a PersistentCacheKeyFact ory may answer null to signal that it is not responsible for a given serialized key. The *CAE Feeder* sequentially asks all known PersistentCacheKeyFactories until a factory returns a non null result.

In case that the PersistentCacheKeyFactory is asked to reconstruct a key whose resources are no longer available, it nevertheless must return a fragment key. This returned key should throw an [com.coremedia.cap.persistent](https://documentation.coremedia.com/cmcc-12/artifacts/2406.0-latest/javadoc/cae-feeder/com/coremedia/cap/persistentcache/InvalidPersistentCacheKeyException.html)[cache.InvalidPersistentCacheKeyException](https://documentation.coremedia.com/cmcc-12/artifacts/2406.0-latest/javadoc/cae-feeder/com/coremedia/cap/persistentcache/InvalidPersistentCacheKeyException.html) when its evalu ate() method is called. You may use the static method InvalidPersistent CacheKeyException.wrap(String serializedKey) for creating such an instance.

In the example, the PersistentCacheKeyFactory just creates an instance of IdPathKey with the Content ID extracted from the serialized key. It returns null if the serialized key does not start with the correct prefix:

```
package com.customer.example;
import com.coremedia.cap.common.CapObjectDestroyedException;
import com.coremedia.cap.content.*;
import com.coremedia.cap.persistentcache.*;
import com.google.common.base.Throwables;
public class IdPathKeyFactory
      implements PersistentCacheKeyFactory {
  private PersistentCache persistentCache;
 private ContentRepository contentRepository;
  public void setPersistentCache(PersistentCache pc) {
   this.persistentCache = pc;
  }
  public void setContentRepository(ContentRepository cr) {
    this.contentRepository = cr;
  }
  public PersistentCacheKey createKey(String serializedKey) {
    if (serializedKey.startsWith(IdPathKey.PREFIX)) {
      int l = IdPathKey.PREFIX.length();
      String contentId = serializedKey.substring(l);
return keyForContent(contentId);
    }
return null;
  }
  private PersistentCacheKey keyForContent(String contentId) {
   return new IdPathKey(persistentCache, contentRepository,
                           contentId);
  }
  public String get(Content content) {
    String contentId = content.getId();
    PersistentCacheKey key = keyForContent(contentId);
    try {
    return (String) persistentCache.getCached(key);
} catch (EvaluationException e) {
      if (Throwables.getCausalChain(e).stream().anyMatch(
          t -> t instanceof CapObjectDestroyedException
             || t instanceof InvalidPersistentCacheKeyException)) {
        return "";
      }
Throwables.throwIfUnchecked(e.getCause());
      throw e;
    }
 }
}
```
*Example 5.7. Example of a PersistenCacheKeyFactory implementation*

The PersistentCacheKeyFactory for creating fragment keys must be defined in the Spring application context and registered as a fragment key factory. Note, that the key factory is initialized with the persistentDependencyCache bean for the persistentCache property. It's important to always use the persistent DependencyCache bean to get fragment keys.

```
<bean id="idPathKeyFactory"
     class="com.coremedia.amaro.feeder.beans.IdPathKeyFactory">
  <property name="persistentCache"
             ref="persistentDependencyCache"/>
  <property name="contentRepository"
ref="contentRepository"/>
```

```
\langlehean>
<customize:append id="idPathKeyFactoryCustomizer"
                  bean="fragmentPersistentCacheKeyFactory"
                   property="keyFactories">
 \leqlist><ref local="idPathKeyFactory"/>
 \langle/list>
</customize:append>
```
*Example 5.8. Define and register the factory in the Spring context*

### Using the Fragment Key Value in a Content Bean

The IdPathKeyFactory example class contains the convenience method get(Content), which can be used in the content bean implementation to get the path for a Content. The example implementation of method get ignores exceptions that were triggered by invalid keys or destroyed content.

```
package com.customer.example.beans;
public class ArticleImpl extends ArticleBase implements Article {
 private IdPathKeyFactory factory;
  public void setIdPathKeyFactory(IdPathKeyFactory factory) {
   this.factory = factory;
  }
  public String getFolderPath() {
    Content parent = getContent().getParent();<br>if (parent == null) {
     return "";
    }
    return factory.get(parent);
 }
}
```
*Example 5.9. Using the fragment key in the content bean*

The content bean definition for the article bean must be configured with the key factory:

```
<bean name="contentBeanFactory:Article"
      class="com.customer.example.beans.ArticleImpl"
   scope="prototype" parent="abstractContentBean">
<property name="idPathKeyFactory" ref="idPathKeyFactory"/>
</bean>
```
*Example 5.10. Configure content bean with factory*

This example's content bean implementation depends directly on the [Persistent-](https://documentation.coremedia.com/cmcc-12/artifacts/2406.0-latest/javadoc/cae-feeder/com/coremedia/cap/persistentcache/PersistentCacheKeyFactory.html)[CacheKeyFactory](https://documentation.coremedia.com/cmcc-12/artifacts/2406.0-latest/javadoc/cae-feeder/com/coremedia/cap/persistentcache/PersistentCacheKeyFactory.html) and can only be used in the *CAE Feeder*. If you want to use the same implementation in the *CAE* application, you should extract the logic to compute the path into a strategy interface.

### Getting the Fragment Key Value from the Persistent Cache

IdPathKeyFactory#get(Content) and IdPathKey#getPath(Con tent) use method getCached of [com.coremedia.cap.persistent](https://documentation.coremedia.com/cmcc-12/artifacts/2406.0-latest/javadoc/cae-feeder/com/coremedia/cap/persistentcache/PersistentCache.html)cache. PersistentCache to retrieve a fragment value. This method uses inmemory [CacheKey](https://documentation.coremedia.com/cmcc-12/artifacts/2406.0-latest/javadoc/common/com/coremedia/cache/CacheKey.html)s to cache fragment values. Cached lookup improves performance if lots of keys access the fragment's value. It does not only avoid the repeated computation of the fragment but it also avoids database queries to check whether newly computed values have changed since the last computation.

In-memory cache keys created by the method getCached have the default cache *Configure the cache* class java.lang.Object and a default cache weight equal to one. You must configure a reasonable cache capacity for that cache class. If you forget to configure the cache capacity, the value is not cached and the cache will log warnings about an unreasonable cache size. If you want to use a different cache class or weight, you can still create an in-memory CacheKey yourself which then calls Persistent Cache#get(PersistentCacheKey) in its evaluate method.

*Do not introduce cycles* Be careful to not introduce cycles when calling methods get or getCached of the [PersistentCache](https://documentation.coremedia.com/cmcc-12/artifacts/2406.0-latest/javadoc/cae-feeder/com/coremedia/cap/persistentcache/PersistentCache.html) interface from another fragment key's evaluate method. Simple cycles on the same thread will result in an IllegalStateException, for example if  $key:1$  gets  $key:2$  which in turn gets  $key:1$  again. But code might still hang if multiple threads are involved, for example if one thread gets  $\text{key:1}$  which gets key:2 while another thread gets key:2 which gets key:1.
## 5.5 Integrating a Different Search Engine

This section describes the necessary steps to make the *CAE Feeder* feed content bean data to a different search engine or another external system. The default integration uses *Apache Solr* but the *CAE Feeder* provides an Indexer interface that can be implemented to feed other external systems such as a search engine that is integrated in your company's IT infrastructure.

The following simple example explains how you can replace the standard *Apache Solr* indexer with a custom indexer that just writes messages to the log file.

1. Create a new Maven module, for example caefeeder-custom-component with the following pom.xml:

```
<?xml version="1.0" encoding="UTF-8"?>
<project xmlns="http://maven.apache.org/POM/4.0.0"
  xmlns:xsi="http://www.w3.org/2001/XMLSchema-instance"
        xsi:schemaLocation="http://maven.apache.org/POM/4.0.0
           http://maven.apache.org/xsd/maven-4.0.0.xsd">
 <parent>
  ...
</parent>
  <modelVersion>4.0.0</modelVersion>
 <artifactId>caefeeder-custom-component</artifactId>
  <dependencies>
    <dependency>
      <groupId>com.coremedia.cms</groupId>
     <artifactId>caefeeder-base-component</artifactId>
      <scope>runtime</scope>
   </dependency>
   <dependency>
      <groupId>com.coremedia.cms</groupId>
      <artifactId>cap-feeder-api</artifactId>
    </dependency>
   <dependency>
      <groupId>org.slf4j</groupId>
<artifactId>slf4j-api</artifactId>
    </dependency>
  </dependencies>
</project>
```
- 2. Create a new source folder src/main/java in the module.
- 3. Create the java class LogIndexer for the new indexer in package com/custom er:

```
package com.customer;
import com.coremedia.cap.feeder.Feedable;
import com.coremedia.cap.feeder.FeedableElement;
import com.coremedia.cap.feeder.index.IndexException;
import com.coremedia.cap.feeder.index.IndexerResult;
import com.coremedia.cap.feeder.index.direct.DirectIndexerBase;
import org.slf4j.Logger;
import org.slf4j.LoggerFactory;
import java.util.Collection;
import java.util.HashMap;
import java.util.Map;
public class LogIndexer extends DirectIndexerBase {
  private static final Logger LOG
    = LoggerFactory.getLogger(LogIndexer.class);
  public IndexerResult index(
      Collection<? extends Feedable> feedables,
      Collection<String> removeIds) throws IndexException {
    if (LOG.isInfoEnabled()) {
       for (Feedable feedable: feedables) {
Collection<FeedableElement> elements
           = feedable.getElements();
         Map<String, Object> values
           = new HashMap <> (elements.size());
         for (FeedableElement element: elements) {
           values.put(element.getName(), element.getValue());
         }
         LOG.info("Updating {} with {}",
           feedable.getId(), values);
       }
if (!removeIds.isEmpty()) {
LOG.info("Removing {}", removeIds);
      }
    }
    return IndexerResult.persisted();
  \lambdapublic String getDocumentInfo(String s) throws IndexException {
    return null;
  }
}
```
- 4. Create a new source folder src/main/resources/META-INF/coremedia in the module.
- 5. Create a Spring configuration file for the component named component-cae feeder-custom.xml in this folder

```
<?xml version="1.0" encoding="UTF-8"?>
<beans xmlns="http://www.springframework.org/schema/beans"
xmlns:xsi="http://www.w3.org/2001/XMLSchema-instance"
xsi:schemaLocation="http://www.springframework.org/schema/beans
http://www.springframework.org/schema/beans/spring-beans.xsd
"
```
#### Searching for CAE Content Beans | Integrating a Different Search Engine

```
<bean id="feederIndexer" class="com.customer.LogIndexer"/>
</beans>
```
- 6. In the file pom.xml of the *CAE Feeder* web application replace the dependency on caefeeder-solr-component with a dependency to your new component: caefeeder-custom-component.
- 7. Add a corresponding logger to the logback configuration of the *CAE Feeder* application.

```
<logger name="com.customer" additivity="false" level="debug">
<appender-ref ref="file"/>
</logger>
```
# 5.6 Implementing Custom Search

Custom search applications can use the full power of *Apache Solr* through Solr's Java API SolrJ. Please see the documentation of Apache Solr and its SolrJ API for details.

There are just a few things to keep in mind when implement search for content beans:

- Feeder applications such as the *CAE Feeder* and the *Content Feeder* require separate *Apache Solr* collections. When searching you must always specify the collection name, for example as parameter of the SolrJ method org.apache.solr.client.solrj.SolrClient#query.
- Successfully indexed documents carry the value SUCCESS in the index field feederstate. To avoid finding placeholder index documents for feeding errors or internal index documents, you should always add a feederstate: SUCCESS filter query to your queries.

You can restrict the number of returned fields in a search result by setting the Solr  $f1$ (field list) parameter. In a *CAE* application you generally just need the content bean id, which is stored in field id. You can use IDs of the search results to get the Content Bean objects back from the CAE using an IdScheme or IdProvider. See the [Content Application Developer Manual](cae-developer-en.pdf#ContentApplicationDeveloperManual) for details on Content Beans and their IDs.

# 6. Reference

## 6.1 Configuration Property Reference

## 6.1.1 Content Feeder Properties

Different aspects of the Content Feeder can be configured with properties. All configuration properties are bundled in the Deployment Manual (Chapter 3, *[CoreMedia Properties](deployment-en.pdf#Properties) [Overview](deployment-en.pdf#Properties)* in *Deployment Manual*). The following links reference the properties that are relevant for the Content Feeder:

- [Table 3.44, "Content Feeder Configuration Properties"](deployment-en.pdf#contentFeederProperties) in *Deployment Manual* contains properties for the configuration of the Content Feeder.
- [Table 3.45, "Content Feeder Solr Configuration Properties"](deployment-en.pdf#contentFeederSolrProperties) in *Deployment Manual* contains properties for the configuration of the Solr search engine used by the Content Feeder.
- [Table 3.46, "Properties for login"](deployment-en.pdf#propertiesSearchLogin) in *Deployment Manual* contains properties for the login data for the Content Server.
- [Table 3.47, "Feeder Batch Configuration Properties"](deployment-en.pdf#feederBatchProperties) in *Deployment Manual* contains properties for the configuration of batch processing.
- [Table 3.48, "Feeder Tika Configuration Properties"](deployment-en.pdf#feederTikaProperties) in *Deployment Manual* contains properties for the configuration of Apache Tika used by the Content Feeder for text extraction.
- [Table 3.49, "Feeder Core Configuration Properties"](deployment-en.pdf#feederCoreProperties) in *Deployment Manual* contains properties for the configuration of the executor queue capacity and the executor retry delay.

## 6.1.2 CAE Feeder Properties

Different aspects of the CAE Feeder can be configured with different properties. All configuration properties are bundled in the Deployment Manual ([Chapter 3,](deployment-en.pdf#Properties) *CoreMedia [Properties Overview](deployment-en.pdf#Properties)* in *Deployment Manual*). The following links reference the Spring application context properties for the *CAE Feeder*.

• [Table 3.50, "Configuration of general properties independent from the type of the](deployment-en.pdf#propertiesCAEFeederGeneral) [search engine"](deployment-en.pdf#propertiesCAEFeederGeneral) in *Deployment Manual* contains properties for the general configuration of the CAE Feeder.

#### Reference | CAE Feeder Properties

- [Table 3.48, "Feeder Tika Configuration Properties"](deployment-en.pdf#feederTikaProperties) in *Deployment Manual* contains properties for the configuration of Apache Tika used by the CAE Feeder for text extraction.
- [Table 3.52, "CAE Feeder Solr Configuration Properties"](deployment-en.pdf#caeFeederSolrProperties) in *Deployment Manual* contains properties for the configuration of the Solr search engine used by the CAE Feeder.

# 6.2 Content Feeder Metrics

Metrics about the operation of a running *Content Feeder* are mostly available as attributes of JMX Managed Beans, that are described in [Section 6.3, "Content Feeder JMX Managed](#page-116-0) [Beans" \[110\]](#page-116-0). This section lists some additional metrics that are available at the Spring Boot Actuator Metrics Endpoint.

#### feeder index

The feeder. index metric is a counter that measures the number of triggered index updates. It includes both full and partial updates.

The metric supports the following optional tag to select more specific measurements:

*Tags of the "feeder.index" Metric*

trigger The type of trigger that caused the update. Typical types are "initialize" for initial feeding and "event" for changes caused by editorial changes. A name that starts with "background." indicates changes that were triggered by low priority background feeding, for example "background.admin" for externally triggered reindexing, or "background.issues" for periodic reindexing of content issues.

#### feeder.populator

The feeder.populator metric is a timer that measures the invocation count and time spent in [com.coremedia.cap.feeder.populate.FeedablePop](https://documentation.coremedia.com/cmcc-12/artifacts/2406.0-latest/javadoc/middle/com/coremedia/cap/feeder/populate/FeedablePopulator.html)[ulator](https://documentation.coremedia.com/cmcc-12/artifacts/2406.0-latest/javadoc/middle/com/coremedia/cap/feeder/populate/FeedablePopulator.html) calls.

The metric supports the following optional tags to select more specific measurements:

*Tags of the "feeder.populator" Metric*

- class The class name of the FeedablePopulator implementation. Note, that names of non-public API classes may change without notice in future releases.
- partialupdate If true, only partial updates are measured. If false, partial updates are not measured. See [Section 4.1.2, "Partial Updates" \[46\]](#page-52-0) for a description of partial updates.

## <span id="page-116-0"></span>6.3 Content Feeder JMX Managed Beans

The *Content Feeder* exports attributes and operations with the following MBeans, whose attributes and operations are described in more detail in the tables of this section:

- Feeder MBean: com.coremedia:type=Feeder,application=con tent-feeder
- UpdateGroupsBackgroundFeed MBean: com.coremedia:type=Up dateGroupsBackgroundFeed,application=content-feeder. This MBean shows the status of updating the index after changes to rights rules in the repository. See also "Configuring updates of rights rule changes" in [Section 4.2.3,](#page-67-0) ["Advanced Configuration" \[61\]](#page-67-0).
- AdminBackgroundFeed MBean: com.coremedia:type=AdminBackground Feed, application=content-feeder. This MBean is related to the reindexing functionality described in [Section 3.5, "Reindexing" \[25\]](#page-31-0).
- SolrIndexer MBean: com.coremedia:type=SolrIndexer,applica tion=content-feeder, which is described in [Section 6.5, "Solr Indexer JMX](#page-138-0) [Managed Beans" \[132\]](#page-138-0).

Depending on active Blueprint features, there can be more available MBeans, that are not listed here.

#### Feeder MBean Attributes

The following table shows the attributes of MBean com.coremedia:type=Feed er,application=content-feeder:

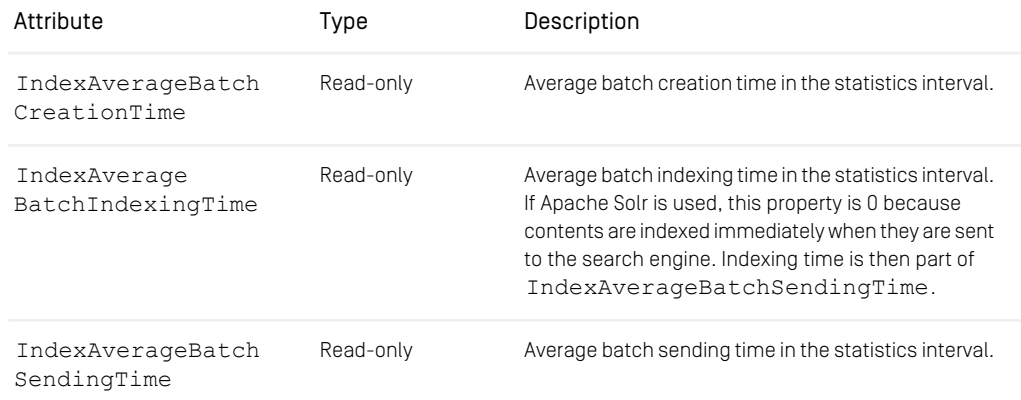

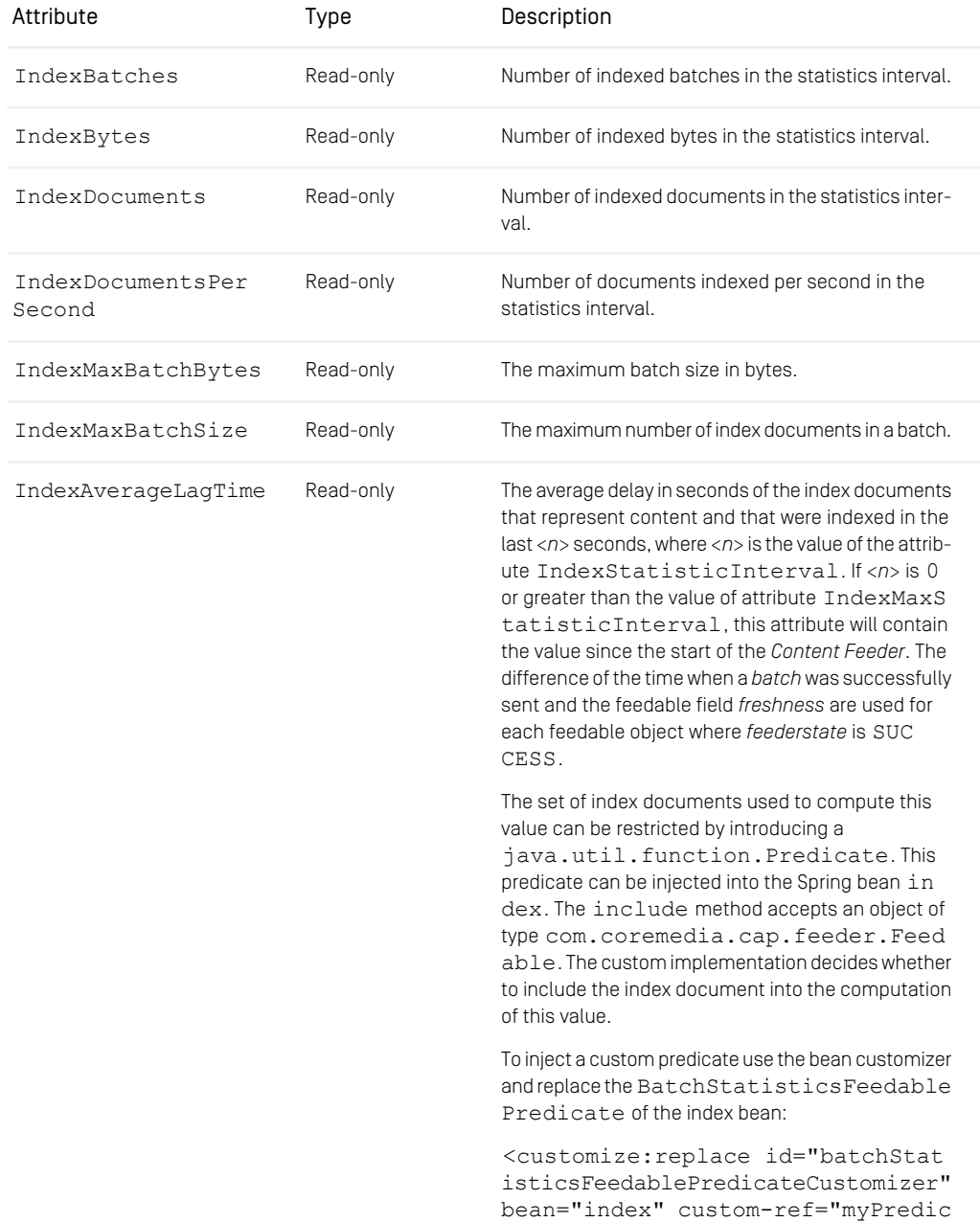

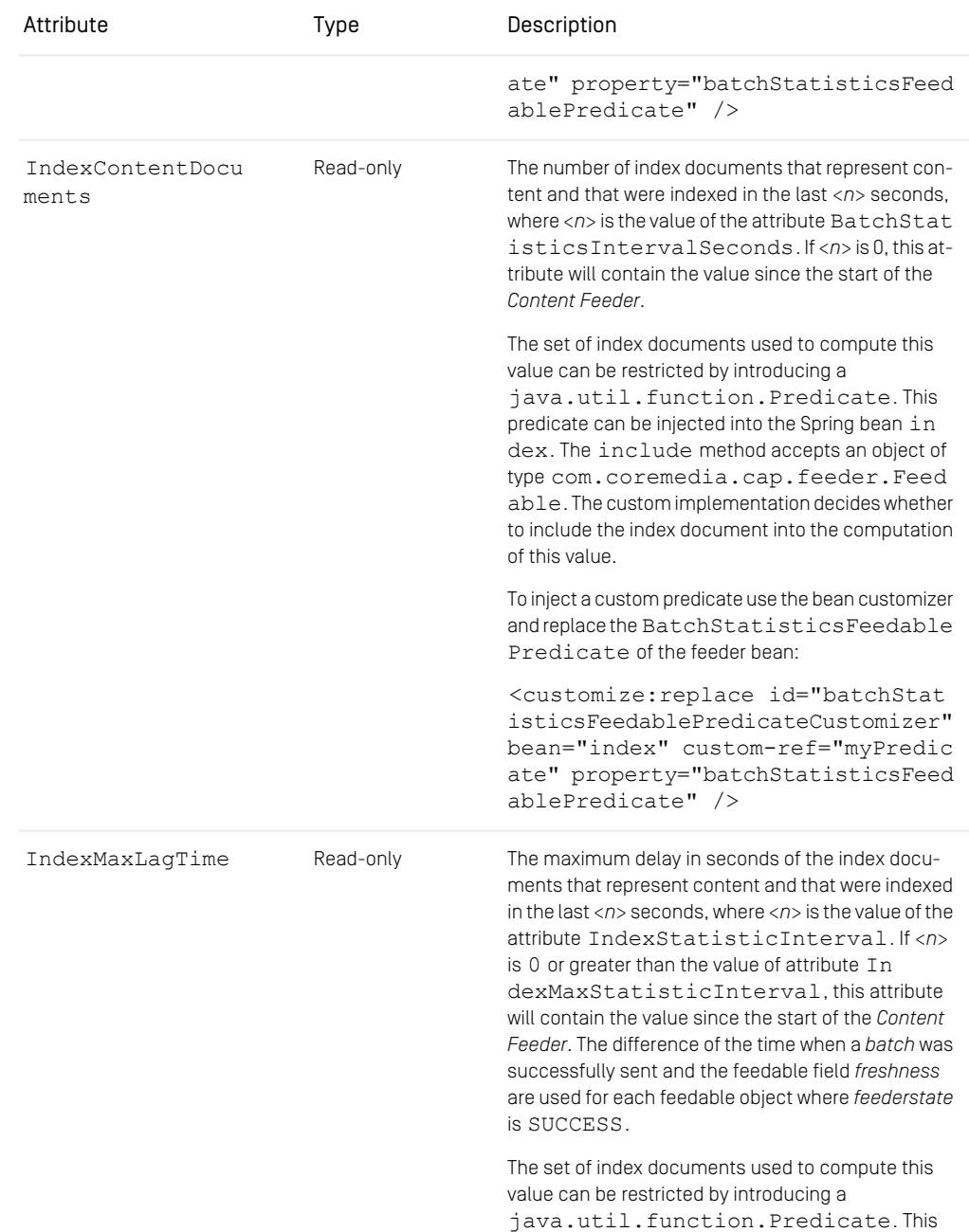

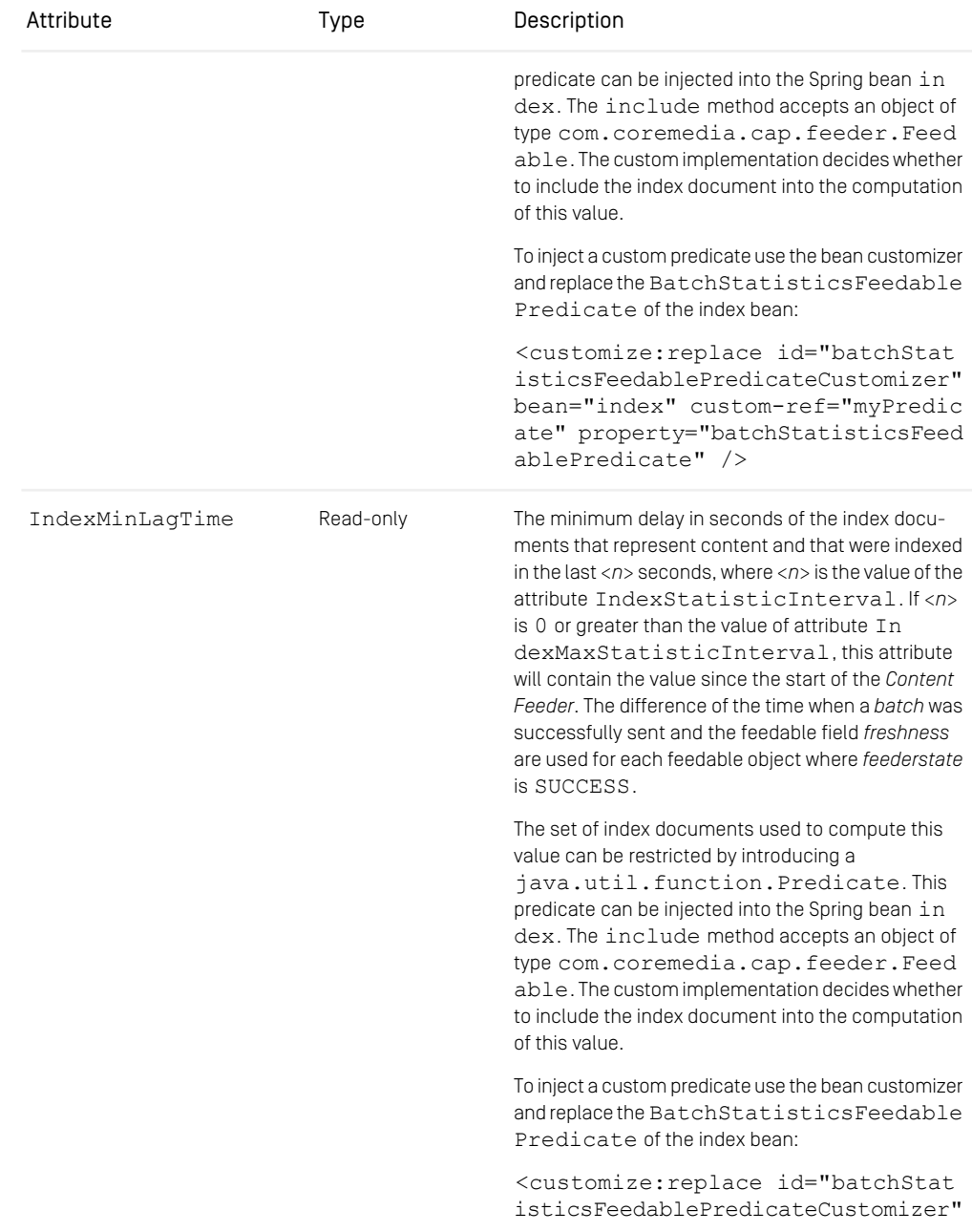

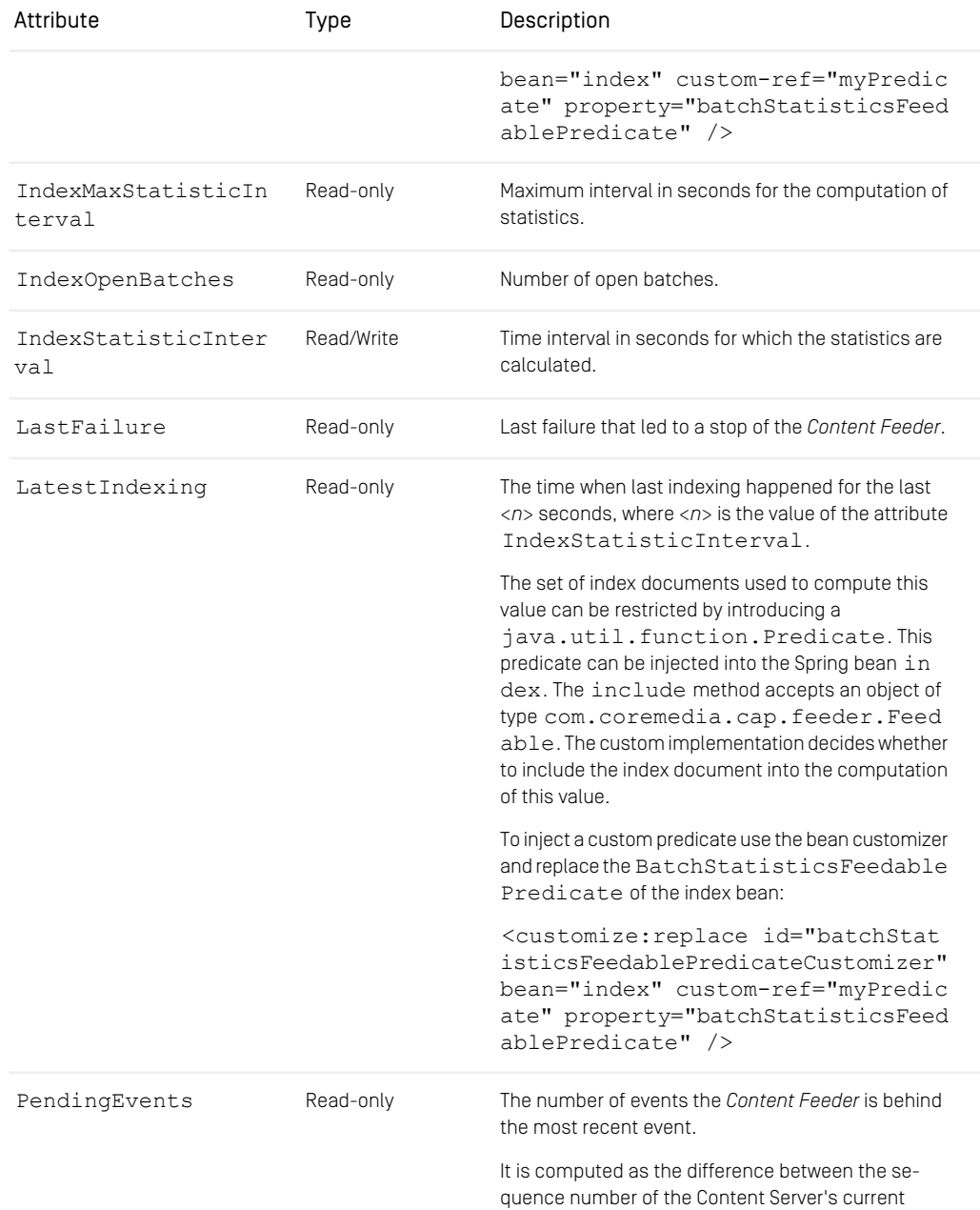

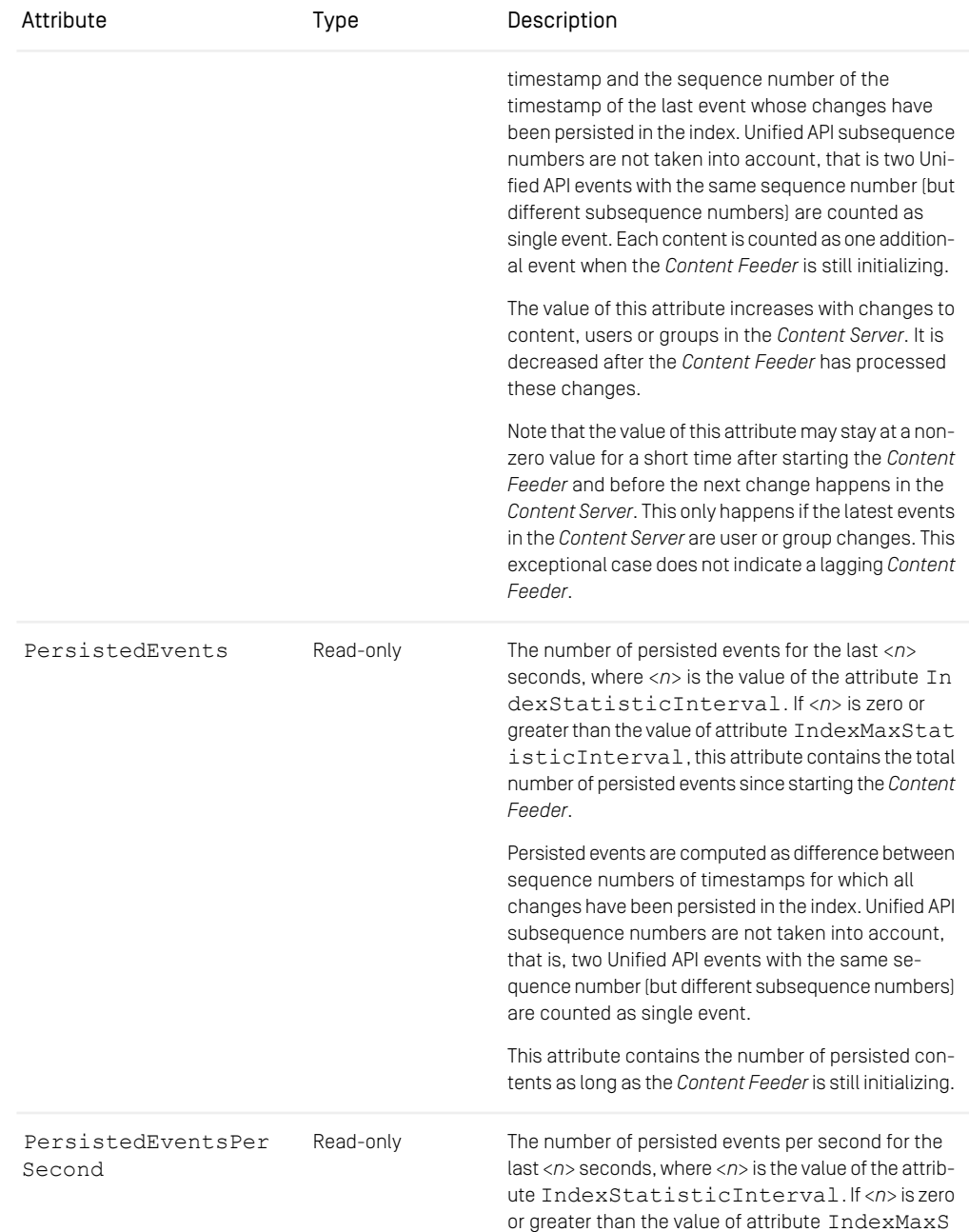

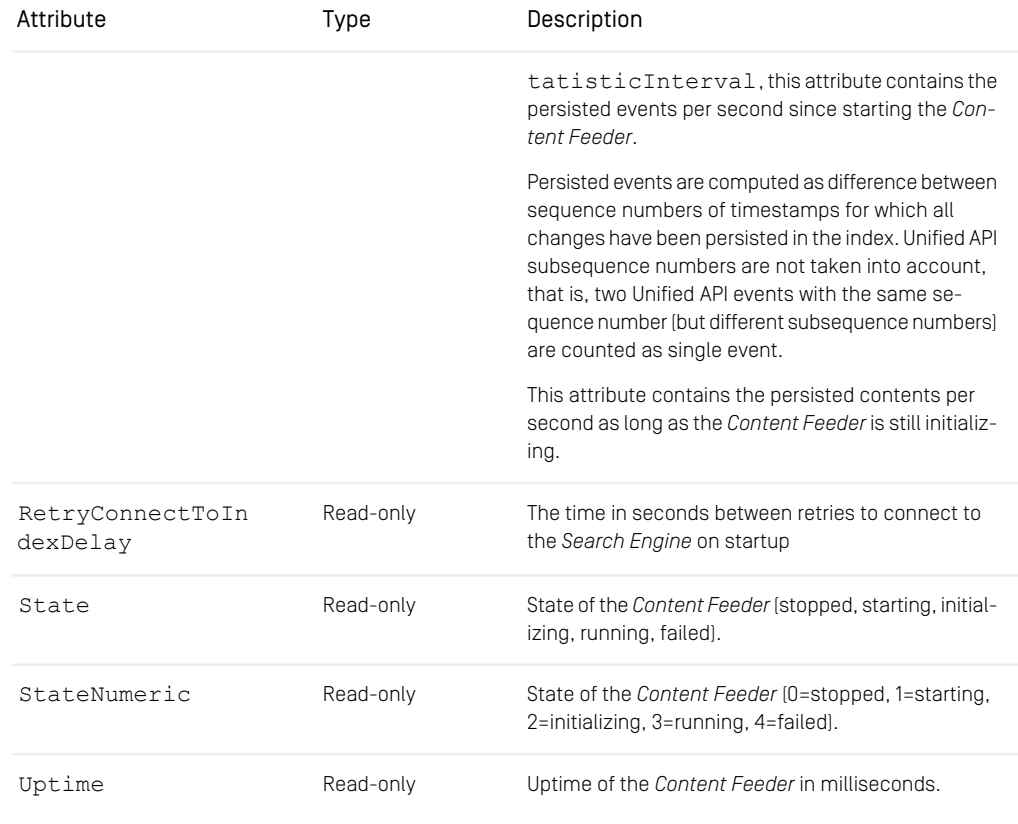

*Table 6.1. JMX attributes of the Feeder MBean*

### Feeder MBean Operations

The following table shows the operations of MBean com.coremedia:type=Feed er,application=content-feeder:

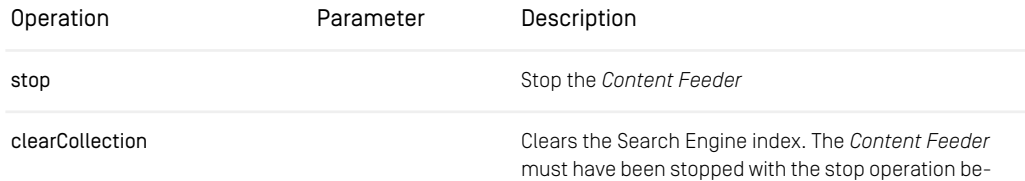

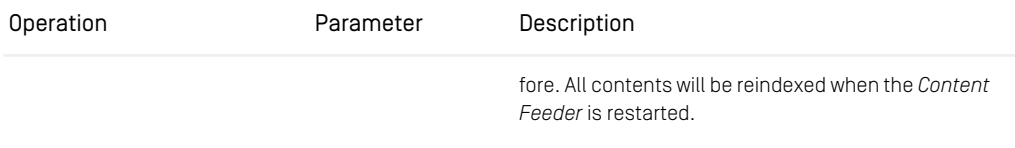

*Table 6.2. JMX operations of the Feeder MBean*

#### UpdateGroupsBackgroundFeed MBean Attributes

The following table shows the attributes of MBean com.coremedia:type=Up dateGroupsBackgroundFeed,application=content-feeder.

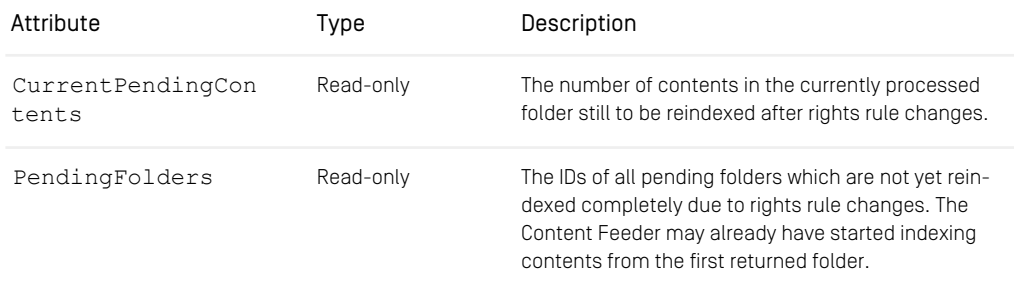

*Table 6.3. JMX attributes of the UpdateGroupsBackgroundFeed MBean*

#### UpdateGroupsBackgroundFeed MBean Operations

The following table shows the operations of MBean com.coremedia:type=Up dateGroupsBackgroundFeed,application=content-feeder:

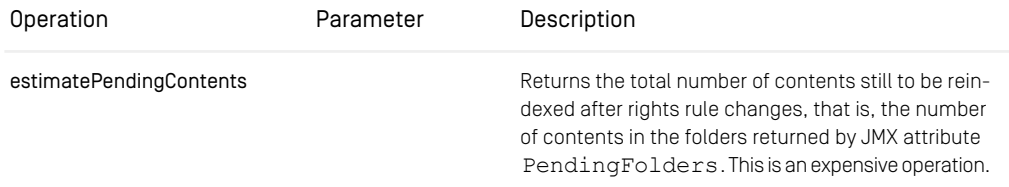

*Table 6.4. JMX operations of the UpdateGroupsBackgroundFeed MBean*

#### AdminBackgroundFeed MBean Attributes

The following tables show the attributes of MBean com.coremedia:type=Ad minBackgroundFeed,application=content-feeder.

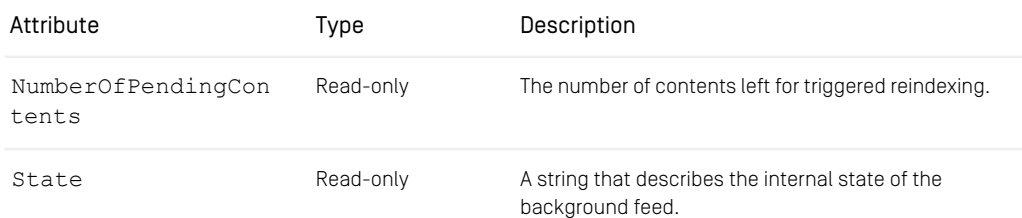

*Table 6.5. JMX attributes of the AdminBackgroundFeed MBean*

#### AdminBackgroundFeed MBean Operations

The following table shows the operations of MBean com.coremedia: type=Ad minBackgroundFeed,application=content-feeder:

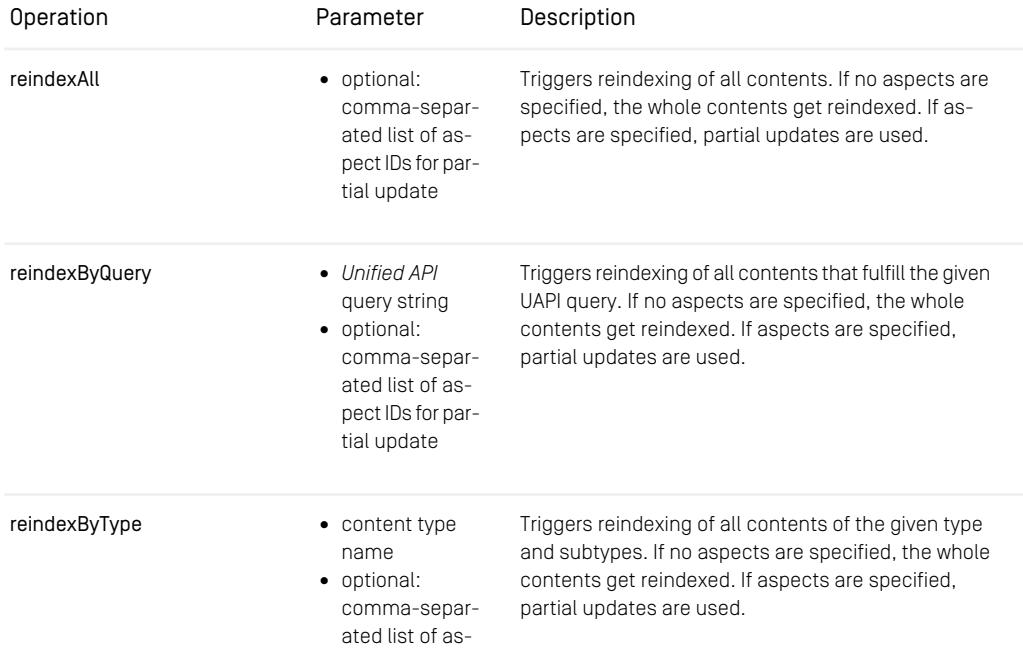

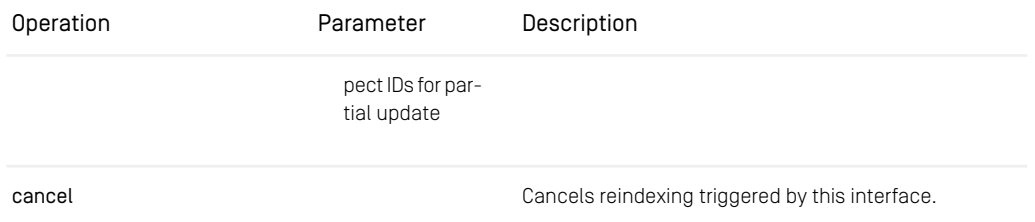

*Table 6.6. JMX operations of the AdminBackgroundFeed MBean*

## 6.4 CAE Feeder JMX Managed Beans

The *CAE Feeder* exports multiple JMX MBeans. The following overview describes attributes and operations of the MBeans CaeFeeder, Feeder, and ProactiveEngine. The MBean SolrIndexer is described in [Section 6.5, "Solr Indexer JMX Managed](#page-138-0) [Beans" \[132\]](#page-138-0). The *CAE Feeder* exports more MBeans and attributes, which aren't documented in detail here.

#### CaeFeeder MBean

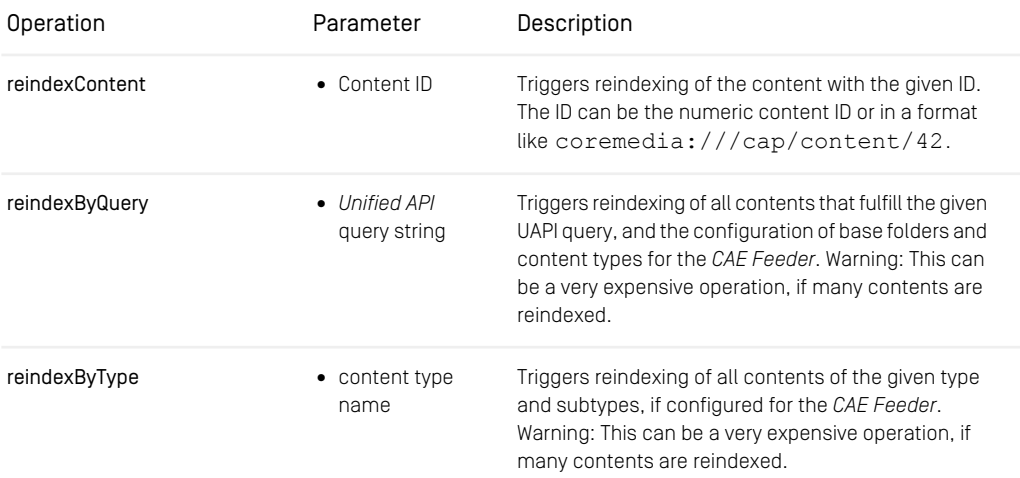

*Table 6.7. JMX operations of the CaeFeeder MBean*

#### Feeder MBean

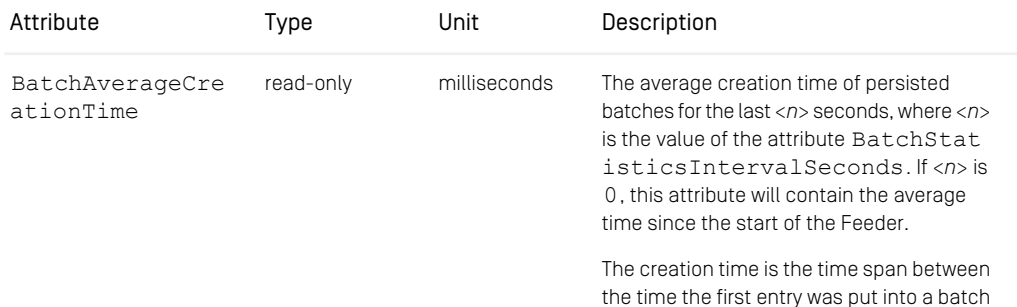

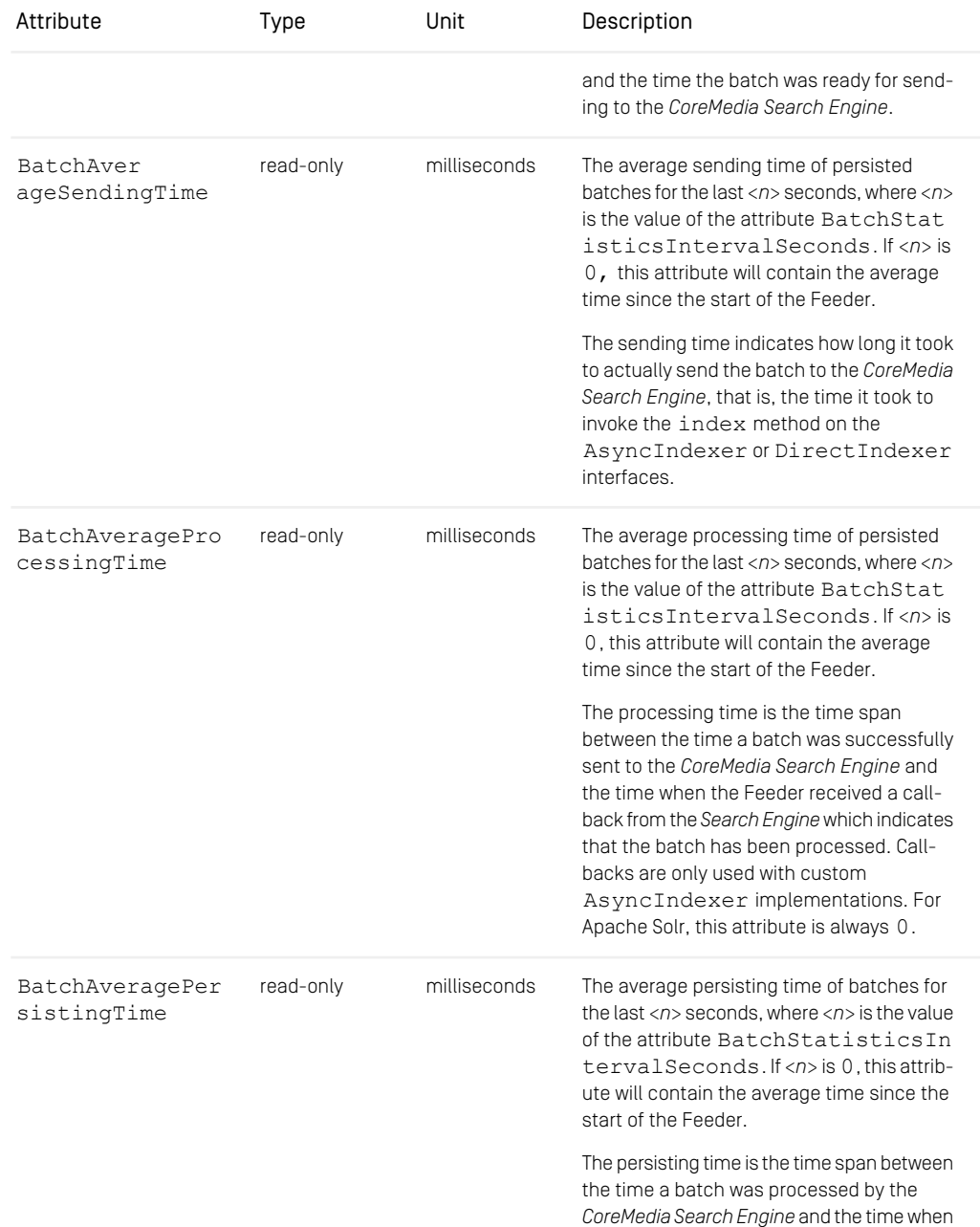

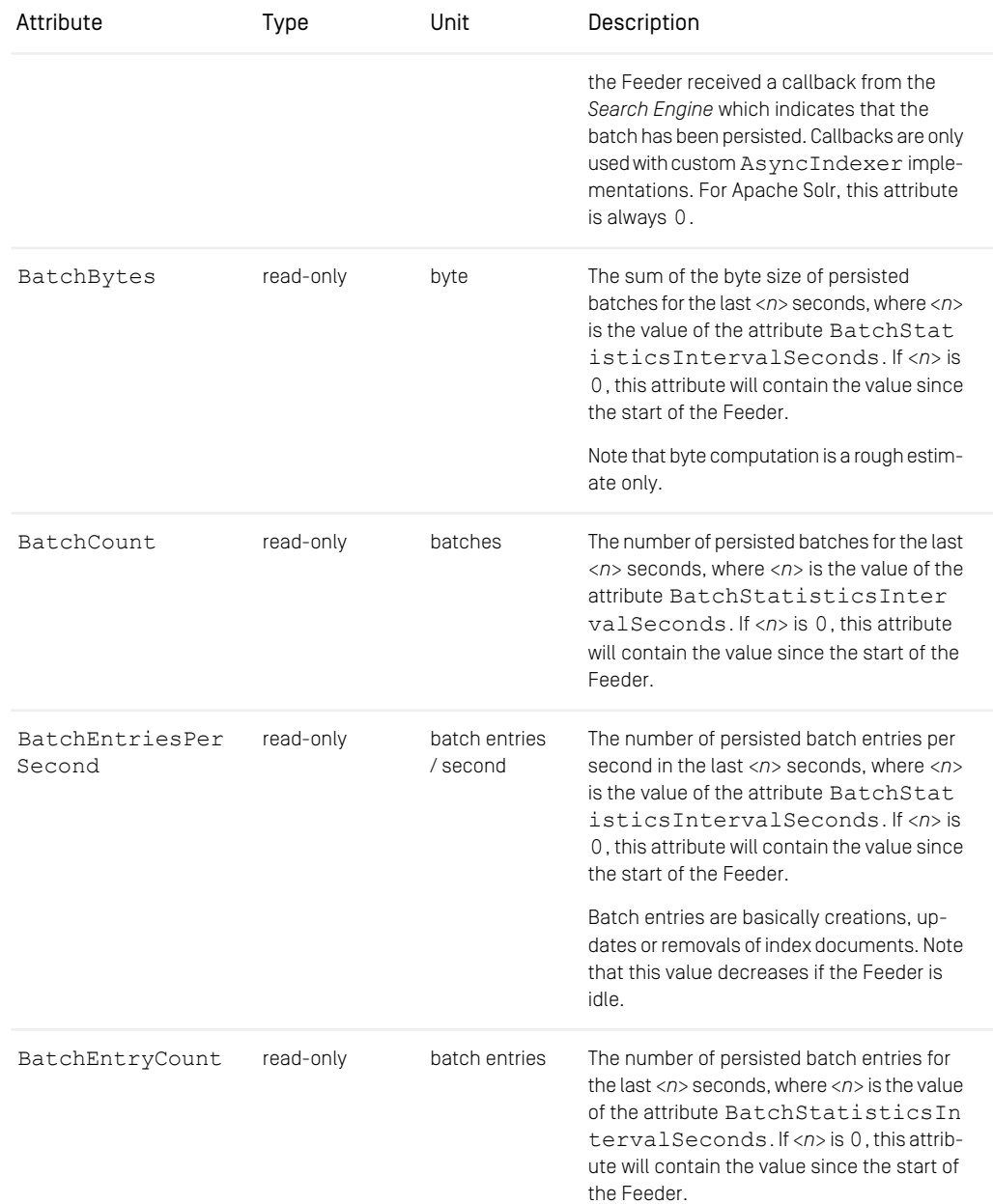

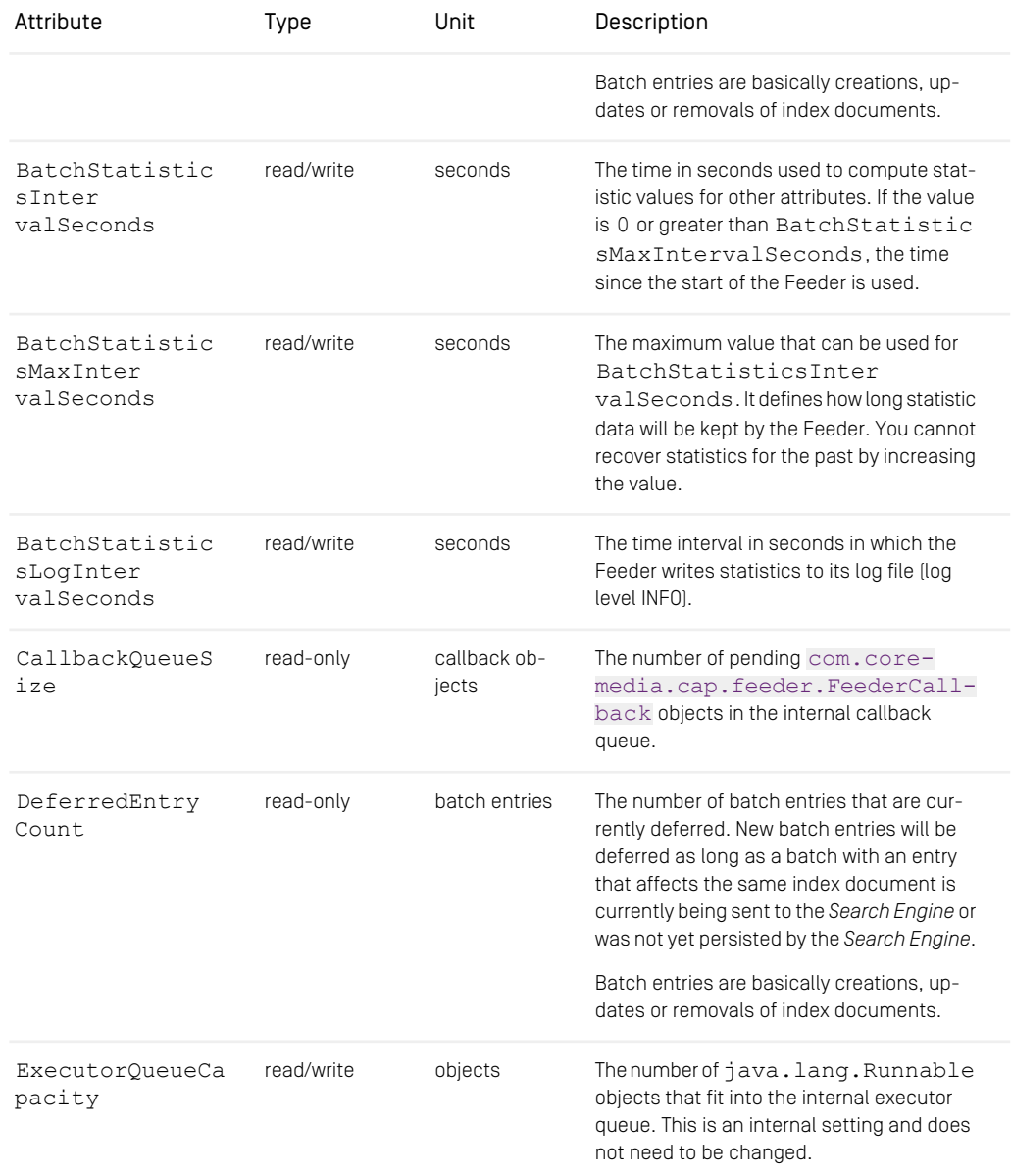

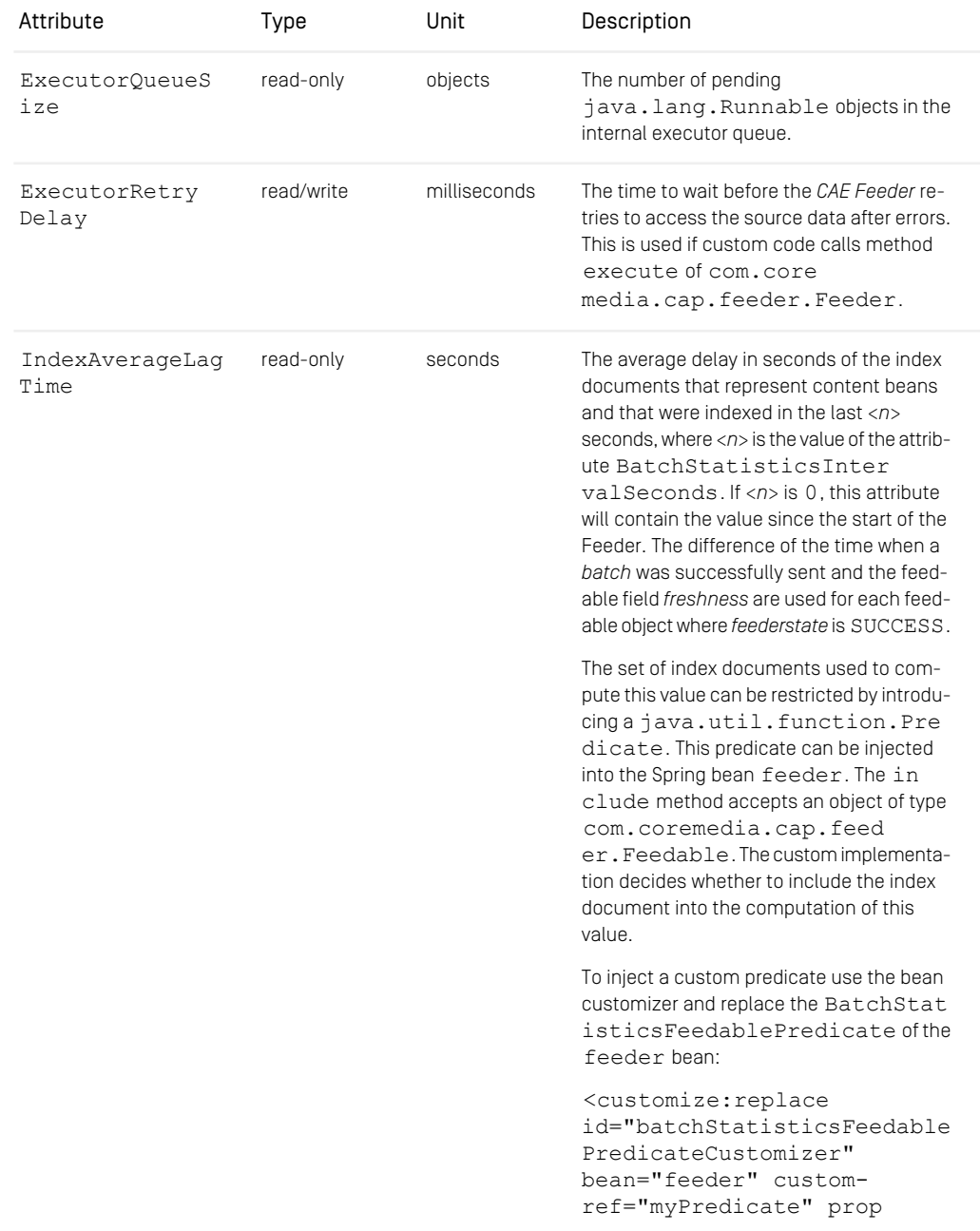

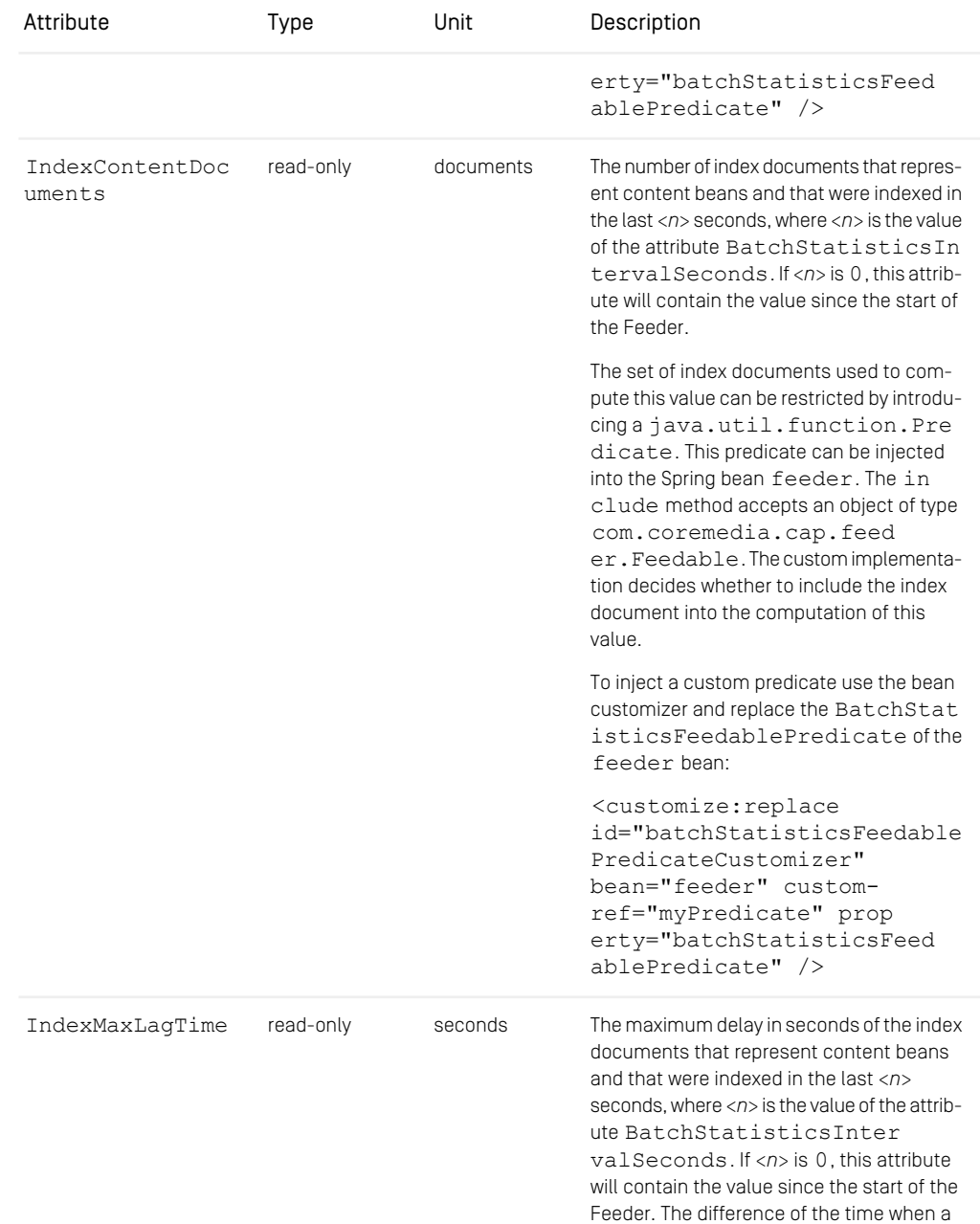

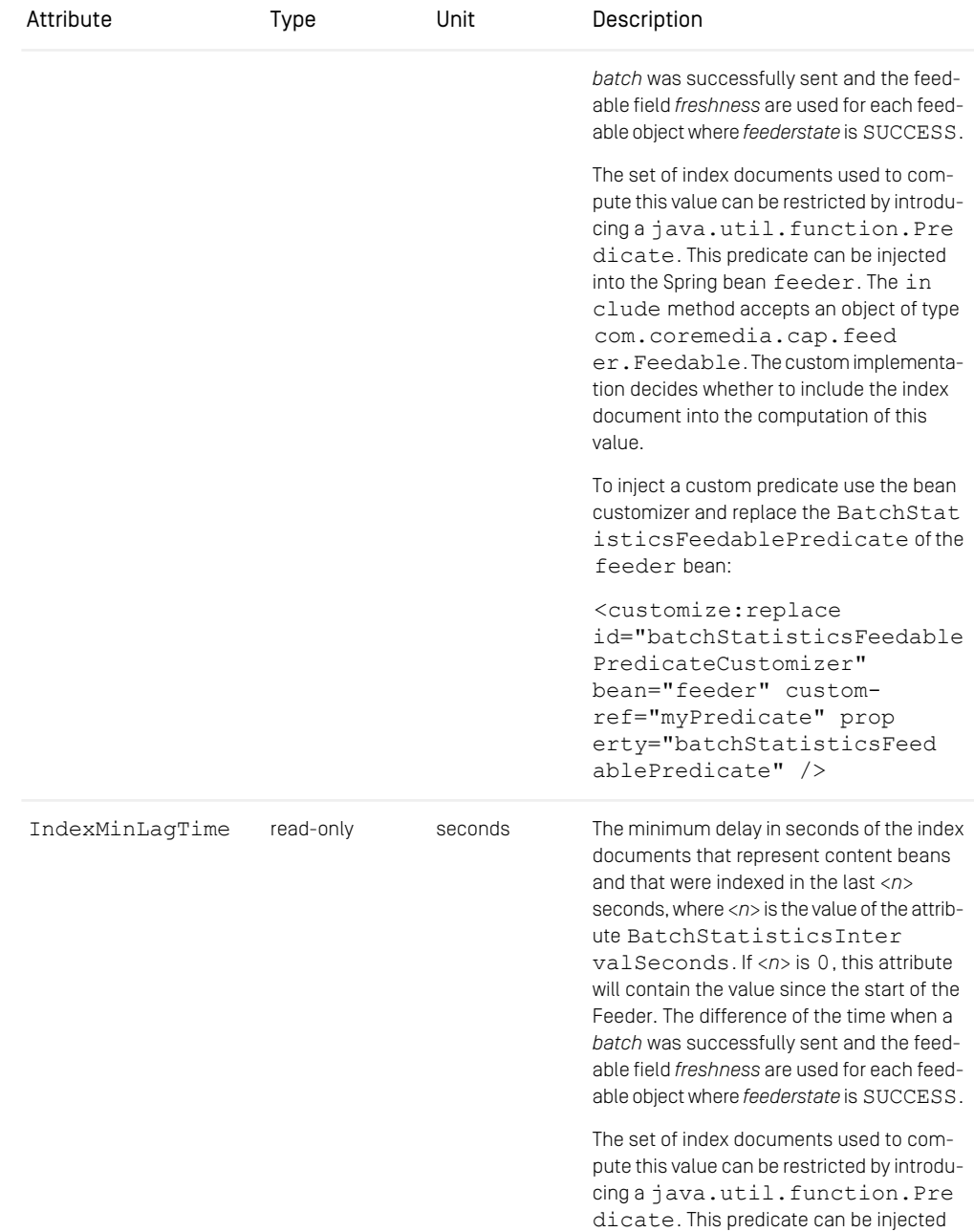

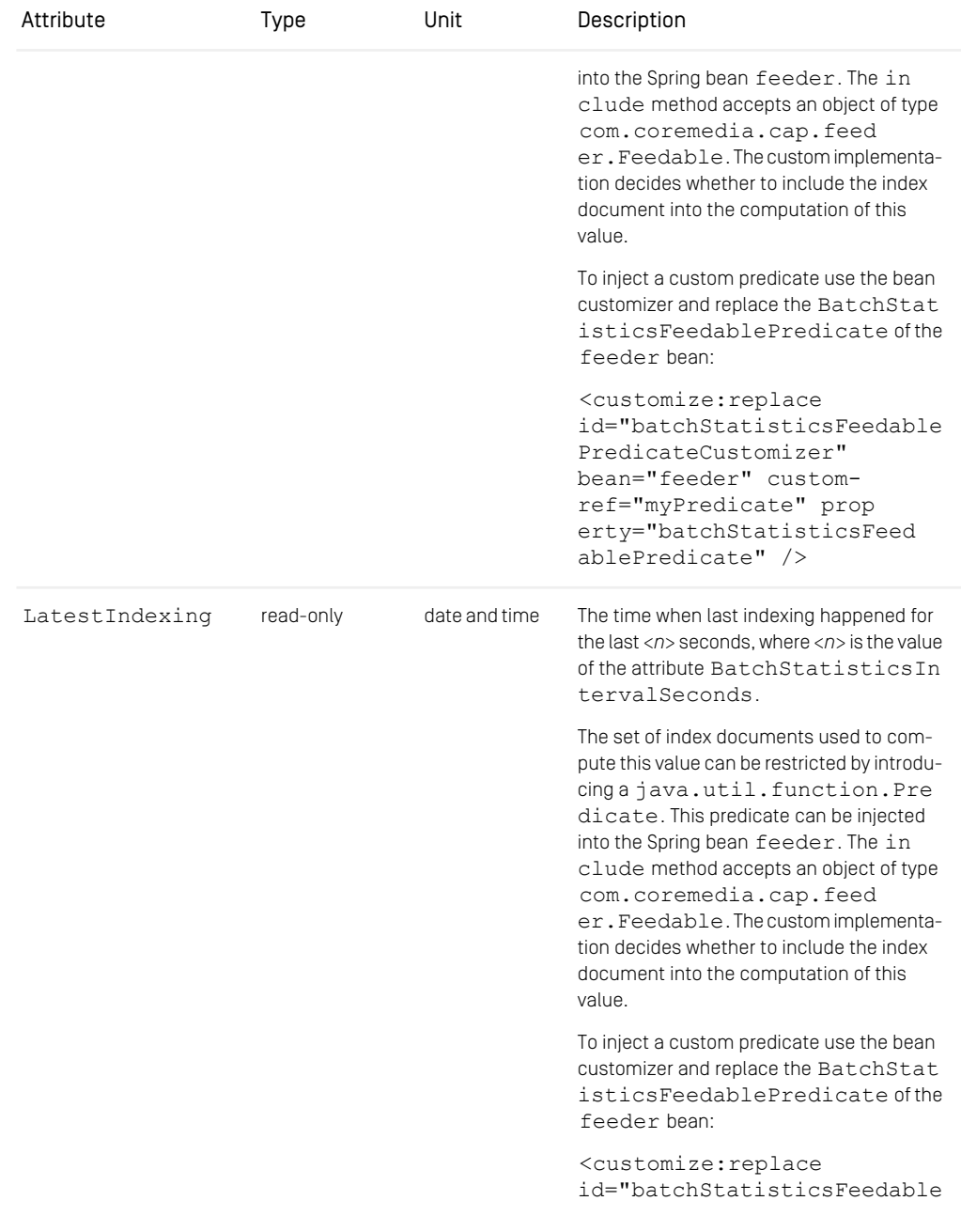

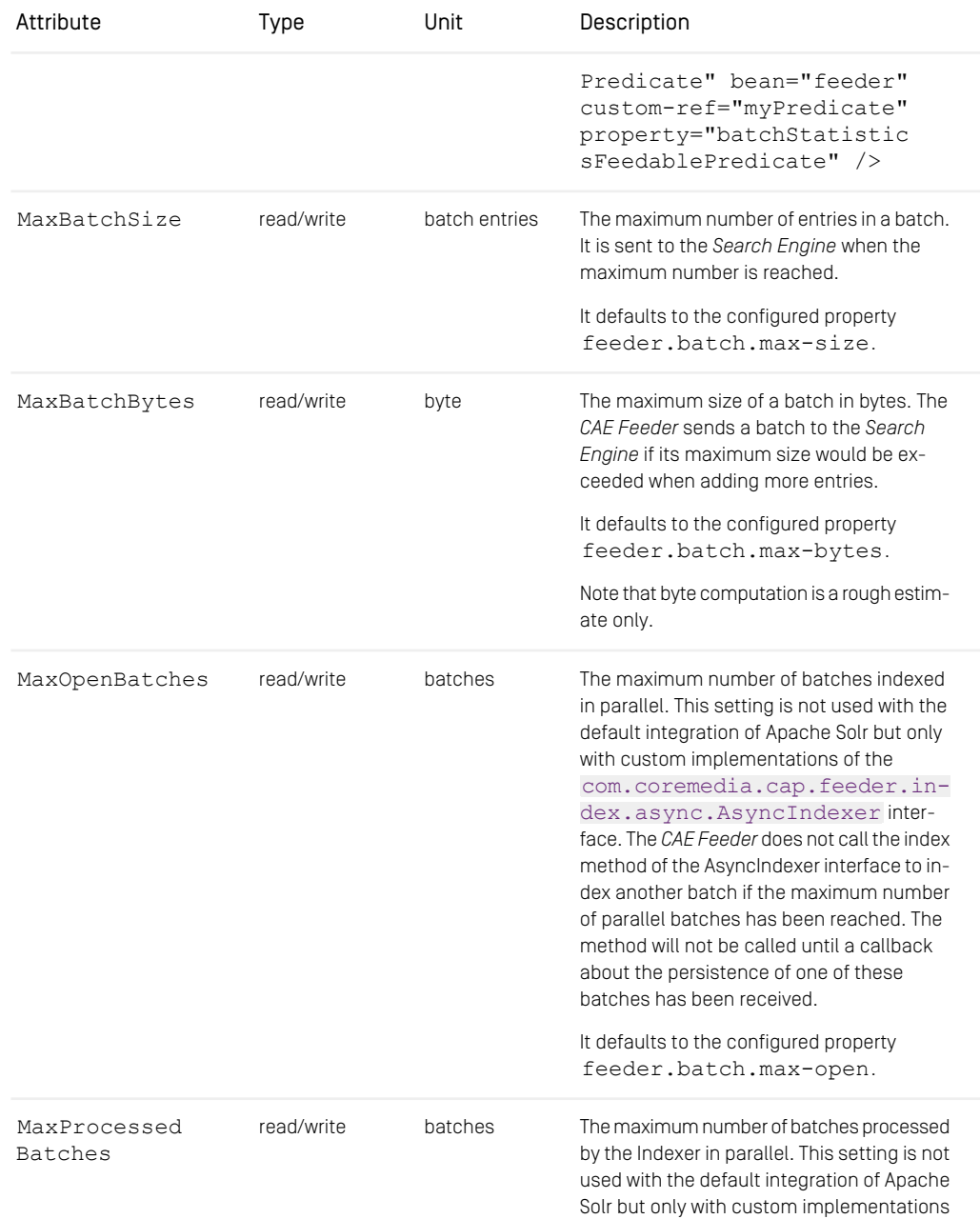

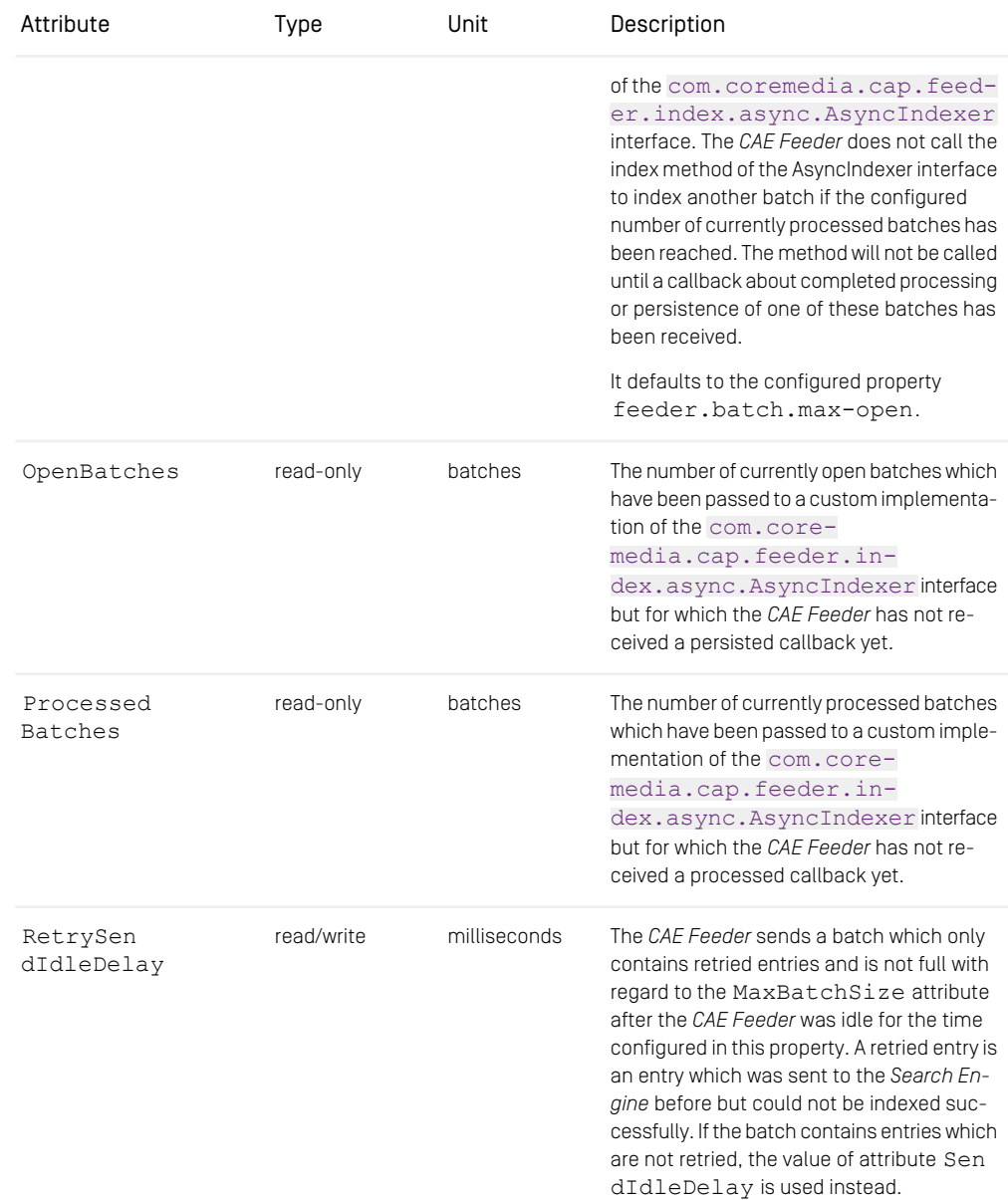

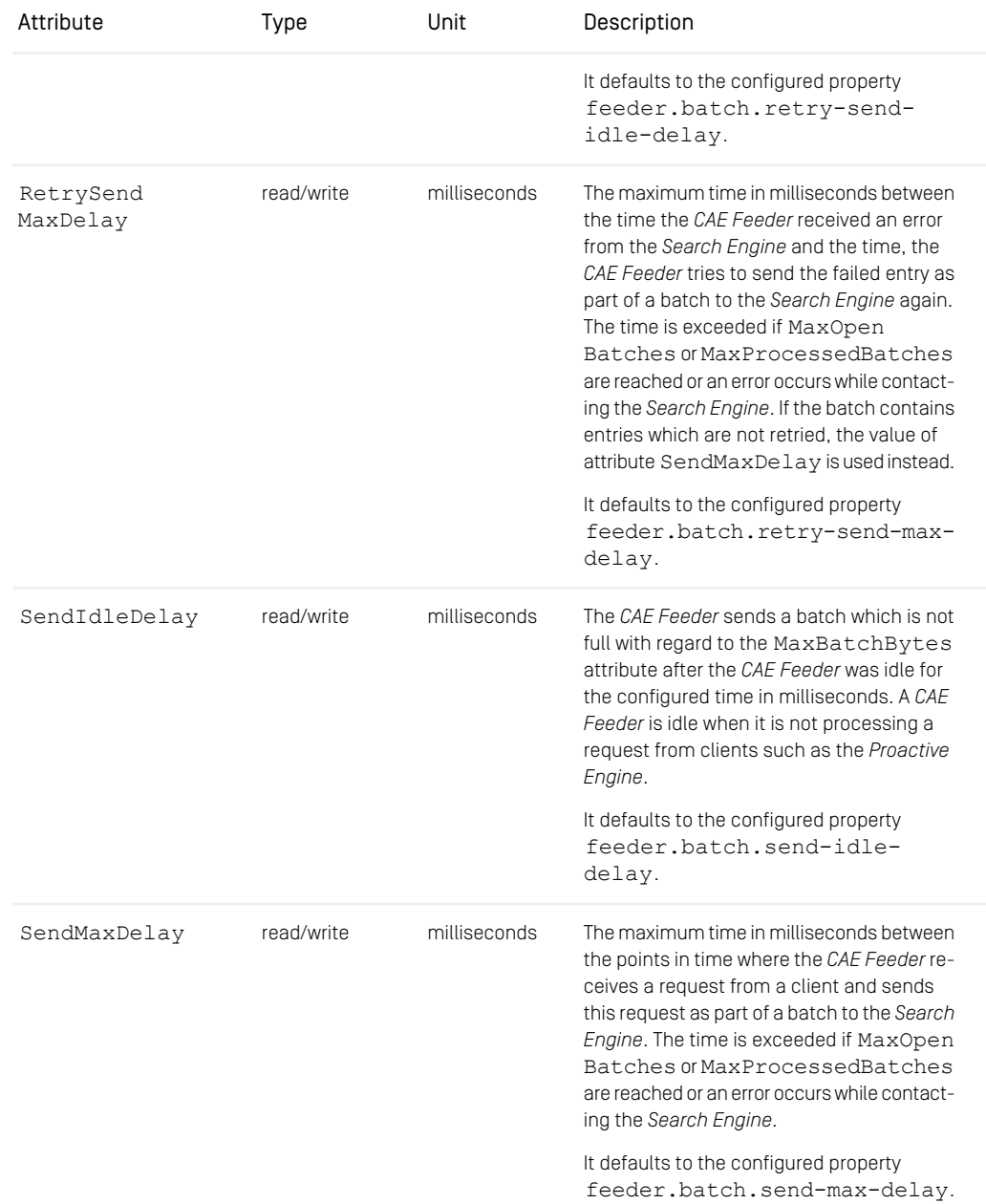

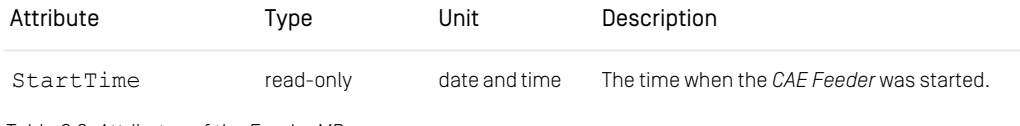

*Table 6.8. Attributes of the Feeder MBean*

#### ProactiveEngine MBean

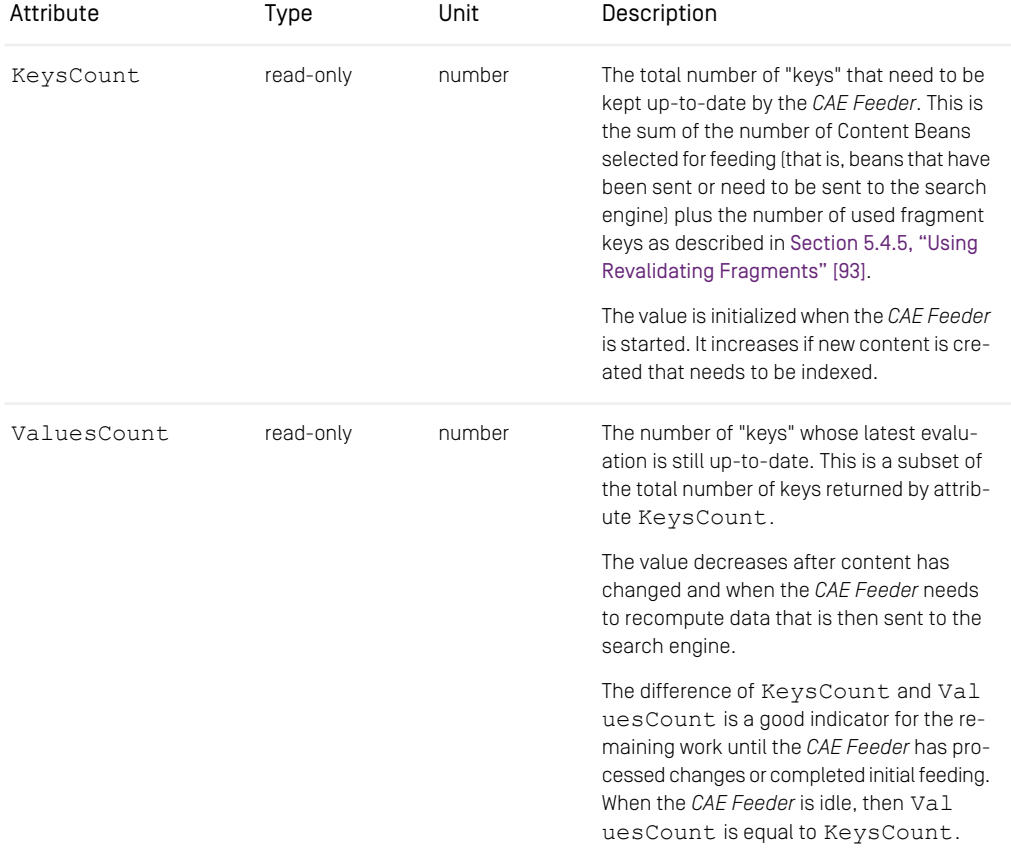

*Table 6.9. Attributes of the ProactiveEngine MBean*

## <span id="page-138-0"></span>6.5 Solr Indexer JMX Managed Beans

This managed bean is exported by the *CAE Feeder* and the *Content Feeder*.

### SolrIndexer MBean

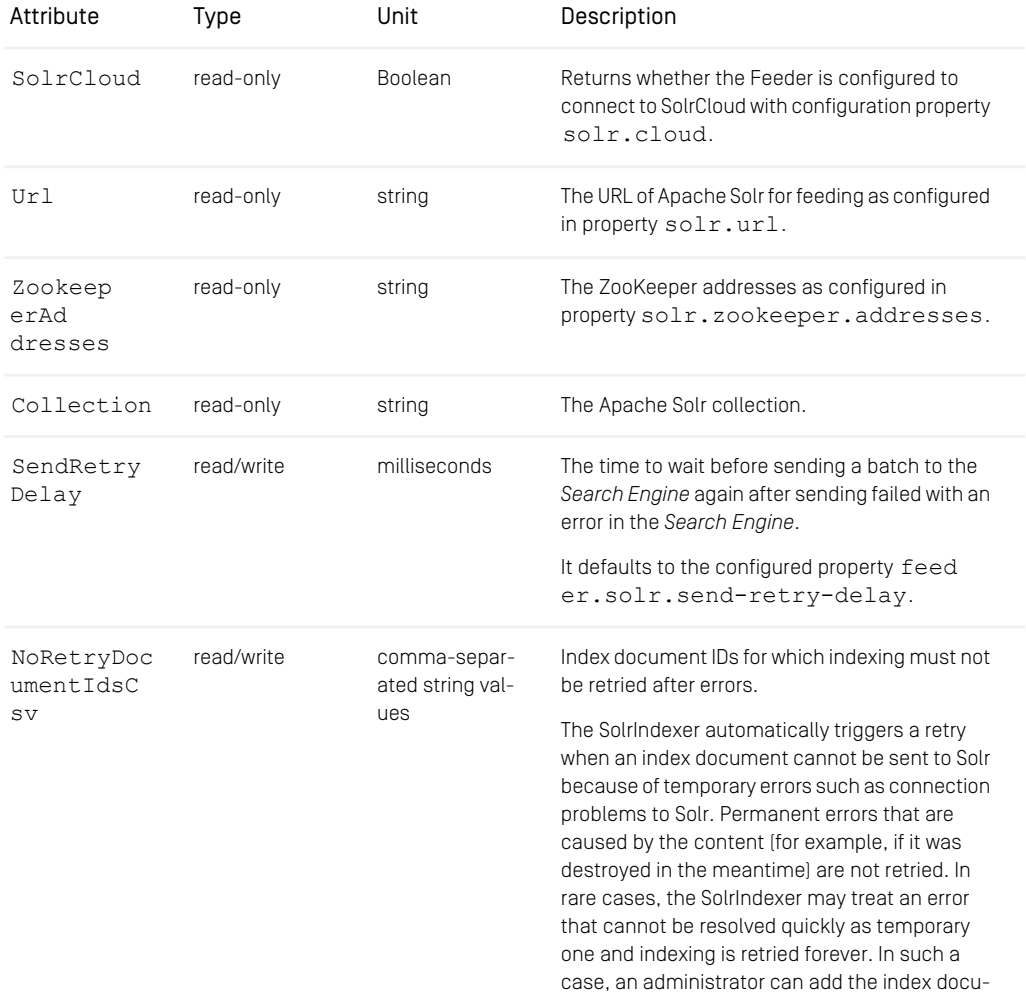

## Reference | Solr Indexer JMX Managed Beans

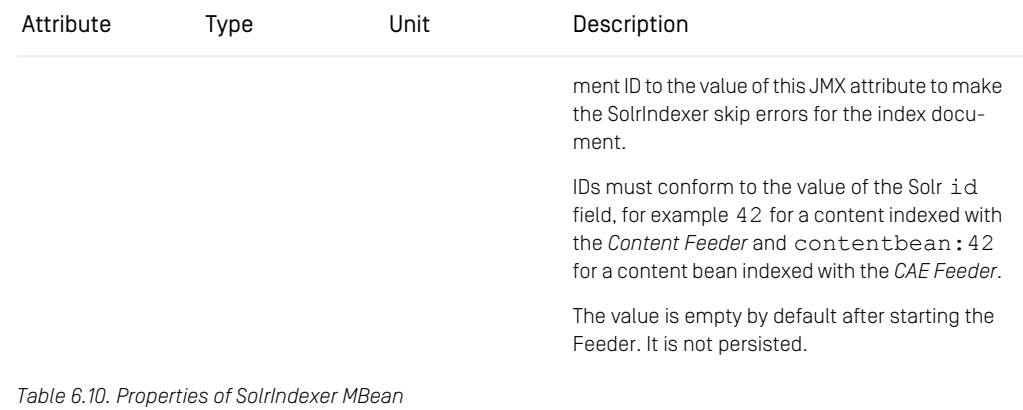

## 6.6 Supported Languages in Solr Language Detection

The Solr language detection implementation is based on the Google Code language detection project <https://github.com/shuyo/language-detection> which supports the following 53 languages and has some advanced CJK support.

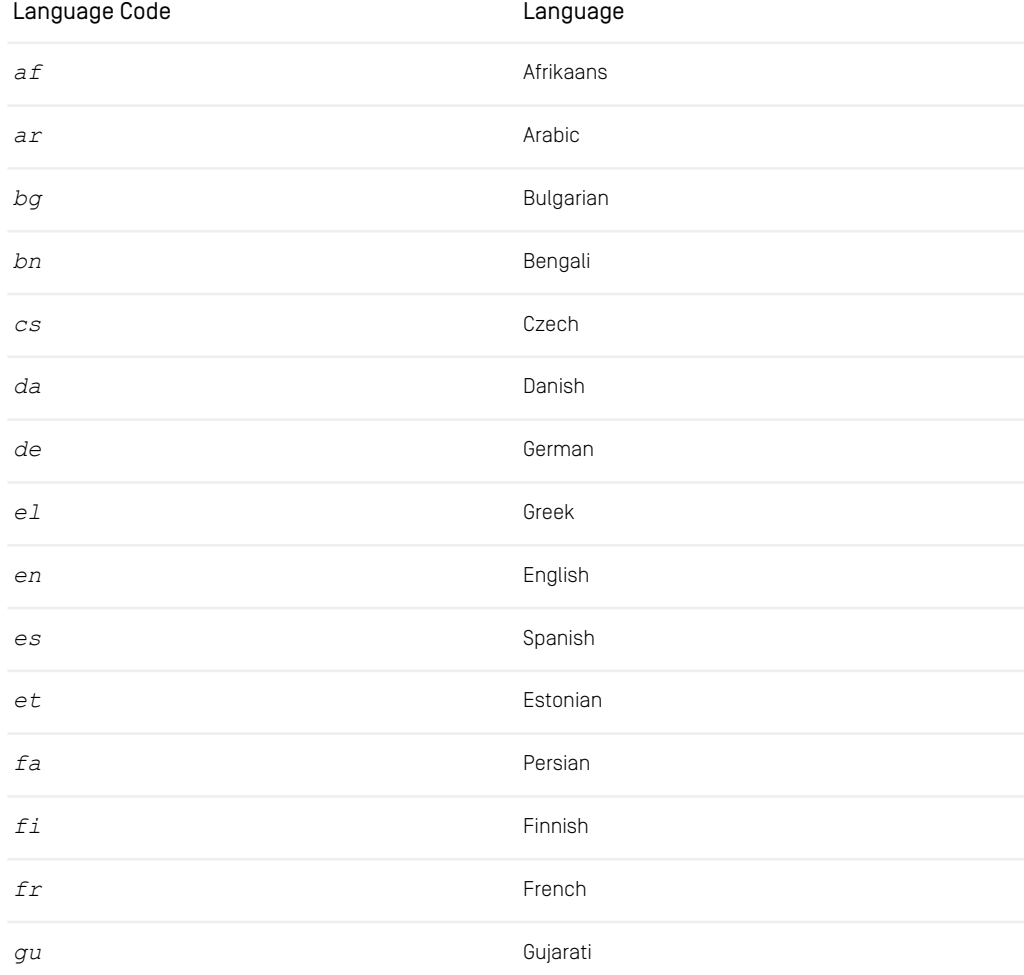

## Reference | Supported Languages in Solr Language Detection

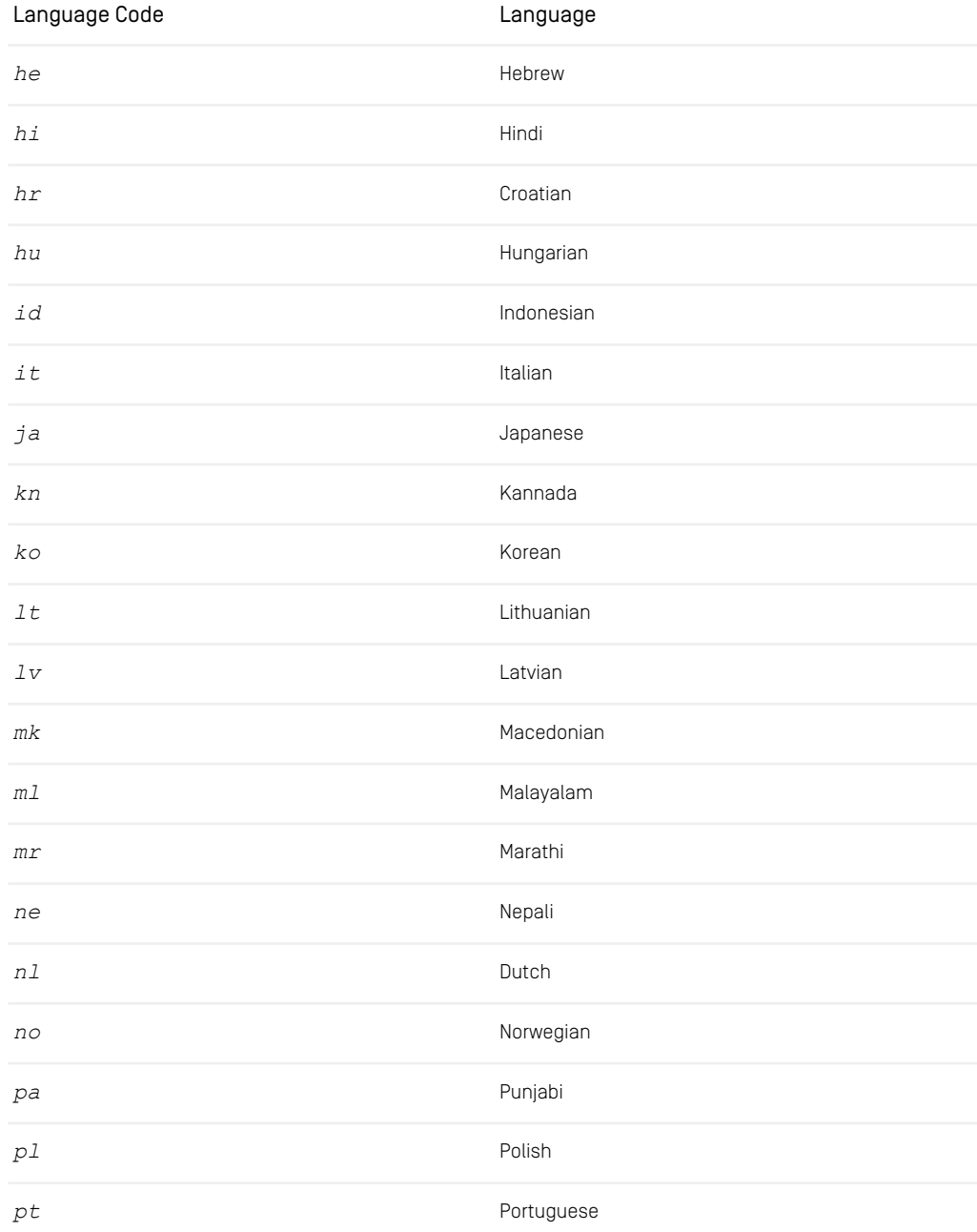

## Reference | Supported Languages in Solr Language Detection

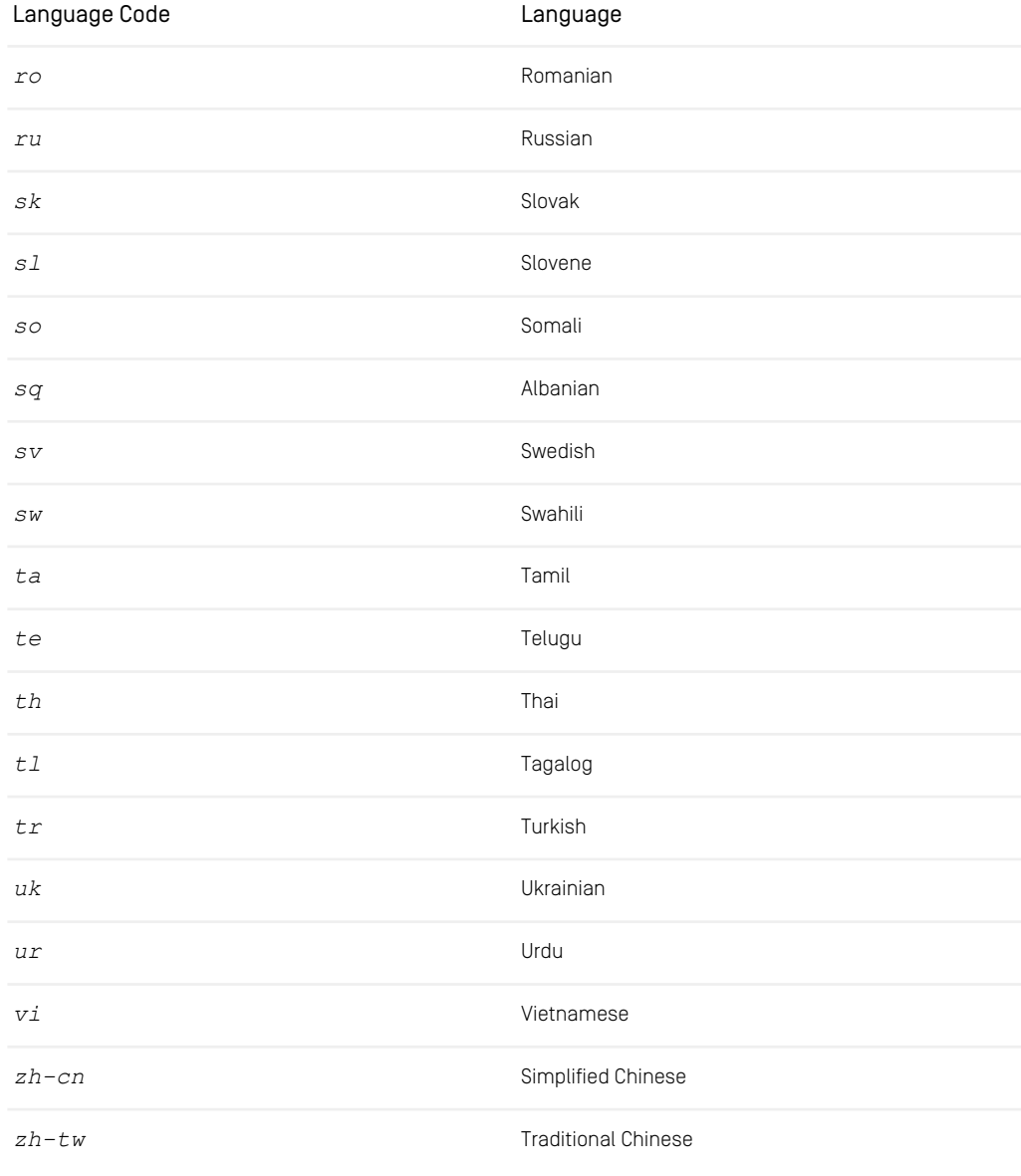

*Table 6.11. Supported Languages*

# **Glossary**

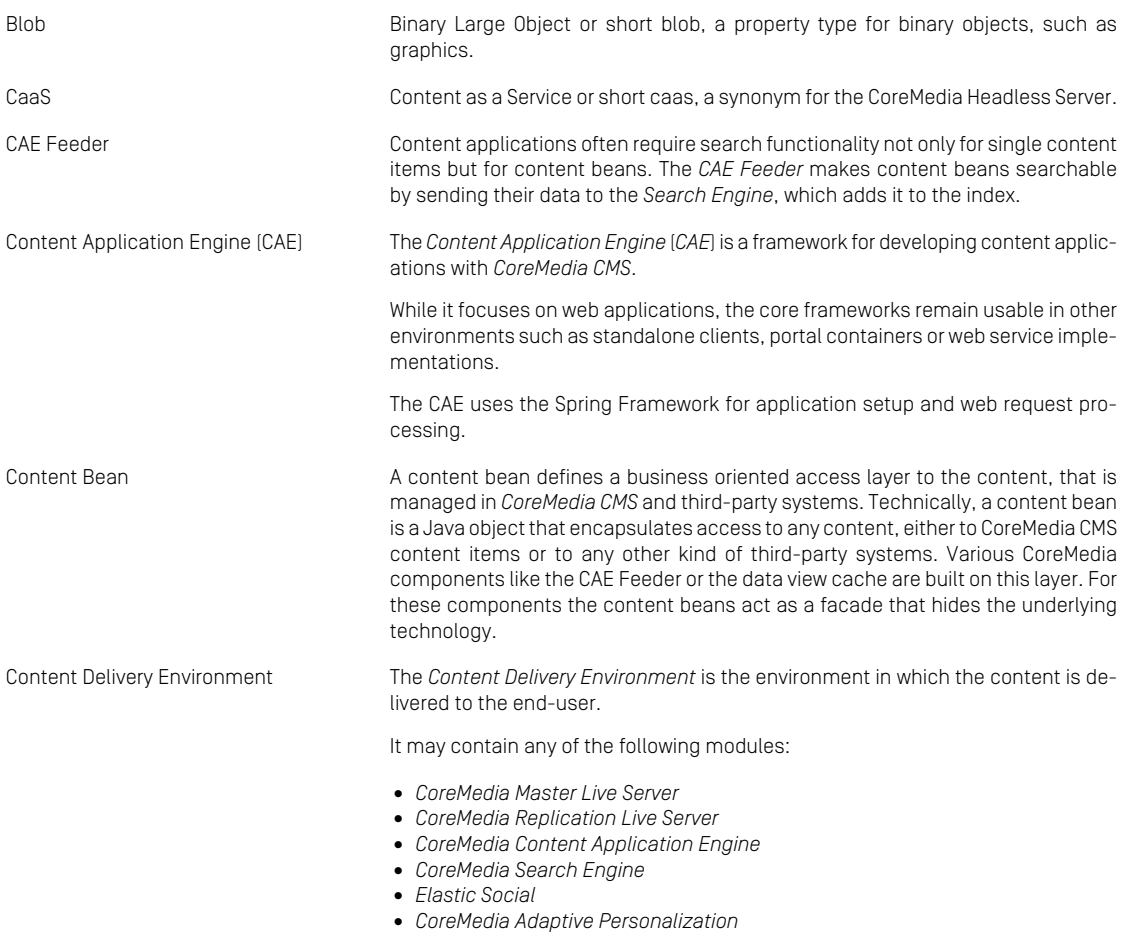
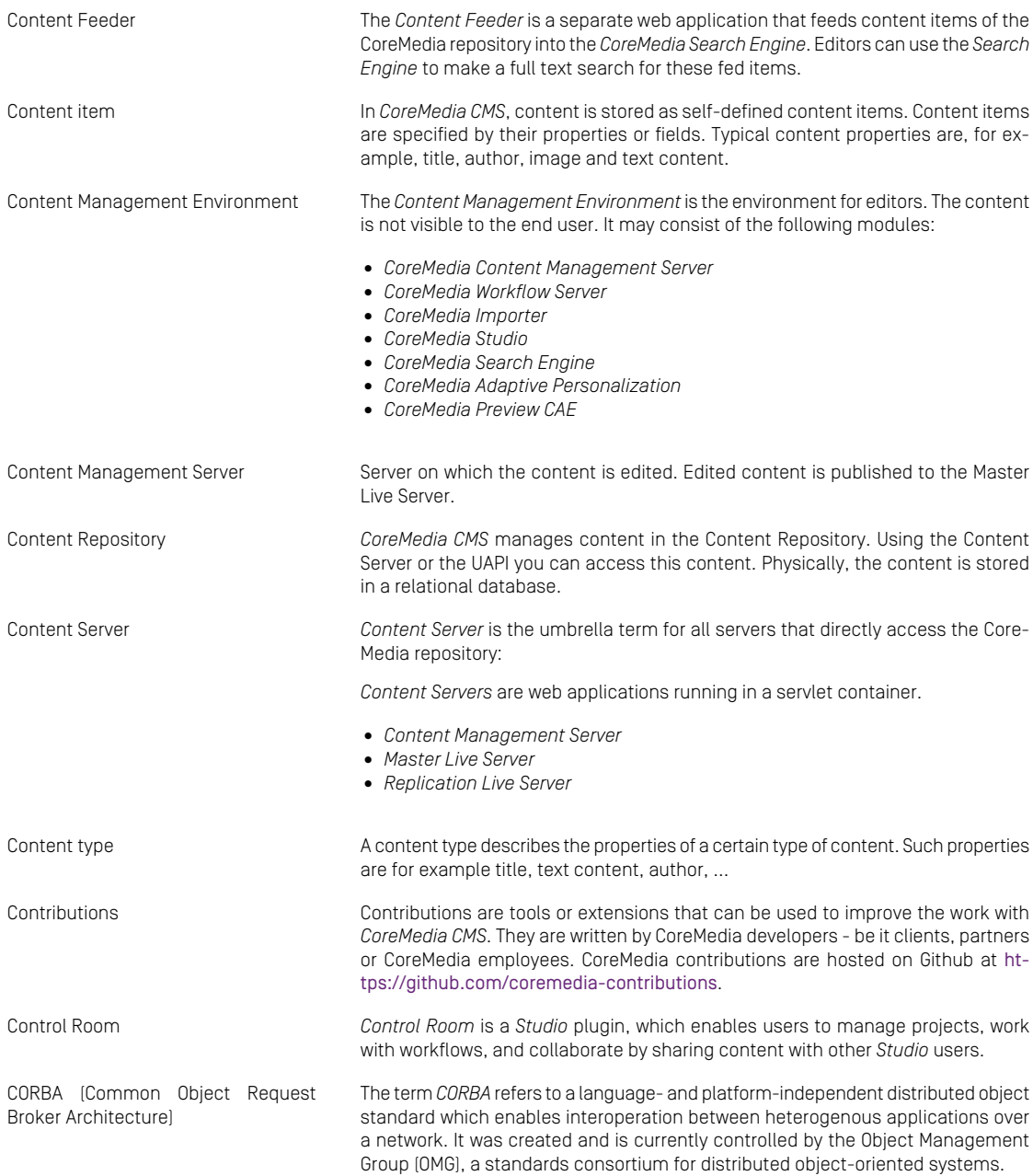

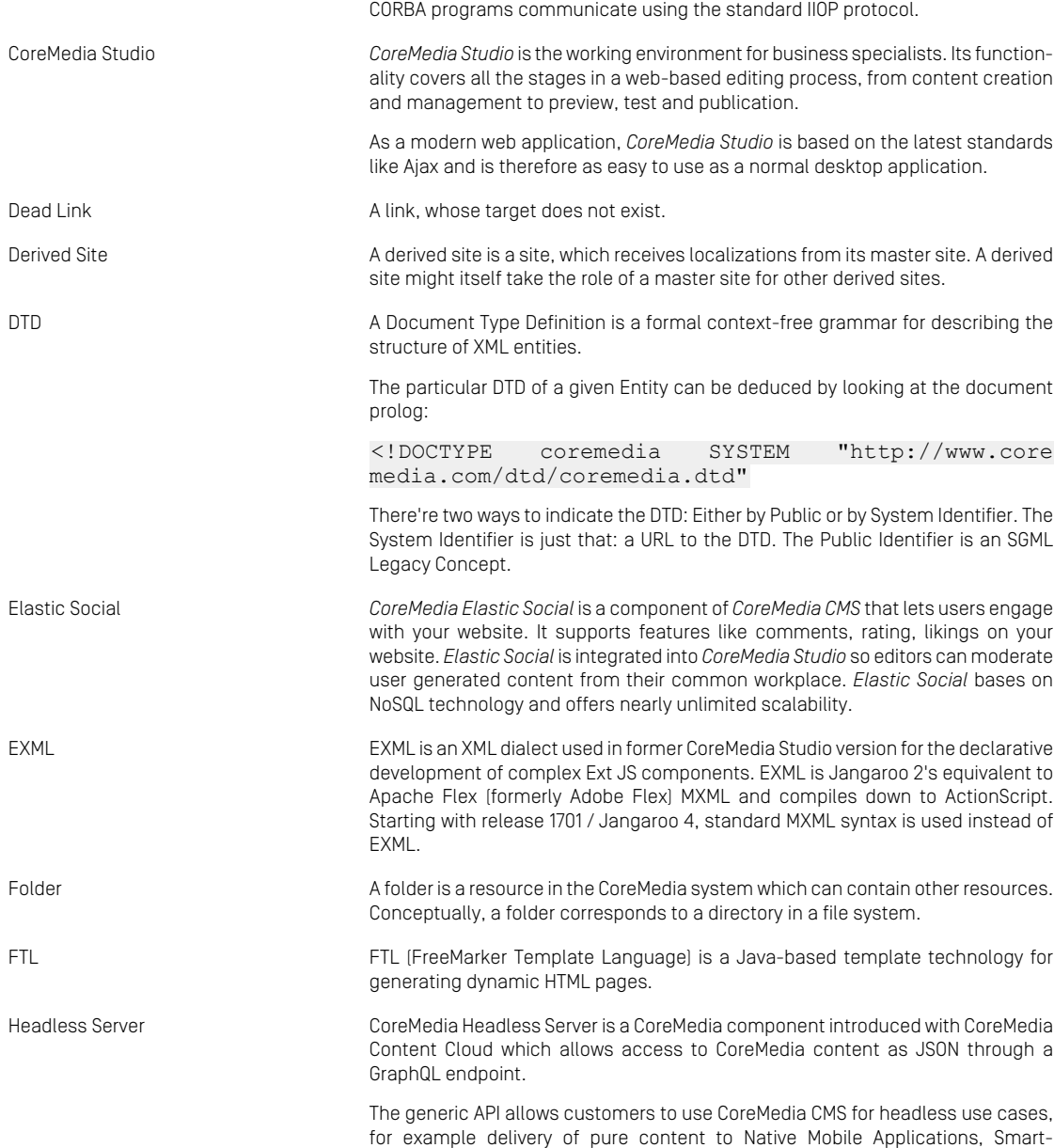

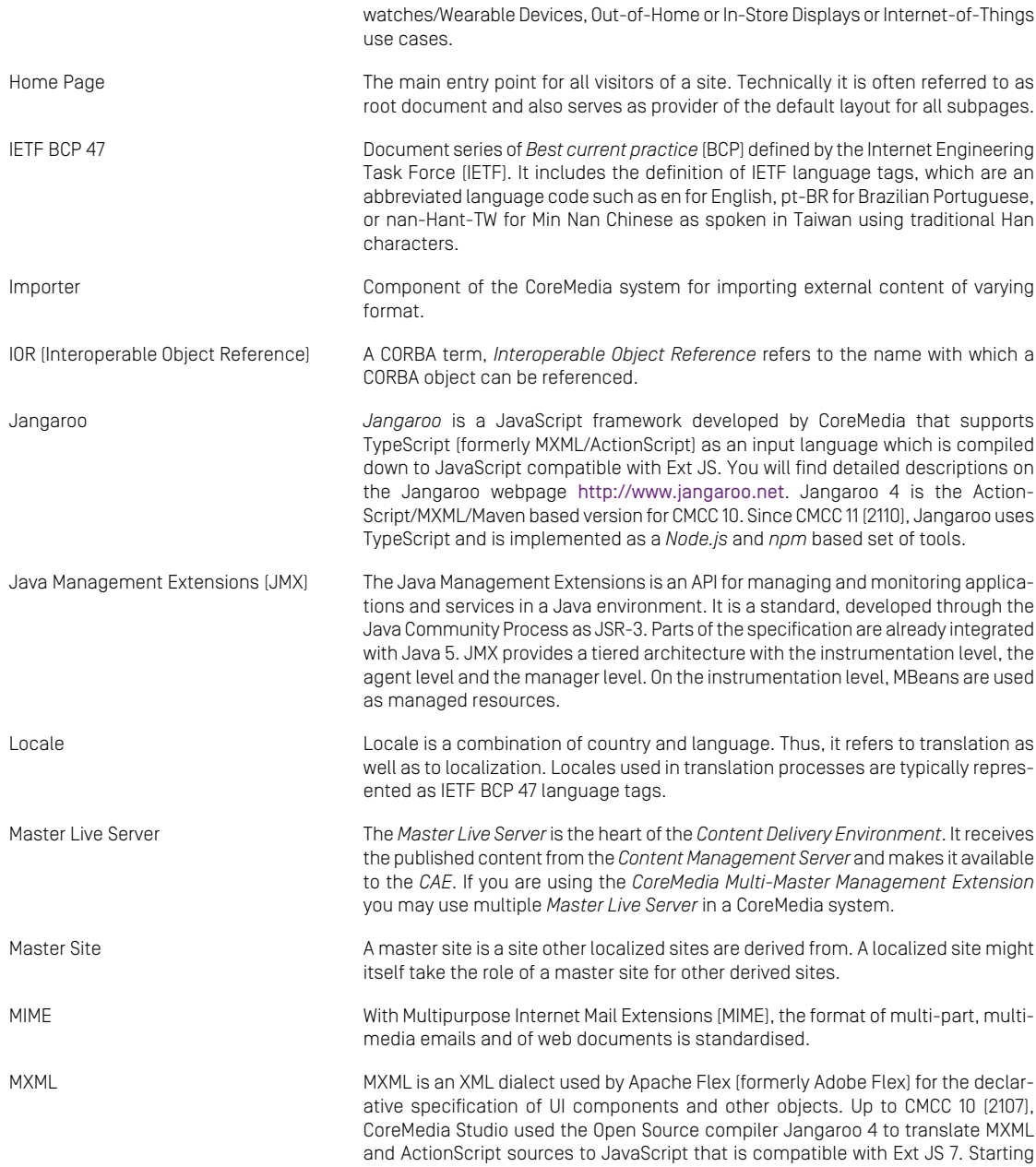

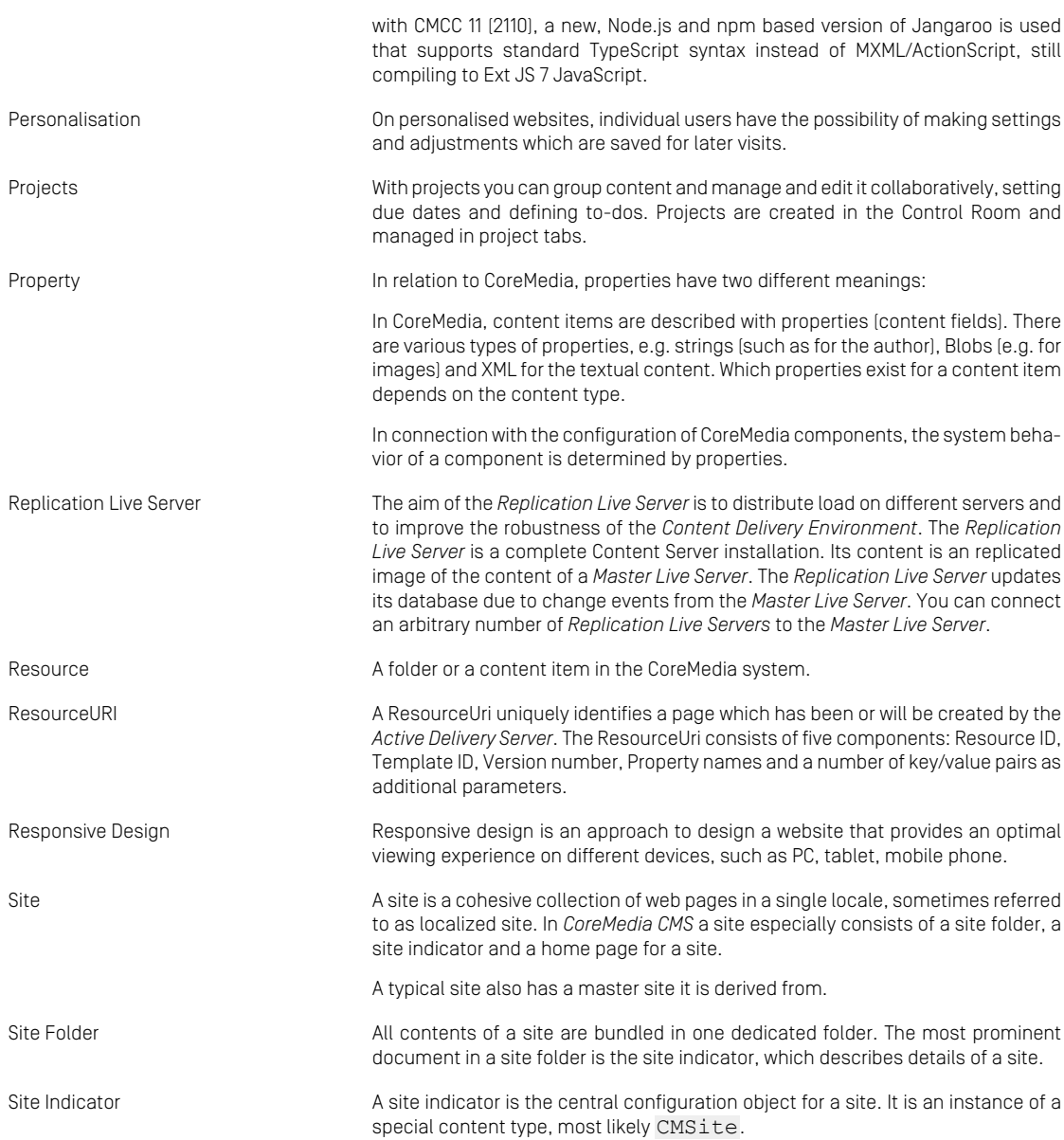

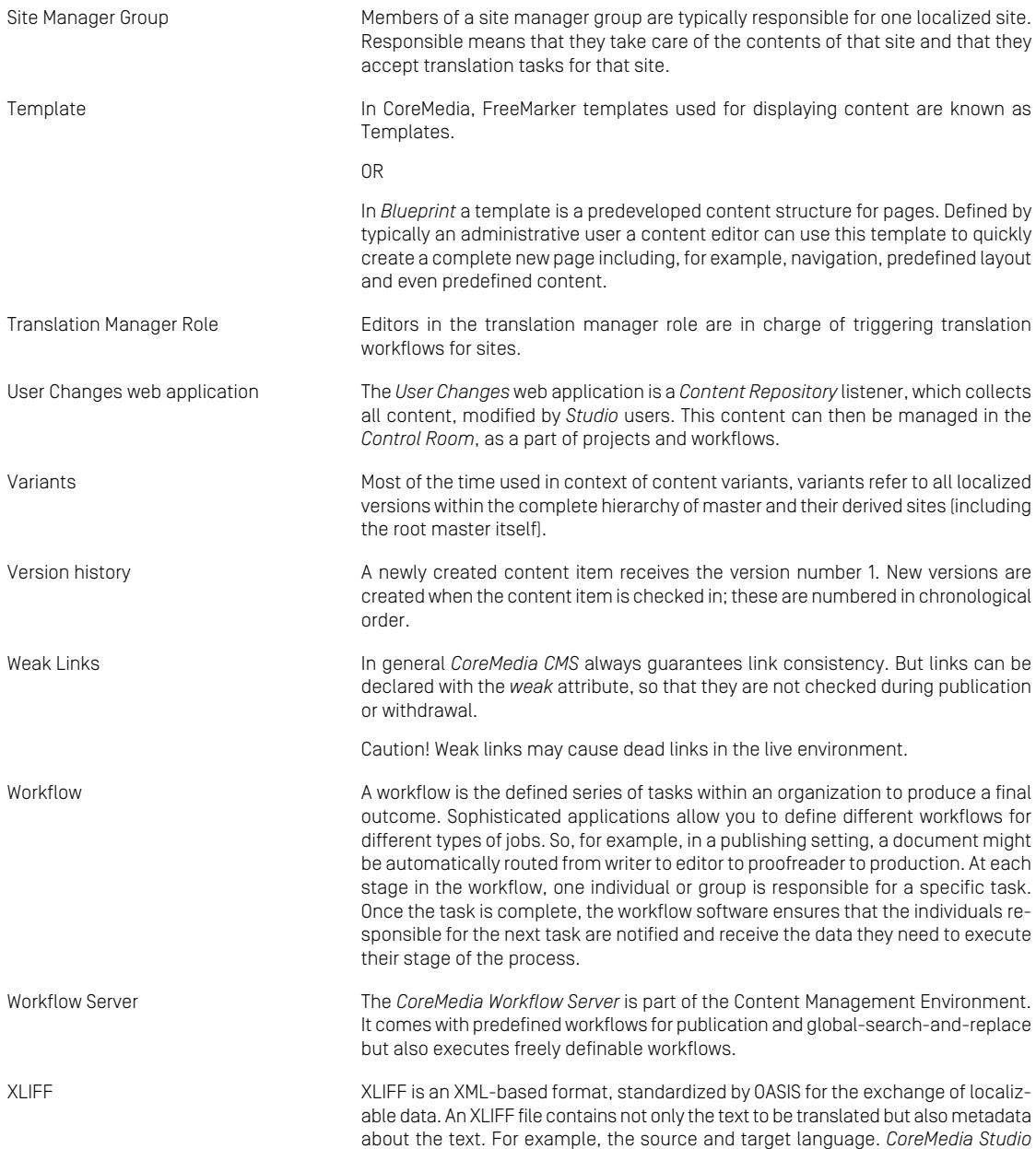

allows you to export content items in the XLIFF format and to import the files again after translation.

# Index

# **A**

adding index fields, [72,](#page-78-0) [93](#page-99-0) Apache Lucene index, [16](#page-22-0) Apache Solr config set, [19](#page-25-0) coreRootDirectory, [18,](#page-24-0) [20](#page-26-0) Solr Collection, [16](#page-22-0) Solr Core, [16](#page-22-0), [20](#page-26-0) Solr Home directory, [18](#page-24-1) solr.xml, [18](#page-24-0)

## **B**

batches, [48](#page-54-0)

## **C**

CAE Feeder, [77](#page-83-0), [84](#page-90-0) configure content bean classes, [88](#page-94-0) configure Content Server, [79](#page-85-0) configure database, [79](#page-85-1) customize feedables, [88](#page-94-1) disabling invalidations, [85](#page-91-0) Reindexing, [26](#page-32-0) revalidating fragments, [93](#page-99-1) configuring multi-language search, [39](#page-45-0) Content Feeder administration page, [73](#page-79-0) configure batch handling, [61](#page-67-0) configure content types, [52](#page-58-0) configure fields, [55](#page-61-0) configure properties, [53](#page-59-0) configure user account, [52](#page-58-1) Reindexing, [25](#page-31-0) starting, [75](#page-81-0)

**D**

delay, [49](#page-55-0)

## **E**

error conditions, [48](#page-54-1)

## **I**

Index document, [14](#page-20-0) index fields, [72](#page-78-1)

## **L**

language depending fields indexing into, [38](#page-44-0) search in, [38](#page-44-1) language detection, [37](#page-43-0)

## **S**

```
Search Engine, 14
   different languages, 37
   properties, 107
   starting, 17
Search Engine integration, 45
```
## **T**

tokenization, [38](#page-44-2)